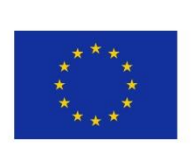

 $56\leq s\leq 5$   $\leq$   $56\leq s\leq 5$   $\leq$   $56\leq s\leq 5$   $\leq$   $56\leq s\leq 5$   $\leq$   $56\leq s\leq 5$ 

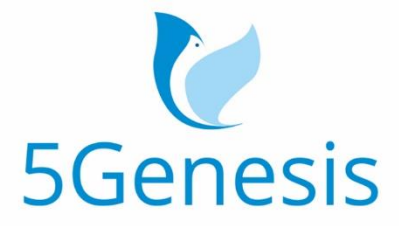

### 5TH GENERATION END-TO-END NETWORK, EXPERIMENTATION, **SYSTEM INTEGRATION, AND SHOWCASING**

[H2020 - Grant Agreement No. 815178]

### Deliverable D5.1

# System-Level Tests and Verification

Editor D. Triantafyllopoulou (UNIS)

Contributors NCSRD, UMA, UNIS, SHC, FhG, ATOS, ATH, TID, COS, FON, INF, NEM, FOG, REL, IHP, UPV, INT, OA

Version 1.0

Date March  $3<sup>rd</sup>$ , 2020

Distribution PUBLIC (PU)

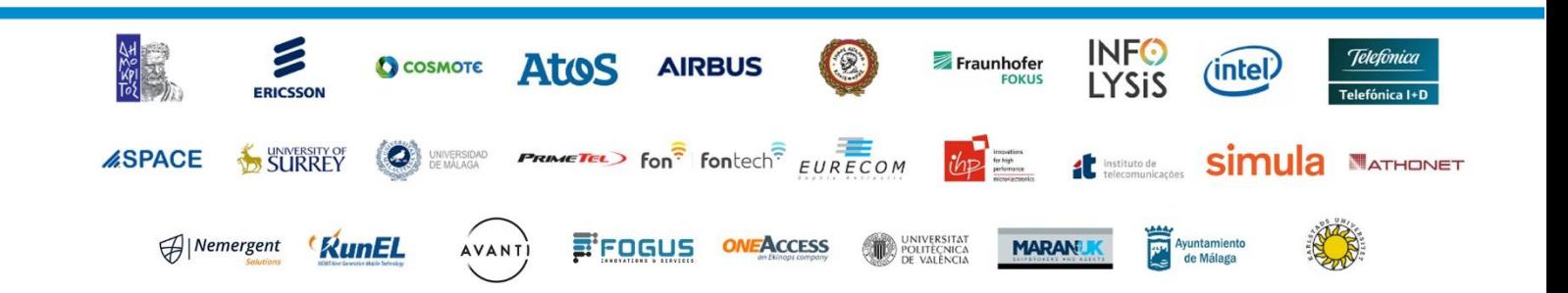

## List of Authors

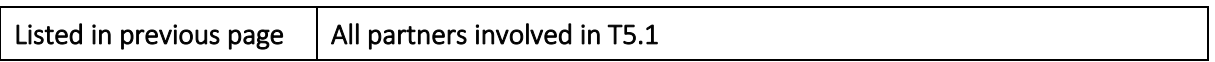

## Disclaimer

The information, documentation and figures available in this deliverable are written by the 5GENESIS Consortium partners under EC co-financing (project H2020-ICT-815178) and do not necessarily reflect the view of the European Commission.

The information in this document is provided "as is", and no guarantee or warranty is given that the information is fit for any particular purpose. The reader uses the information at his/her sole risk and liability.

## Copyright

Copyright © 2020 the 5GENESIS Consortium. All rights reserved.

The 5GENESIS Consortium consists of:

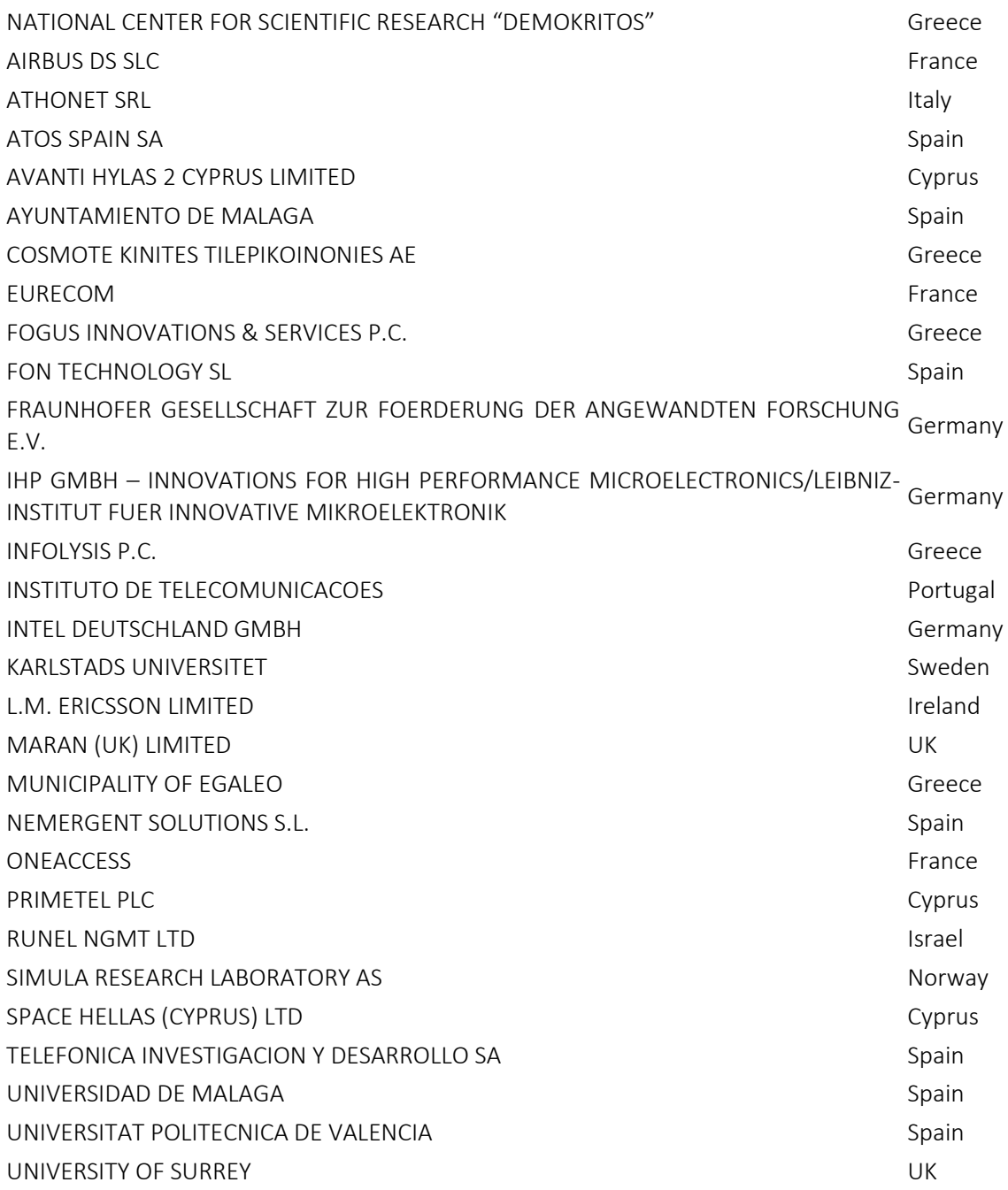

This document may not be copied, reproduced or modified in whole or in part for any purpose without written permission from the 5GENESIS Consortium. In addition to such written permission to copy, reproduce or modify this document in whole or part, an acknowledgement of the authors of the document and all applicable portions of the copyright notice must be clearly referenced.

## Version History

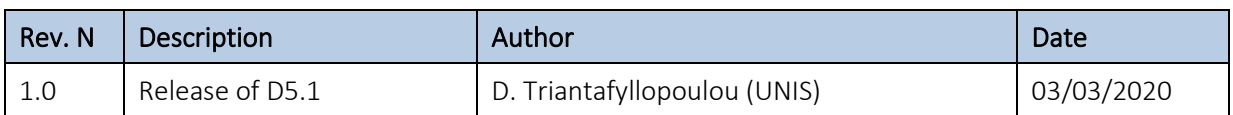

## <span id="page-5-0"></span>LIST OF ACRONYMS

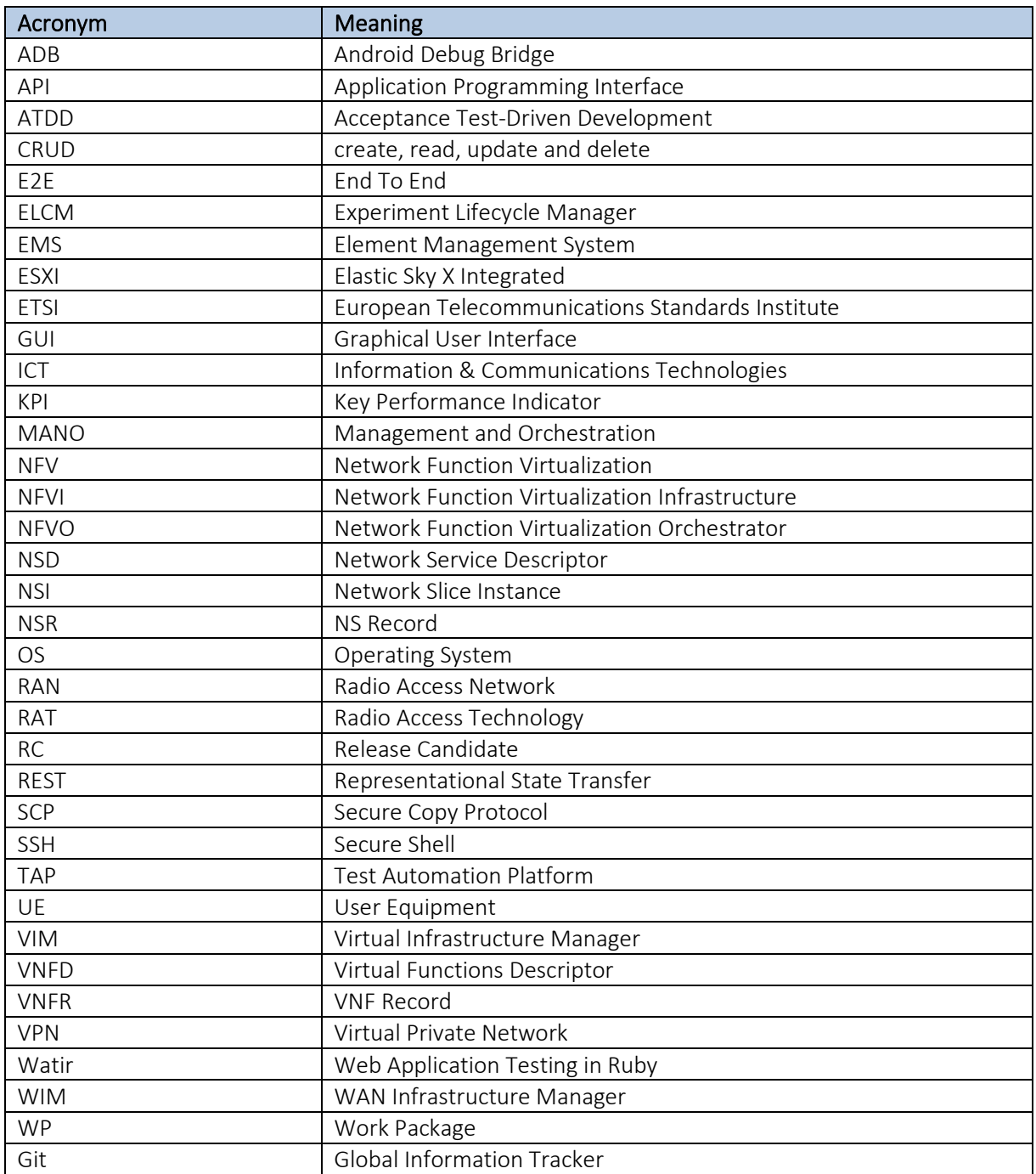

## Executive Summary

This deliverable presents the WP5 activities on the integration and testing of the Coordination layer and the slice manager components of the 5GENESIS Facility, and the respective testing towards the validation of the 'Release A' WP3 implementations.

To this end, the integration workflow, which consists of three phases, is introduced. The first phase is carried out in the development environment, to delivers the components to be integrated in each release cycle. Then, the second integration phase, executed in a dedicated integration environment in the Athens Platform, performs the deployment, validation and integration of the developed components. Lastly, in the final deployment phase, the validated software release is deployed in each of the 5GENESIS Platforms. For future releases of the software components, appropriate test automation tools are also considered. The integration of the individual components follows a Git based methodology, used to determine the component versions to be integrated, the verified releases for Platforms' integration, as well as, to offer a systematic channel to provide feedback on the development process.

The 5GENESIS Coordination Layer provides the experimenters with the necessary tools in order to use the Platforms for executing their experiments. These include the means for the definition and automatic control of the life cycle of an experiment, the storage of the respective experimentation results, and the automated communication with the lower layers of the 5GENESIS architecture for the execution of the experiments. This deliverable also includes a brief overview of the individual components of the 5GENESIS Coordination Layer. These include: i) the Experiment Lifecycle Manager, for the overseeing of the experiment, ii) the Monitoring and Analytics module for the analysis of the raw data collected during an experiment, iii) the Portal, which provides the main interface to the experimenters, and iv) the Slice Manager. The Coordination Layer has three south-bound interfaces that are used for its interconnection with the lower layers of the 5GENESIS architecture.

This deliverable covers the integration of coordination layer components and the "slicemanager" i.e. the south-bound interfaces (but excludes integration with MANO & infrastructure, which are reported in WP3 deliverables). The Slice Manager, although not part of the Coordination Layer, is vital for the abstraction of the underlying infrastructure and as such the deployment and integration is also part of this deliverable.

The integration between platforms via each-west interface, based on extension of OpenAPI, is currently in progress, as part of Phase 3 activities.

The installation, integration and testing of the Release A of the individual components has taken place in a dedicated integration and testing environment, which was created in the Athens Platform. All partners involved in the integration activities have access to this environment via a Virtual Private Network (VPN) connection.

The validation of the components' integration was performed via well-defined integration tests that were used for testing the proper operation of the installed components, as well as their communication. An end-to-end experiment lifecycle test was also created, in order to perform end-to-end testing of the full experimentation cycle. The results of the integration testing per Platform at the time of the deliverable submission are also reported.

## **Table of Contents**

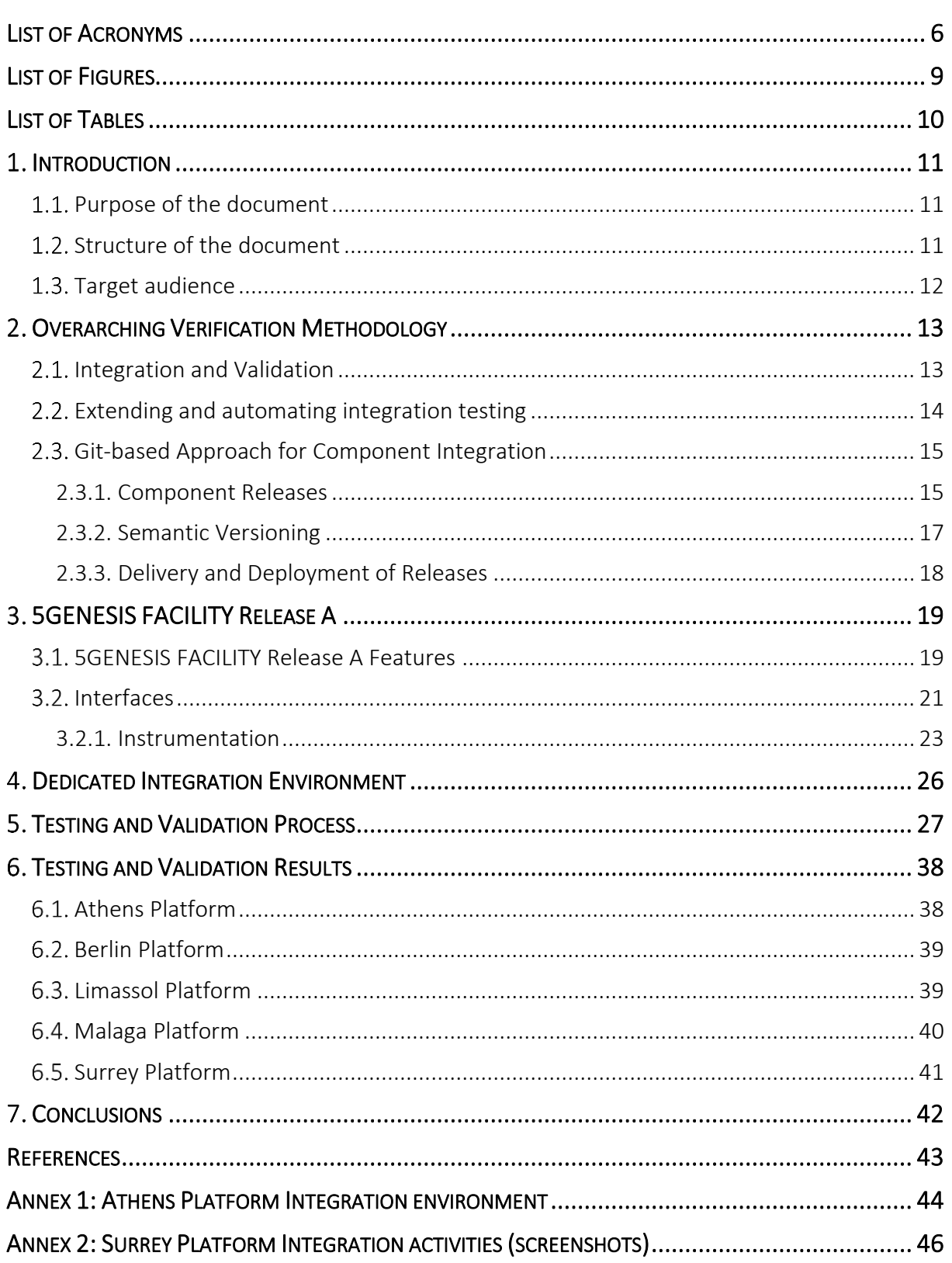

## <span id="page-8-0"></span>LIST OF FIGURES

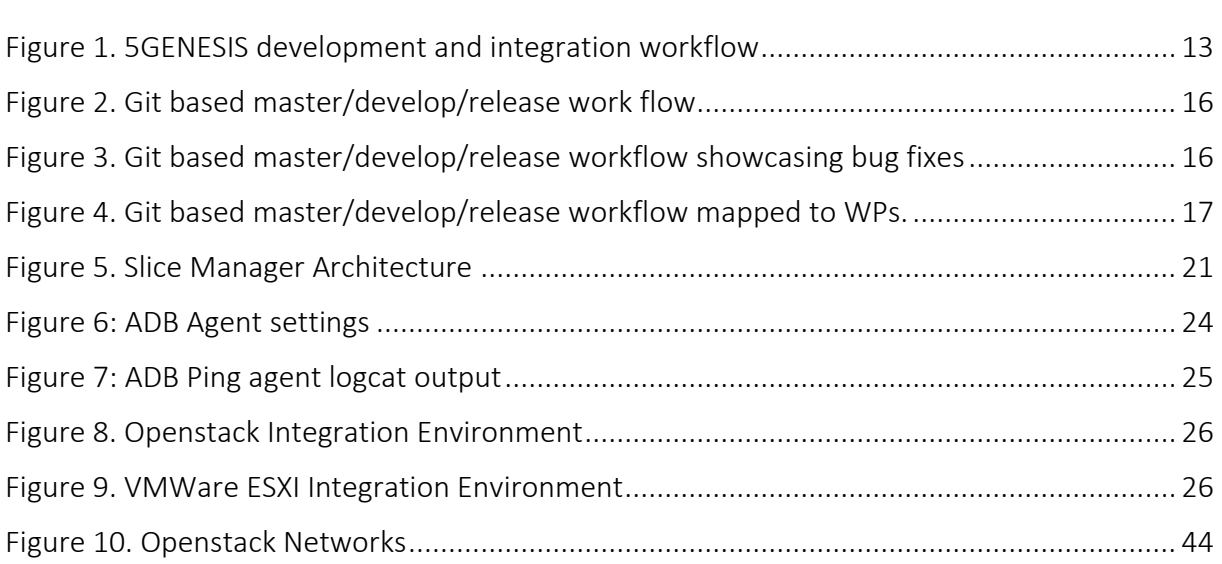

## <span id="page-9-0"></span>LIST OF TABLES

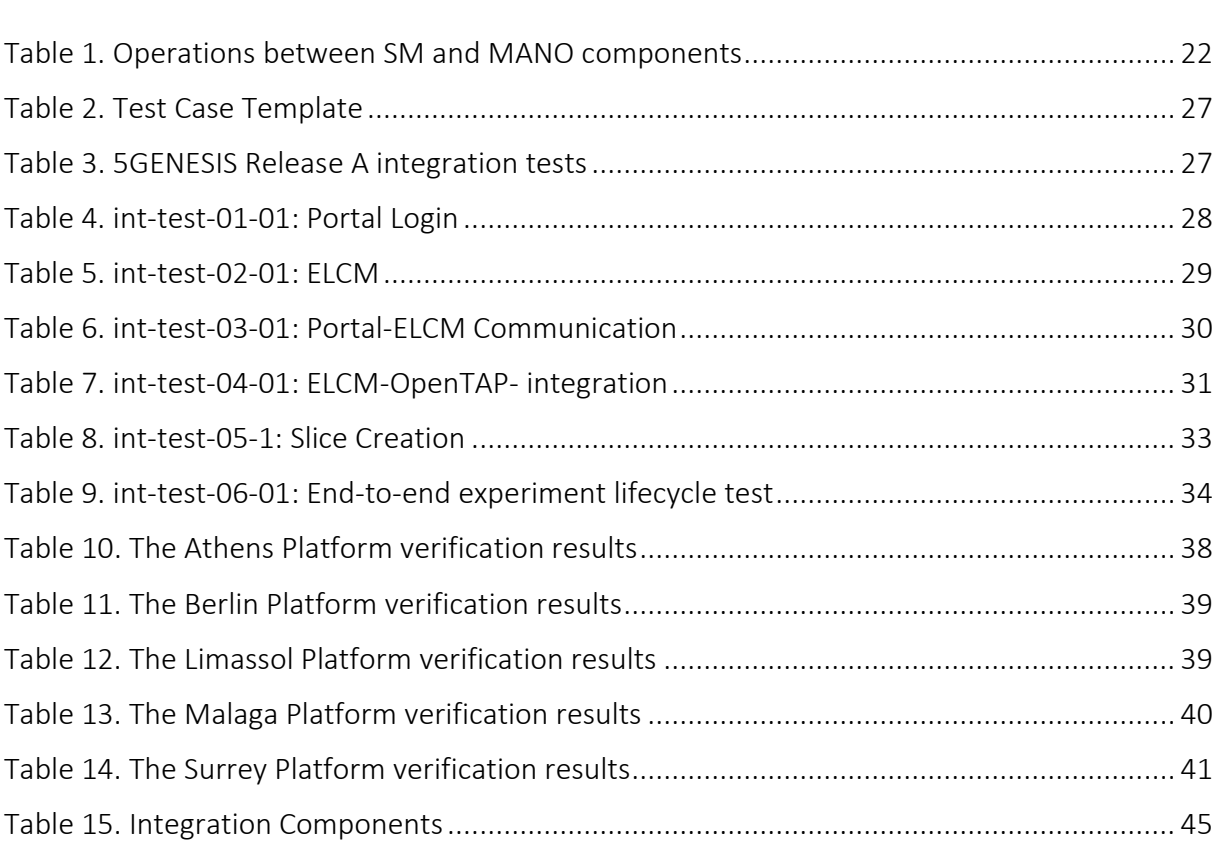

# <span id="page-10-0"></span>1. INTRODUCTION

### <span id="page-10-1"></span>1.1. Purpose of the document

This deliverable reports on the activities of the first two tasks of 5GENESIS WP5, "System-level Verifications and Documentation" i.e. "End-to-End facility integration" (Task 5.1) and "Systemlevel tests and verification" (Task 5.2). The objective of this work is to carry out the integration of the individual components that constitute the 5GENESIS coordination layer plus slice manager components, as well as define and conduct the respective integration testing, resulting in the deployment of Release A components in all 5GENESIS platforms.

Firstly, the necessary development and integration workflow for the delivery of the integrated 5GENESIS Facility is described. To this end, the software development workflows, the semantics for designating each component's source code status and the coordination between the different developers in order to deliver the pre-integration source code are provided. Automation tools for the extension and automation of the integration testing of future releases of the Facility are also evaluated. The individual components, developed in the context of WP3, are collected from all repositories and are installed, tested and integrated in a controlled integration and testing environment in the Athens Platform.

A high-level overview of Release A of the 5GENESIS Coordination Layer and Slice Manager are also provided. A brief discussion on its features is made, while its main functional components are introduced. Emphasis is given on its south-bound interfaces that are necessary for its interconnection with the underlying components of the 5GENESIS architecture.

Moreover, this deliverable also reports on the WP5 activities regarding the testing and verification of the overall 5GENESIS Facility. More specifically, a set of tests was defined with the aim to validate the component integration of the 5GENESIS Facility Release A. The tests were carried out against concretely defined test cases, following the template of ETSI NFV, with specific pre-defined sequences and success criteria, ensuring that the requirements set out in WP2 were properly met. Finally, a report on the progress of the integration activities in each Platform at the time of the deliverable submission is also provided.

## <span id="page-10-2"></span>1.2. Structure of the document

This deliverable is structured as follows:

- Section [2](#page-12-0) describes the overarching 3-phased methodology adopted for the final successful integration of the Coordination Layer and Slice Manager components in each 5GENESIS Platform. Specifically, the process workflows have been established and best practise guides are outlined.
- Section [3](#page-18-0) provides a description of the 5GENESIS Coordination Layer and Slice manager, firstly by introducing its main features and components, and then by defining its southbound interfaces that are used for its interconnection with the lower layers of the 5GENESIS architecture.
- Section [4](#page-25-0) describes the dedicated integration and testing environment that was created on the Athens Platform, in order to install, integrate and test the Release A components.
- Section [5](#page-26-0) defines the tests used to validate the integration of the Release A of the Coordination Layer components.
- Section 6 provides the results of the testing and validation activities.
- Section [7](#page-41-0) provides concluding remarks.
- Finally, [Annex 1](#page-43-0) reports on the results of the integration tests for the Platforms that already have proceeded with the integration of the different components of the 5GENESIS Coordination Layer.

### <span id="page-11-0"></span>1.3. Target audience

The target audience of this deliverable includes the ICT professionals or research projects who are interested in performing experimentations, the European Commission, who can use this document as a means for the evaluation of the activities of the Platform with regards to the project objectives, as well as the 5GENESIS consortium, who can use it as a guide and reference regarding future activities.

## <span id="page-12-0"></span>2. OVERARCHING VERIFICATION METHODOLOGY

This chapter presents the WP5 approach on the integration activities that result in a homogeneous, interoperable software framework (Coordination Layer plus Slice Manager) that is being deployed in each 5GENESIS Platform. The objective of this chapter is to present the basic operations and workflows that need to be realized in order to deliver the integrated 5GENESIS coordination layer as soon as each development phase concludes. In this context, WP5 defines the software development workflows, the semantics for designating each component's source code status and the coordination between the different developers in order to deliver the pre-integration source code. Moreover, WP5 is responsible to collect the components from all repositories and provide a full and finite 5GENESIS Release, ready to be on boarded per Platform.

## <span id="page-12-1"></span>2.1. Integration and Validation

This paragraph presents the workflow adopted by WP5 in order to support the component integration activities, validate the integration and provide system level testing. The workflow is presented in [Figure 1.](#page-12-2)

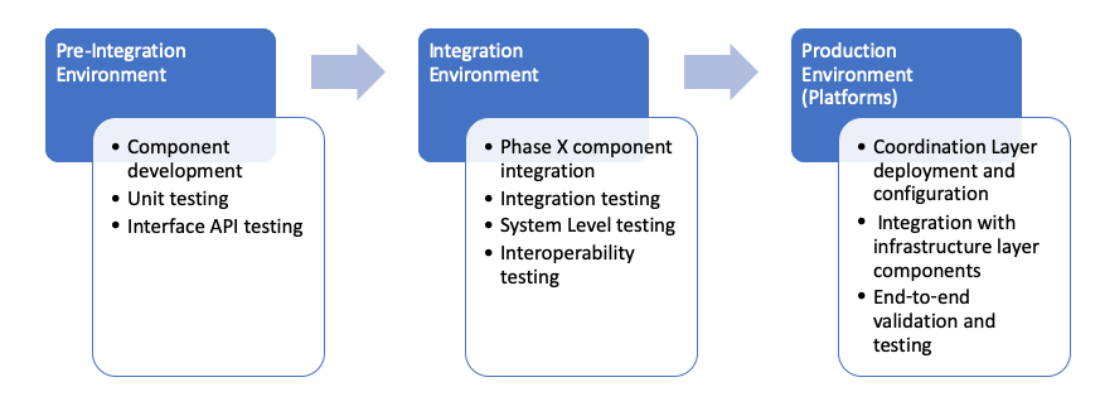

Figure 1. 5GENESIS development and integration workflow

<span id="page-12-2"></span>Three phases are considered in 5GENESIS, starting from the development of the individual components, towards their deployment in the respective 5GENESIS Platforms in order to create the 5GENESIS Facility, namely (i) the development phase; (ii) integration phase and (iii) the final deployment phase. Each of these phases is supported and executed in its respective environment. Initially the developers use their own *development environment* (i.e., Preintegration environment) to develop the components. In this environment, Infrastructure (sandbox environments available at 5GENESIS Platforms) and software tools (e.g., Gitlab) are exploited for development and manual functional tests. It is expected that unit tests are executed in this environment. According to the project workplan, each component that is being developed in each separate repository is designated as candidate for release. It is important to note that the project specifies 3 phases that correspond to the deployment of coordination layer and slice manager releases as well as integration with infrastructure elements. The integration phase starts when the software components are tagged and made available. This

phase is supported by the *Integration Environment*. This environment is created in one of the Platforms and supports computing and network resources exploiting virtualization capabilities available at the Platforms. During this phase, for each component as well as for the whole coordination layer, the following actions are performed:

- Deployment and configuration is done according to the documentation/deployment scripts that are available by the developers
- Interoperability tests between peering components are executed
- Integration validation according to well-defined integration tests is executed
- System level tests are executed.
- Documentation and configuration are updated according to the integration findings, fixing omits and pre-requisites.

When the component(s) integration phase ends successfully, the integrated code versions are tagged as main release(s) and the software is ready to be deployed at their final destination (i.e., the 5GENESIS Platforms). The environment that supports this activity is specific to each Platform, as different infrastructure elements or virtualization technologies maybe utilized in each Platform. There are two possibilities for this final step:

- (i) Deploy the resulted integrated components which are provided as pre-packaged virtual machines directly in the compatible virtualization environment of the Platform.
- (ii) Deploy each component using the updated documentation and configuration guidelines that are provided by WP5.

Both approaches are validated using the integration tests that have been defined by WP5 during the integration phase. These tests are defined in Sectio[n 5.](#page-26-0)

### <span id="page-13-0"></span>2.2. Extending and automating integration testing

For future releases (beyond Rel.A) automation of the test process is considered. In order to achieve the automation of the integration activities, the following test automation tools have been evaluated:

- Watir [\[1\]](#page-42-1) stands for "Web Application Testing in Ruby" and it is an open source Ruby library for automating tests. Watir interacts with a browser the same way people do: clicking links, filling out forms and validating text.
- Robot [\[2\]-](#page-42-2) is a generic test automation framework for acceptance testing and acceptance test-driven development (ATDD). It has easy-to-use tabular test data syntax and it utilizes the keyword-driven testing approach. Its testing capabilities can be extended by test libraries implemented either with Python or Java, and users can create new higher-level keywords from existing ones using the same syntax that is used for creating test cases.
- pyTest [\[3\]-](#page-42-3) is a python-based test framework for testing applications and python libraries. It is used from command line and requires tests to be formatted in a specific way so the framework can identify and execute them.
- Shell UNIX shell scripting may be used to create testing scripts that use the available Application Programming Interfaces (APIs) to make integration and validation tests.
- jmeter [\[4\]-](#page-42-4) is a 100% pure Java tool and has an Ubuntu installer in order to be used by command line to perform the tests or via Graphical User Interface. It may be used to test performance both on static and dynamic resources. It can be used to simulate a heavy load on a server, group of servers, network or object to test its strength or to analyse overall performance under different load types.
- OpenTAP is a framework for automation that has been used in the automation of the execution of the experiments. This tool can be also used to implement the test cases defined to check the integration of the coordination layer and the slice manager.

Based on evaluations, partner's expertise, python support and reporting features and 5GENESIS requirements, the most appropriate tools for the objectives of 5GENESIS are determined to be Robot and pyTest. These two tools are considered to be the most suitable candidates for Rel B onwards.

## <span id="page-14-0"></span>2.3. Git-based Approach for Component Integration

In this section we propose a Git based methodology to address the integration of the WP3 components i.e., releases, hotfixes and feature enhancements. The proposed approach described here addresses three fundamental questions:

- 1. Which version (commit) of *Component X* developed by WP3 should be integrated and deployed by WP5 in the various 5GENESIS Platforms?
- 2. How WP3 developers can provide the Release Candidates (RC) of their individual components for Platform integration? and,
- *3.* How WP5 integrators can provide feedback to WP3 developers to develop hotfixes and provide feature enhancements.

The proposed methodology uses the best practices currently employed in software development. The three-pronged approach involves:

- 1. Release Provides a consistent and well-defined approach that adopts the Git's master/develop/release workflow,
- 2. Version a common agreed upon semantic versioning scheme,
- 3. Deploy Provides an installation script that installs in a single step the component on top of a plain OS.

### <span id="page-14-1"></span>2.3.1. Component Releases

Software development is a continuous process and even after a component/software module is released for integration or production, the component is not in its final state in terms of feature development. When a component is said to be released, it only implies that a certain subset of features / requirements that been agreed during the start of the release cycle have been implemented and fulfilled.

New development activities for the component commence at the start of a new release cycle. However, while the new release cycle is ongoing, bugs are invariably discovered on the (previous) released version and fixes for the same must be provided to improve the stability of the release. Git branches provide a clean solution to separate development efforts from bug fixes.

In the context of 5GENESIS, we propose to use Git based master/develop/release work flow, as illustrated in [Figure 2](#page-15-0) and [Figure 3.](#page-15-1) The *master* branch is a protected branch that is production ready, while the *develop* branch is where the actual component development and commits happens. Thus, as illustrated in the figures, the *develop* branch initially branches out of the *master* branch, and when ready for release, is merged back into the *master* branch.

Once a set of features / requirements agreed upon at the start of the release cycle are realized, a release candidate (RC) is forked from the *develop* branch. All bug fixes discovered henceforth are committed back on the forked *RC* branch. When the RC is stable for release, the *RC* branch is merged back to the *develop* and *master* branches. Furthermore, a protected and read-only tag of the *master* branch with the correct release version is created.

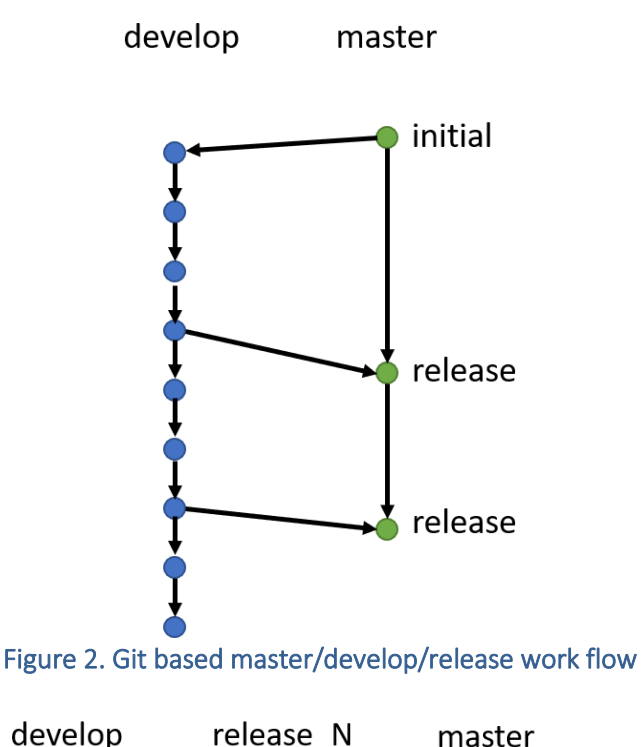

<span id="page-15-0"></span>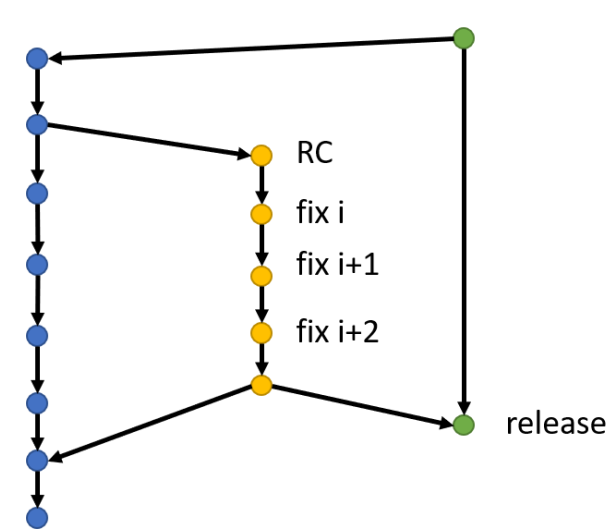

Figure 3. Git based master/develop/release workflow showcasing bug fixes

<span id="page-15-1"></span>In the context of 5GENESIS, the git-based master/branch/release workflow is mapped to the work package activities as depicted in [Figure 4.](#page-16-1)

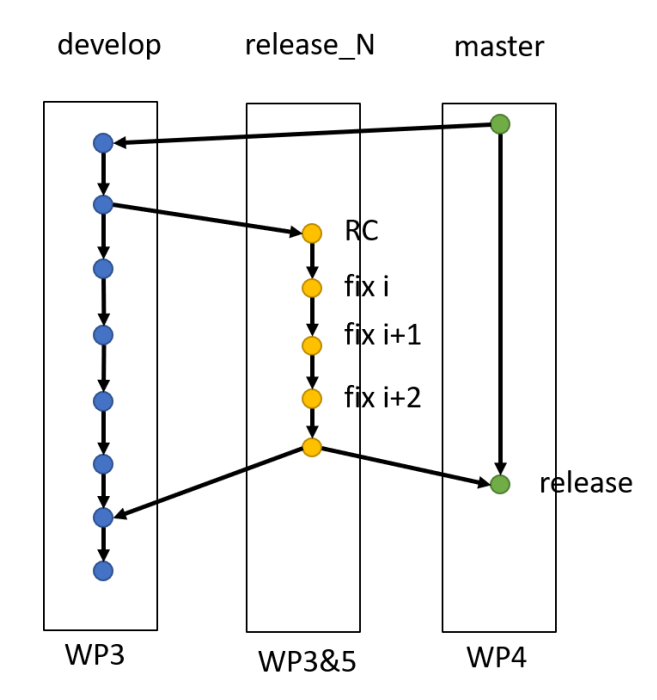

Figure 4. Git based master/develop/release workflow mapped to WPs.

<span id="page-16-1"></span>WP3 works on the development of the individual components and produces a RC for WP5. WP5 tests the RC and provides feedback to WP3 to provide bug fixes. Once no more bugs are discovered on the RC, WP3/5 merges the RC with bug fixes back to develop and master branches. WP5 produces a tag from the master branch with correct release name (Release\_*N*). WP4 deploys the tested tag Release\_*N* in their Platform.

### <span id="page-16-0"></span>2.3.2. Semantic Versioning

Software exists in different versions and developers use versioning to communicate information about their software. Information conveyed during versioning may involve one or more of the following:

- 1. Time of creation
- 2. Features
- 3. Compatibility
- 4. Target Architecture

In the context of 5GENESIS, semantic versioning of the components is proposed. The approach consists of three numbers separated by dots in the format:

### *MAJOR.MINOR.PATCH*

The versioning is largely intended for the (dependency) management of the component APIs. Thus, for instance, PATCH part of the version would be incremented when bug fixes with no implications on the APIs offered by the component are made. The MINOR part of the version number is incremented when API additions and changes are made with backward compatibility. When drastic API changes are made with no backwards compatibility, the MAJOR part of the version number is incremented.

Thus, at the start, 0.1.0 is assigned to the initial development release of a component and the minor version incremented for each subsequent release. When the component is ready to be deployed in the production environment (individual Platforms) during the first release cycle, the version number is incremented to 1.0.0. During the next development release, the minor version is incremented to 1.1.0. Bug fixes on this release would increment the PATCH, i.e., 1.1.1 to 1.1.n

### <span id="page-17-0"></span>2.3.3. Delivery and Deployment of Releases

In the context of 5GENESIS, the delivery of every Release and Release Candidate includes an installation script that installs in a single step the delivered component on top of a plain Operating System (OS) (e.g., Ubuntu 18.04 LTS). The installation script can be provided either as an:

- 1. Shell script, or
- 2. Ansible $1$

The installation script would be responsible for the deployment and the configuration of the individual components. The integrators (WP5) would then work on bringing the various components together, e.g., by orchestrating the components and services via Kubernetes. WP4, responsible for the appropriate instantiation of validated 5GENESIS releases, then receives a layer (e.g., 5GENESIS Coordination Layer) as a Service, i.e., ready to use k8s deployment.

<sup>&</sup>lt;sup>1</sup> Ansible - [https://docs.ansible.com/ansible/latest/user\\_guide/intro\\_getting\\_started.html](https://docs.ansible.com/ansible/latest/user_guide/intro_getting_started.html)

# <span id="page-18-0"></span>5GENESIS FACILITY RELEASE A

In this section, a brief overview of the 5GENESIS Facility Layer Release A is provided. Firstly, the features of the Coordination layer and Slice Manager are briefly described, followed by an overview of its different functional components. Finally, the south-bound interfaces for the interconnection of the Coordination Layer and the Slice Manager with the underlying 5GENESIS architecture are defined.

### <span id="page-18-1"></span>5GENESIS FACILITY Release A Features

The 5GENESIS Facility is the entry point for experimenters who wish to make use of the Platforms for the execution of their experiments. The Release A of the Coordination Layer provides:

- A web Portal that allows the definition of experiments that can be executed in the Platform, and the visualization of the most important results of an execution.
- The automatic control of the life cycle of such experiments.
- Communication between the Portal and the Experiment Lifecycle Manager (ELCM) via the initial version of the OPEN API described in D3.7 [\[5\].](#page-42-5)
- The long-term storage of the results generated by the experiments.
- Automated communication with the Slice Manager and the lower layers for the configuration of probes and instruments required for the execution of experiments.

Based on the 5GENESIS architecture, the experimenter/vertical has two options for performing an experiment:

- Through the 5GENESIS GUI/Portal (Available demo at 5GENESIS booth), where the experiment descriptor is automatically generated and sent to the dispatcher (IDEAL FOR E2E KPI ASSESSMENT)
- Directly via the 5GENESIS open API, allowing the experimenter to use the facility with its own scripts (IDEAL FOR VALIDATION OF A NEW COMPONENT OR SERVICE).

The Dispatcher obtains the experiment descriptor from the Portal, initiates the validation of the descriptor and sends the experimentation plan to the scheduler that enqueues the execution until all necessary resources are available. Once the Management and Orchestration Layer confirms that the required resources are available then the execution of the experiment starts The Dispatcher is also able to send part of an experiment descriptor to a Dispatcher on another 5GENESIS Platform for distributed execution of experiments.

Upon availability of the resources the Slice manager creates the requested E2E network slice instance allowing the multi-tenant use of the facility by different experimenters. The created network slice instance crosses all the components of infrastructure, starting from the Core NFVI, the transport network, the Edge, the RAT and finally the UEs.

The scope of interfaces and components covered in this report are the Portal, ELCM, Slice Manger and analytics.

The Coordination layer is defined in more detail on Section 3.2 of Deliverable D2.2 [\[6\].](#page-42-6)The Slice manager is detailed in Deliverable 3.3 [\[9\].](#page-42-7) Note that the aforementioned SW components have been provided by WP3 deliverables.

• ELCM: The Experiment Lifecycle Manager is the entity that oversees the execution of an experiment from the start until the end of the experiment. The ELCM is able to receive execution requests generated by the 5GENESIS Portal in the form of the experiment descriptor and is able to perform the execution of multiple experiments in parallel. By sending requests to the Slice Manager's REST API the ELCM is able to instantiate the network services required by the experiment, and decommission them once the execution finishes, freeing the resources for other experiments. More information about the development and functionality of this component can be seen in Deliverable D3.15 [\[7\].](#page-42-8)

### • Monitoring and Analytics

The analytics module performs the analysis of the raw data generated during an experiment execution, performing the calculation of the key performance indicators of the experiment. During Release A, several probes have been developed and integrated, as well as scripts for processing the results provided by these probes. More information about these probes is available in Deliverable D3.5 [\[8\].](#page-42-9)

• Portal

The Portal provides a Web-based user interface that experimenters interact with in order to define and execute experiments in the Platforms. The Portal also allows experimenters to view a selection of the most relevant results generated by their experiments in the form of custom Grafana dashboards. During Release A, the Open API is embedded as part of the Portal and the ELCM, which makes the communication between these two components direct. More information about the Portal can be seen in Section 4 of Deliverable D3.7 [\[5\].](#page-42-5)

### • Slice Manager

In 5GENESIS the slice view will be provided and controlled from a central software component, i.e., the Slice Manager, a standalone component that is implemented as part of the 5GENESIS Coordination Layer and is deployed in all 5GENESIS Platforms. The Slice Manager is developed in the scope of the WP3 activities, it is an open source project under the Apache 2 license and Release A is described in D3.3 [\[9\].](#page-42-7) Following the "Study on management and orchestration of network slicing for next generation network"[\[10\],](#page-42-10) a Network Slice Instance (NSI) is a managed entity which can be described as the sum of various sub-slices of different network domains, such as the Radio Access Network (RAN), the transport network, the Core Cloud and the Edge Cloud. The 5GENESIS Slice Manager is responsible for the communication with the underlying components of each Platform, as depicted i[n Figure 5,](#page-20-1) in order to provide the required resources across the different domains of the testbed and instantiate the network services that constitute an end-to-end communication service.

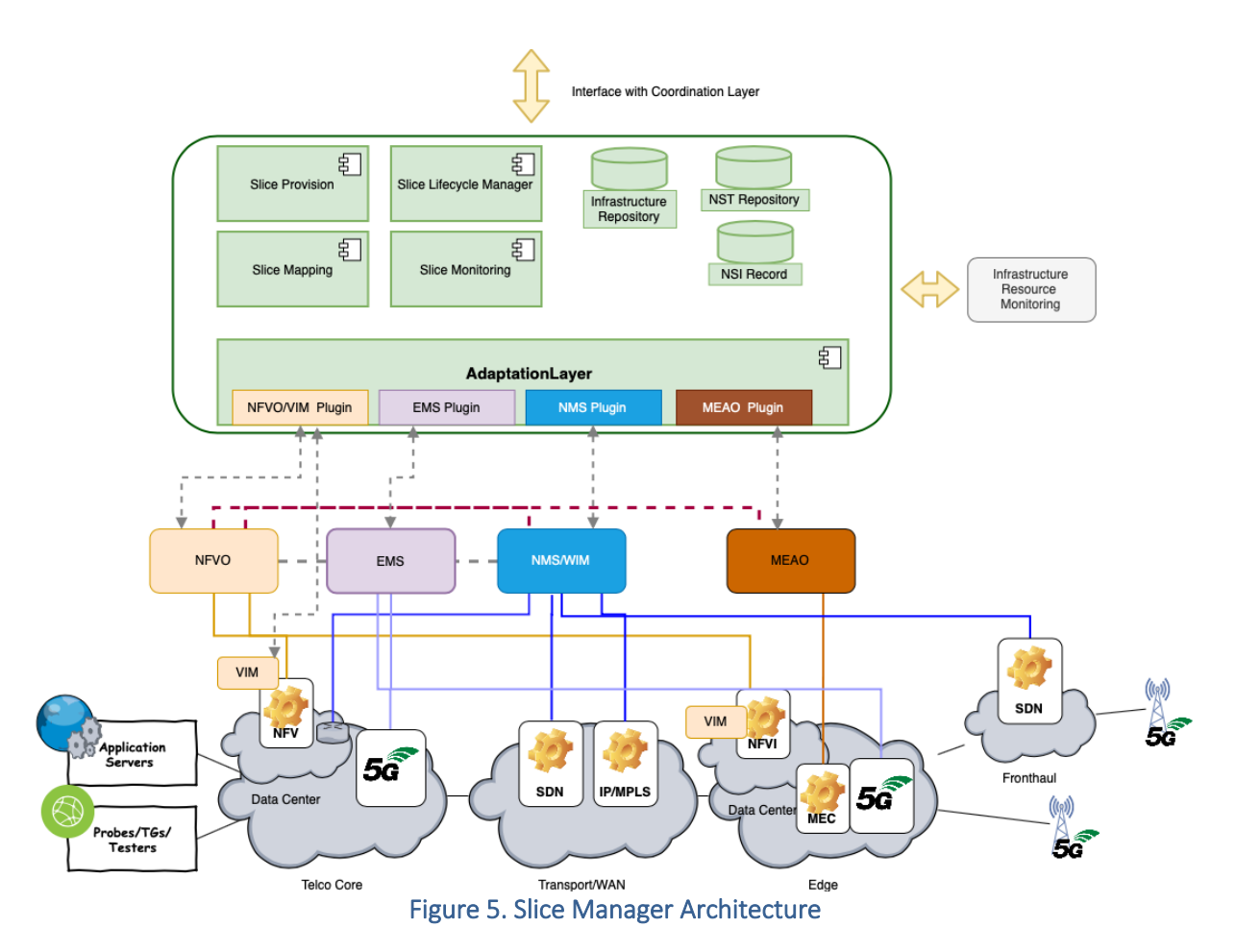

<span id="page-20-1"></span>The 5GENESIS Slice Manager is based on a highly modular architecture, built as a collection of microservices, each of which is running on a docker container. The key advantages of this architectural approach are that it offers simplicity in building and maintaining applications, flexibility and scalability, while the containerized approach makes the applications independent of the underlying system.

The 5GENESIS Slice Manager provides a set of North-Bound REST APIs, that follow the Open APIs 3 specification [\[11\],](#page-42-11) together with a built-in Swagger-UI tool, which is used for documenting, testing and consuming the API endpoints. These APIs can be consumed by the 5GENESIS Experiment Life Cycle Manager (ELCM) or by the Slice Manager Administrator in order to trigger some of the Slice Manager functionalities, such as performing create, read, update and delete (CRUD) operations on NSIs, adding South Bound components of the underlying Platform or retrieving information about an instantiated 5G Network Slice.

### <span id="page-20-0"></span>Interfaces

This sub-section describes the south-bound interfaces for the interconnection of the Coordination Layer and Slice Manager with the underlying architecture. More specifically, these are the following:

### • SM-NMS/NFVO:

The Slice Manager communicates with the underlying MANO components in order to perform CRUD operations on sub-slice instances or retrieve information about the underlying Platform infrastructure. More specifically, the components with which Slice Manager interacts are the Virtual Infrastructure Managers (VIMs), Network Function Virtualization Orchestrators (NFVOs), WAN Infrastructure Manager (WIM), Element Management System (EMS) and Monitoring Framework. An Adaptation Layer is introduced as part of the Slice Manager architecture, as depicted in [Figure 5,](#page-20-1) in order to provide a level of abstraction regarding the underlaying layer technology, making it feasible for the Slice Manager to operate over any type of the aforementioned Management and Orchestration (MANO) layer components, without any modifications to its core functionality, as long as the proper plugin modules have been loaded. The plugins translate the Slice Manager messages to type-specific messages for the South Bound components.

[Table 1](#page-21-0) presents the operations between the Slice Manager and the MANO layer components of the 5GENESIS facilities.

<span id="page-21-0"></span>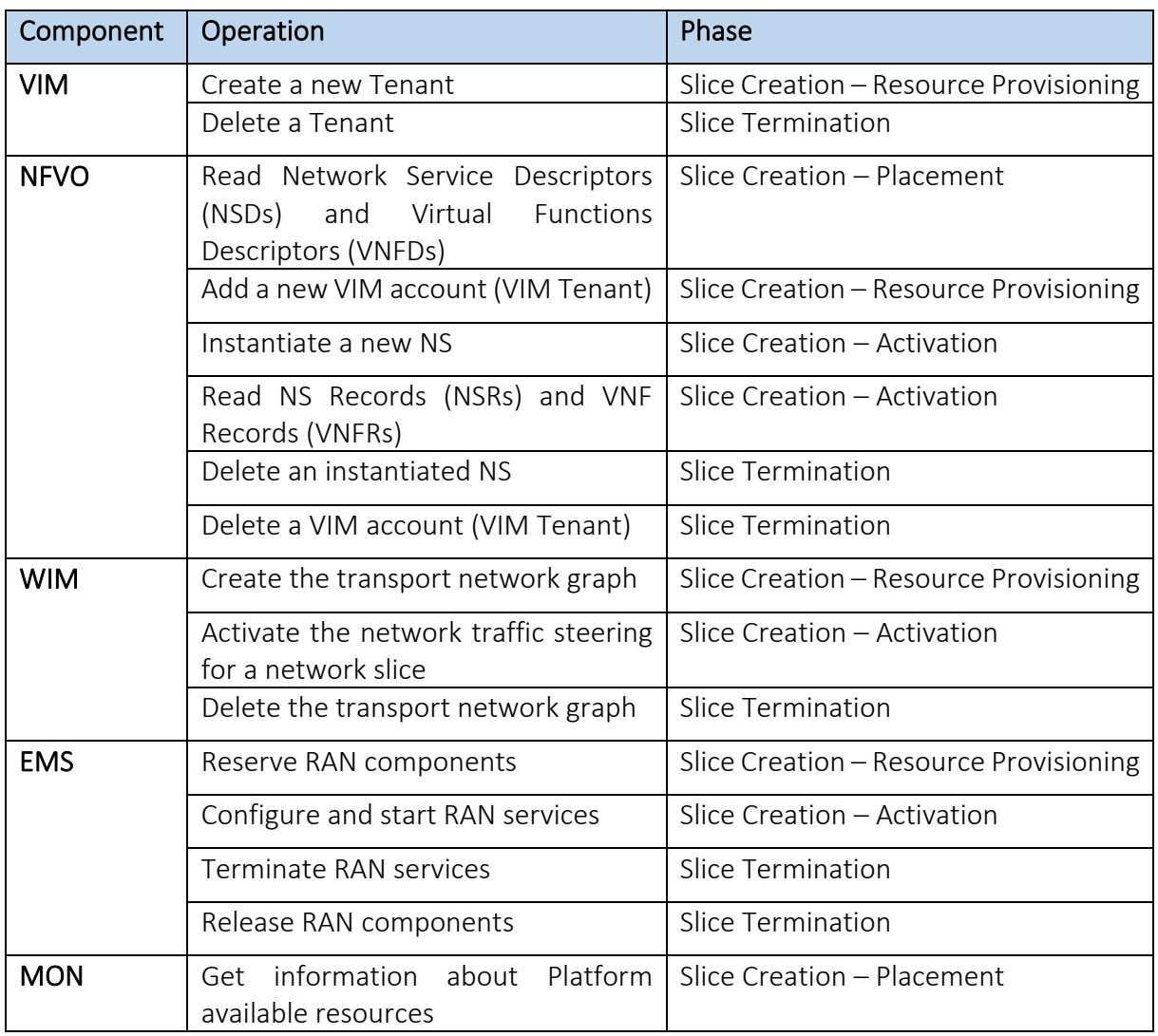

### Table 1. Operations between SM and MANO components

### • Validator to MANO:

As part of the Open APIs' features, 5GENESIS offers a validator interface to validate VNFDs and NSDs prior to the onboarding in the Platform. This module, located inside the Dispatcher, performs an enhanced syntax validation over the packages, more thorough than the one provided by the NFVO itself, which is too relaxed for the Project needs, allowing descriptors that do not match the accepted information model, hindering the parsing of the descriptors in later phases of their lifecycle. The Validator exposes several functionalities over this interface:

- VNFD validation
- VNFD validation + onboarding in the NFVO
- **NSD** validation
- $NSD$  validation + onboarding in the NFVO

It is possible to validate a descriptor without actually having to onboard it. This is a particularly useful feature for an external user, who can test the validity of the descriptor during the creation process without affecting the rest of the system.

#### • Validator to ELCM:

Another feature of the Validator is to validate not only NFV descriptors but also 5GENESIS Experiment descriptors. This interface offers also similar functionalities:

- Experiment descriptor validation
- Experiment descriptor validation + onboarding in the ELCM

### <span id="page-22-0"></span>3.2.1. Instrumentation

### • UE-side Configuration:

Several options are available for the management and configuration of UEs and the different instruments available in the Platform: The ELCM includes functionality for running tasks through the command line, which give Platform administrators the possibility of running any application or script required for the configuration of a device as part of an experiment execution.

Additionally, two generic TAP Plugins have been developed: The SSH and ADB plugins. The SSH plugin can be used for controlling any remote machine through this protocol and is also able to send and retrieve files by using SCP. The ADB (Android Debug Bridge) plugin includes functionality for transferring files to and from an Android device, managing Logcat (the Android logging tool) and execute commands in a generic way. The ADB Plugin provides the basic functionality used by a second plugin (ADB Agents) that is able to control several Android probes, such as the resource monitoring agent and the Ping and iPerf probes.

Android probes, such as the resource monitoring agent and the Ping and iPerf probes. The sequence of commands sent to the device is similar in all the available Agents, with changes in the intent's name and additional parameters. Below is a detailed description of the commands used while controlling the Ping agent, all the actions are performed automatically by the TAP Plugin using the settings specified by the user[. Figure 6](#page-23-0) shows the available ping settings.

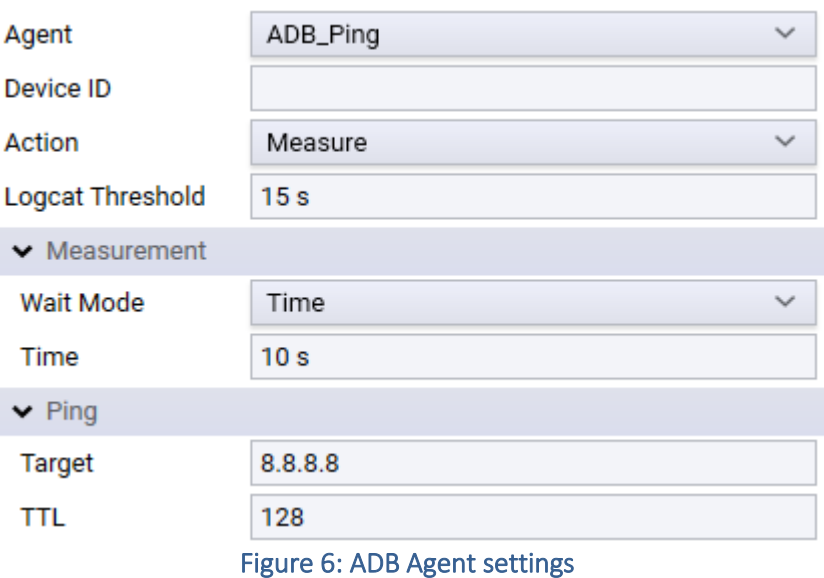

<span id="page-23-0"></span>1- First, the plugin sends instructions to the device so that all messages generated by the Ping agent are sent to a file in the device. This file will later be retrieved in order to obtain all the measurements generated:

```
adb.exe logcat -b main -f sdcard/adb_ping_agent.log -v threadtime -r 16384 -n 
8 ping.Report:I *:S
```
2- The plugin makes use of the intents exposed by the agent in order to initiate the measurement. At this point also the configuration parameters set on the step are sent to the agent:

```
adb.exe shell am startservice -n com.uma.ping/.PingService -a
com.uma.ping.START -e com.uma.ping.PARAMETERS 
"target=8.8.8.8,ttl=128"
```
3- After waiting for a specific amount of time (10 seconds in this case), the plugins send the order to stop the measurement:

```
adb.exe shell am startservice -n com.uma.ping/.PingService -a 
com.uma.ping.STOP
```
4- The plugin retrieves the log file created in step 1 and process the contents internally in order to retrieve the generated results. [Figure 7](#page-24-0) shows an example of the raw results generated by the agent.

adb.exe pull "sdcard/adb ping agent.log" "[..]\adb ping agent.log"

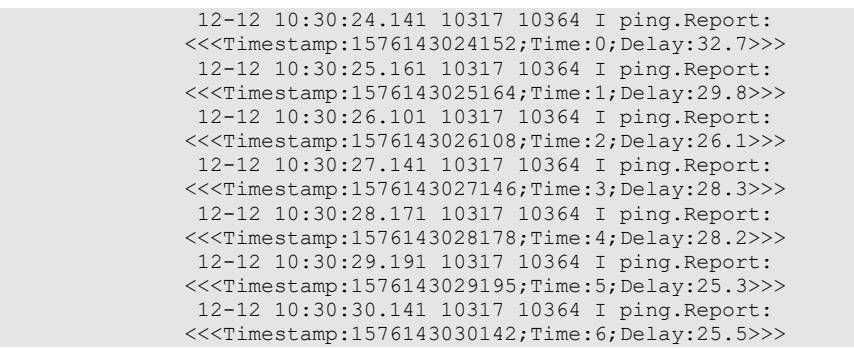

<span id="page-24-0"></span>12-12 10:30:31.161 10317 10364 I ping.Report: <<<Timestamp:1576143031166;Time:7;Delay:25.3>>> 12-12 10:30:32.191 10317 10364 I ping.Report: <<<Timestamp:1576143032195;Time:8;Delay:27.7>>> 12-12 10:30:33.141 10317 10364 I ping.Report: <<<Timestamp:1576143033142;Time:9;Delay:25.6>>> Figure 7: ADB Ping agent logcat output

## <span id="page-25-0"></span>DEDICATED INTEGRATION ENVIRONMENT

A dedicated integration and testing environment is created on the Athens Platform, used for installation, testing and integrating the 'Release A' of the WP3 components, which will be part of the 5GENESIS Facility. It is recommended that a dedicated testing environment is created by all the platforms to facilitate reproducibility of the integration before deployment in the production platforms. Malaga platform for example, has also created such testing environment. The testing environment in the Athens Platform is comprised of an Openstack cloud, where all the Linux-based components are hosted, and a VMWare ESXI<sup>2</sup>, where all the windows-based components are hosted, as depicted in figures [below.](#page-25-1) Further details can be found in appendix 1.

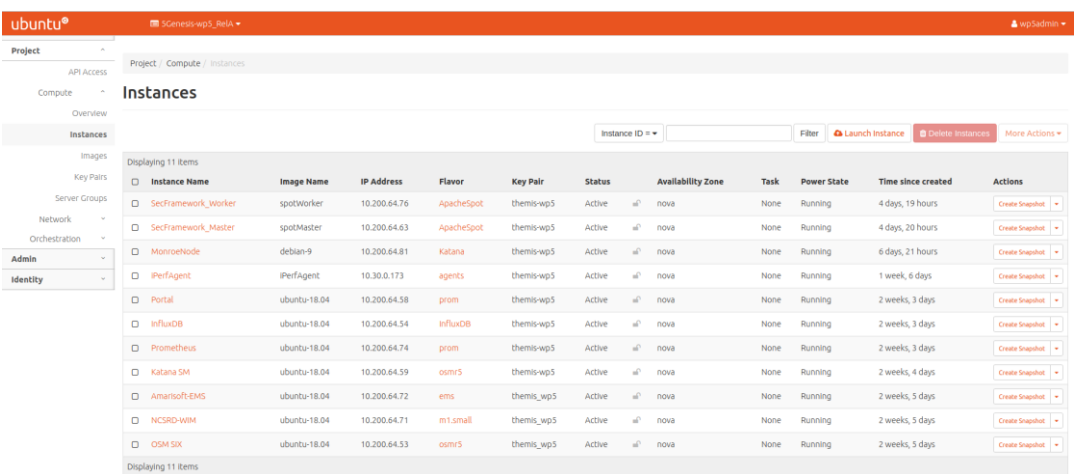

#### Figure 8. Openstack Integration Environment

<span id="page-25-1"></span>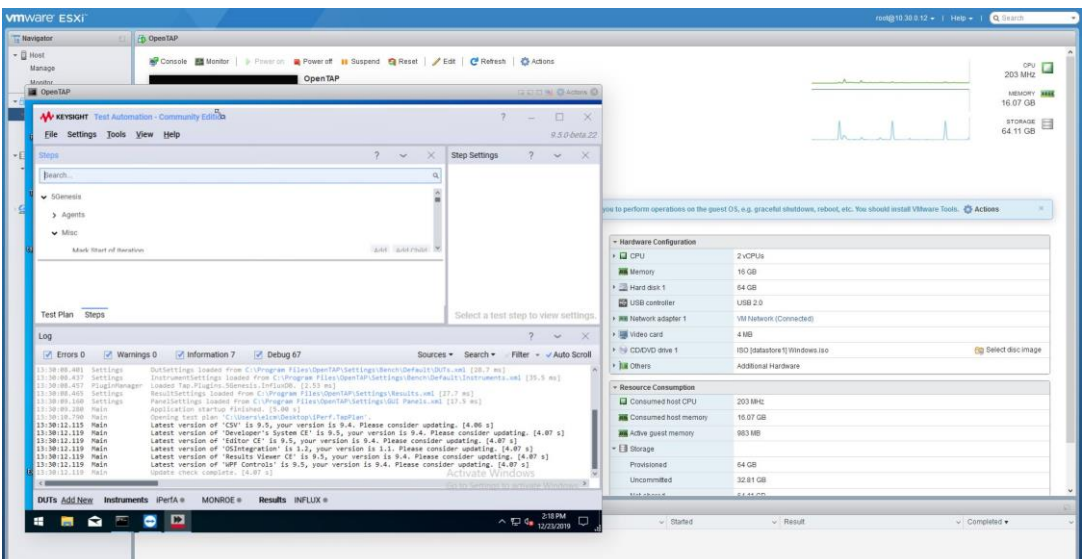

Figure 9. VMWare ESXI Integration Environment

<sup>&</sup>lt;sup>2</sup> ESXi stands for Elastic Sky X Integrated is an enterprise server virtualization platform by VMware.

## <span id="page-26-0"></span>**5. TESTING AND VALIDATION PROCESS**

Based on previous experience from other projects that worked with virtualized integration environments for 5G and NFV (i.e., 5GTANGO [\[12\],](#page-42-12) SONATA-NFV [\[13\],](#page-42-13) etc.) and also from the work of ETSI NFV [\[14\],](#page-42-14) 5GENESIS defines a template for the definition of the integration tests that need to be executed in order to validate component integration. [Table 2](#page-26-1) depicts the template used for the definition of integration tests.

<span id="page-26-1"></span>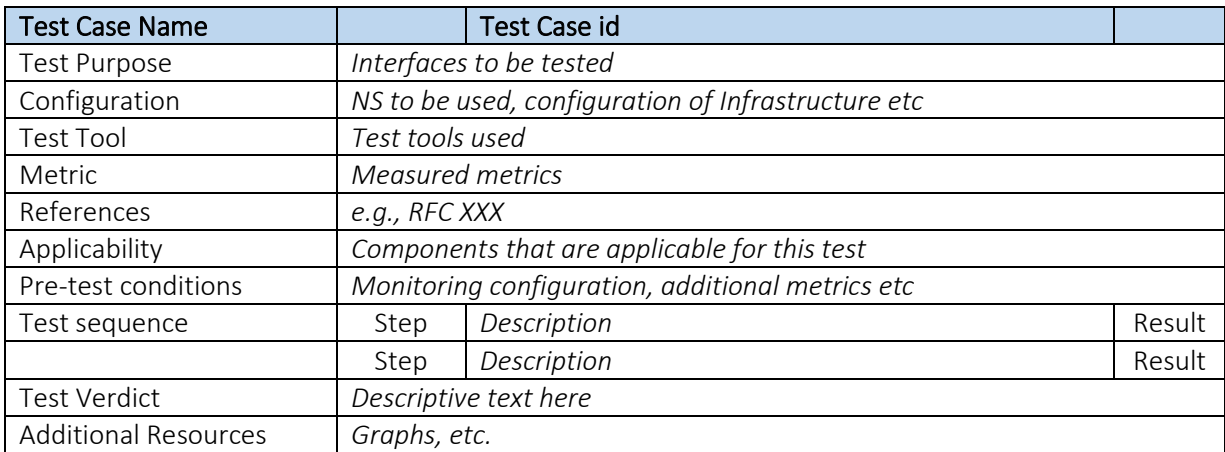

#### Table 2. Test Case Template

The integration tests that are developed for Release A are summarized i[n Table 3](#page-26-2) and presented below. The executed tests and their results, following the template above are linked next to each test case. In order to protect information that is confidential to the project consortium, links to private project repositories are removed.

Test case ids are assigned using the following format: int-test-*xx*-*yy* (from Integration Test), where xx is an integer value that is assigned to the general functionality that the test covers, and *yy* is an integer assigned in order to differentiate test cases that target the same component, but a different (or greater) sub-set of the functionality. For example, int-test-02- 01 specifies the minimal functionality test that affects the ELCM, while in the future we may specify a new int-test-02-02 that covers some extra functionality added in the next phases of the development.

<span id="page-26-2"></span>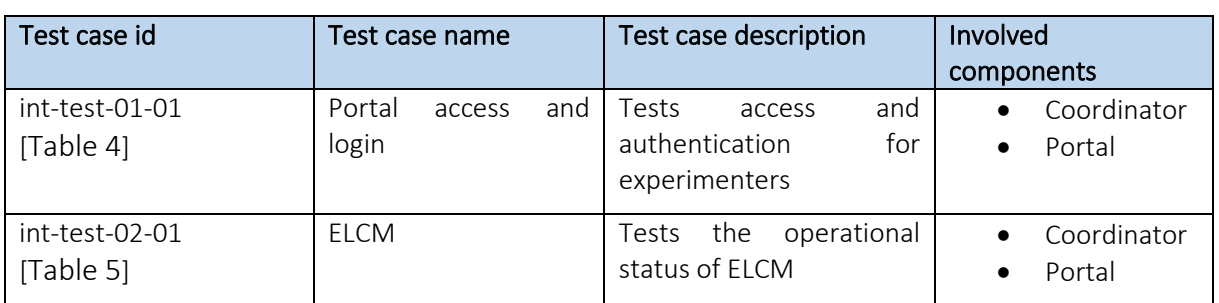

#### Table 3. 5GENESIS Release A integration tests

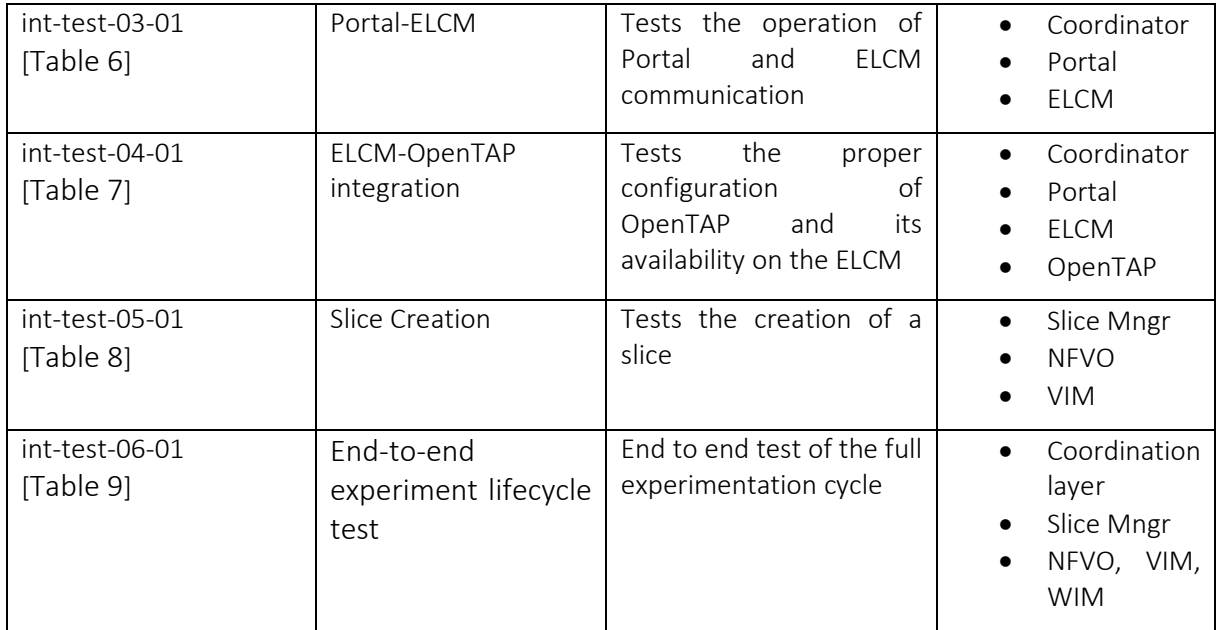

More specifically, the defined test cases are the following:

### Table 4. int-test-01-01: Portal Login

<span id="page-27-0"></span>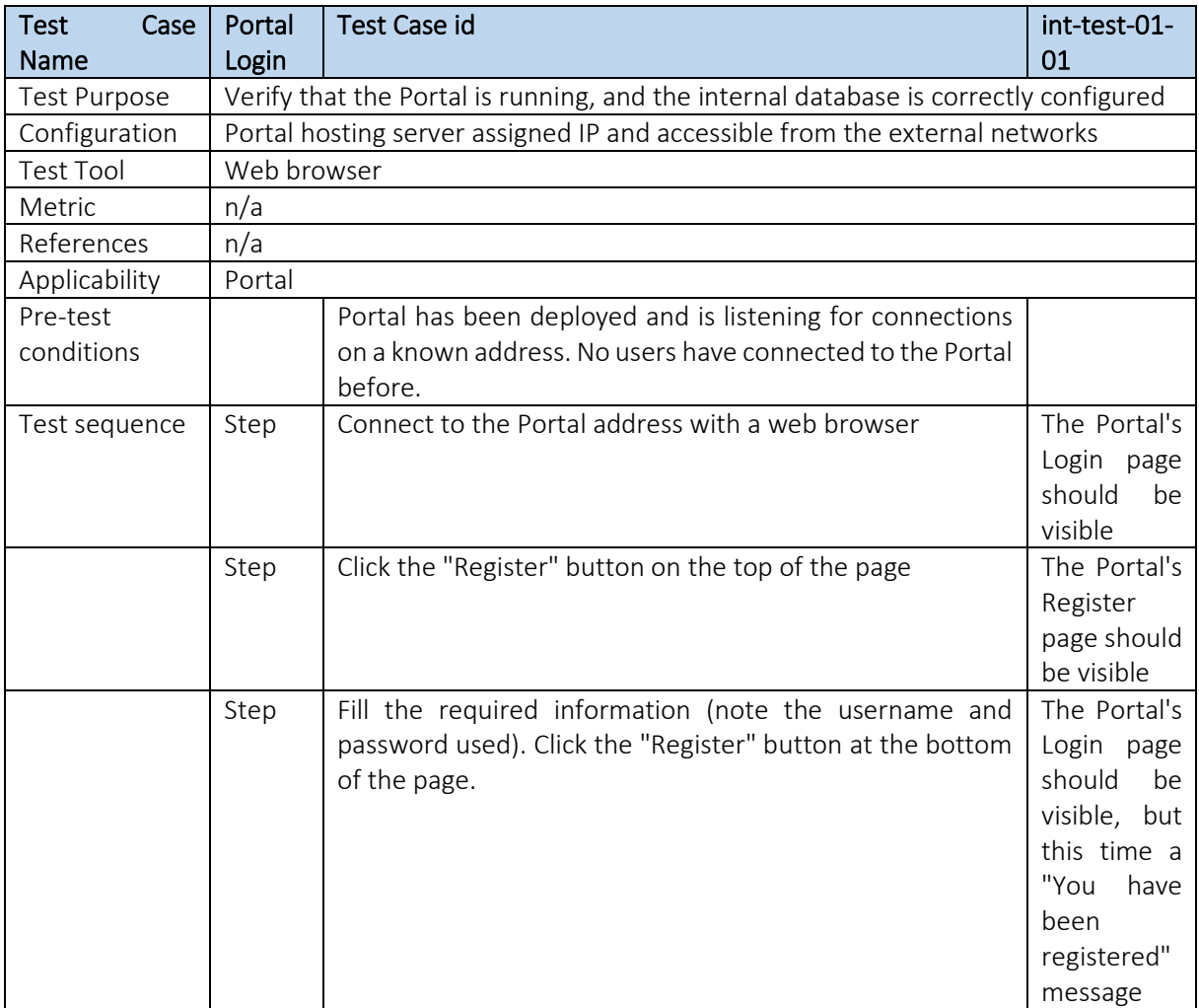

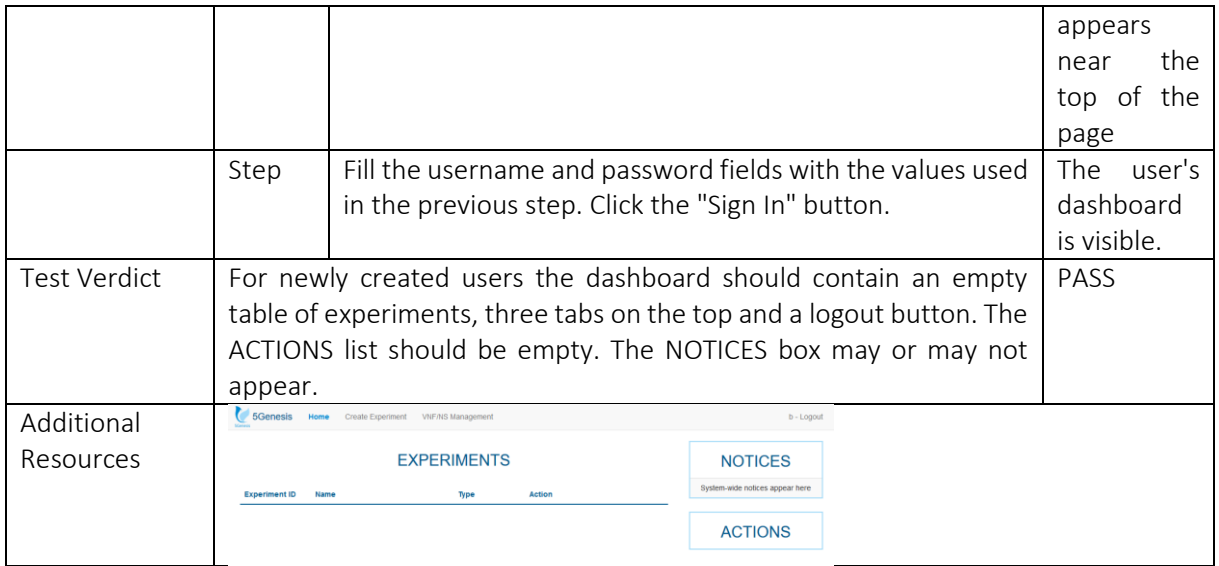

#### Table 5. int-test-02-01: ELCM

<span id="page-28-0"></span>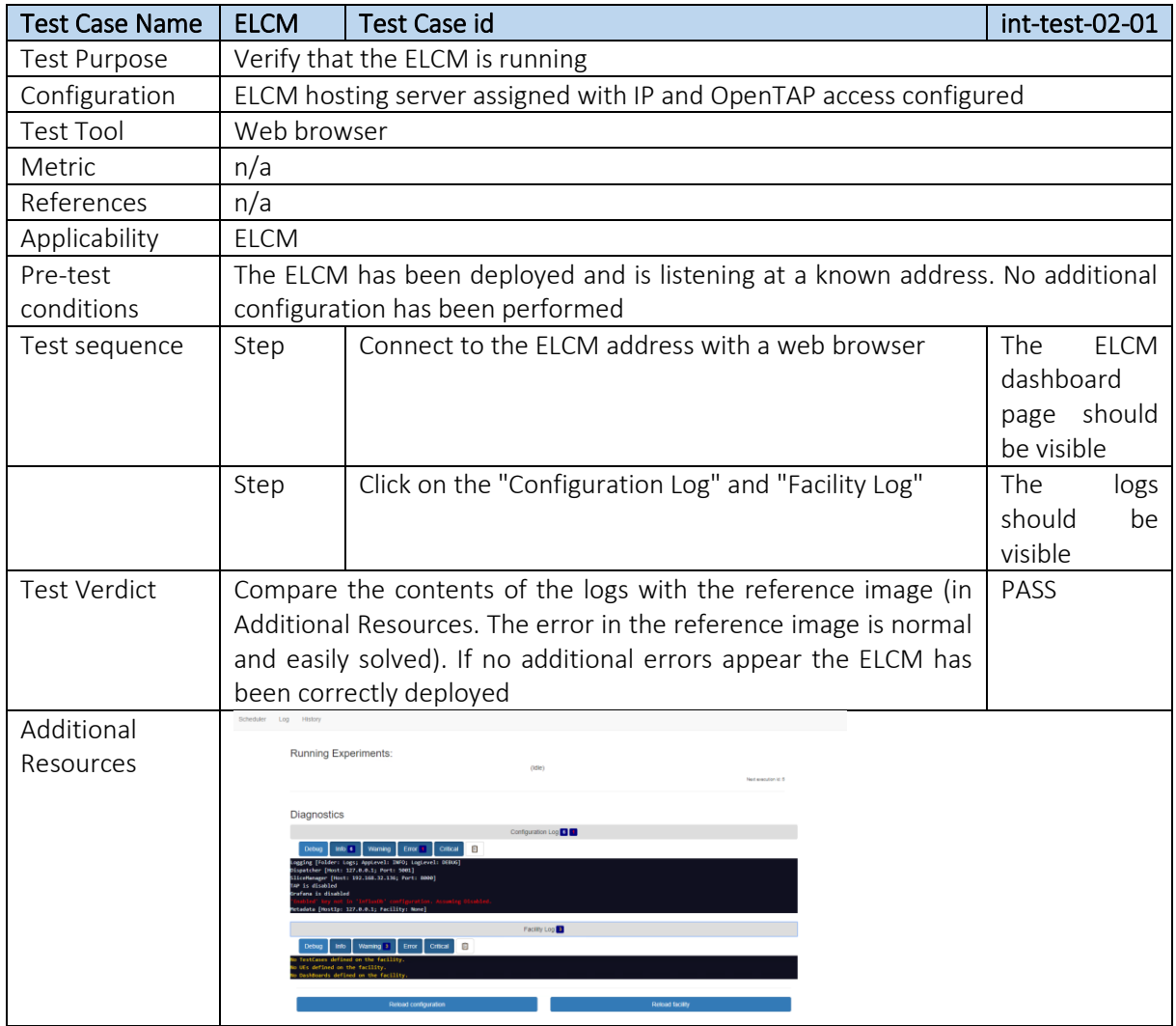

<span id="page-29-0"></span>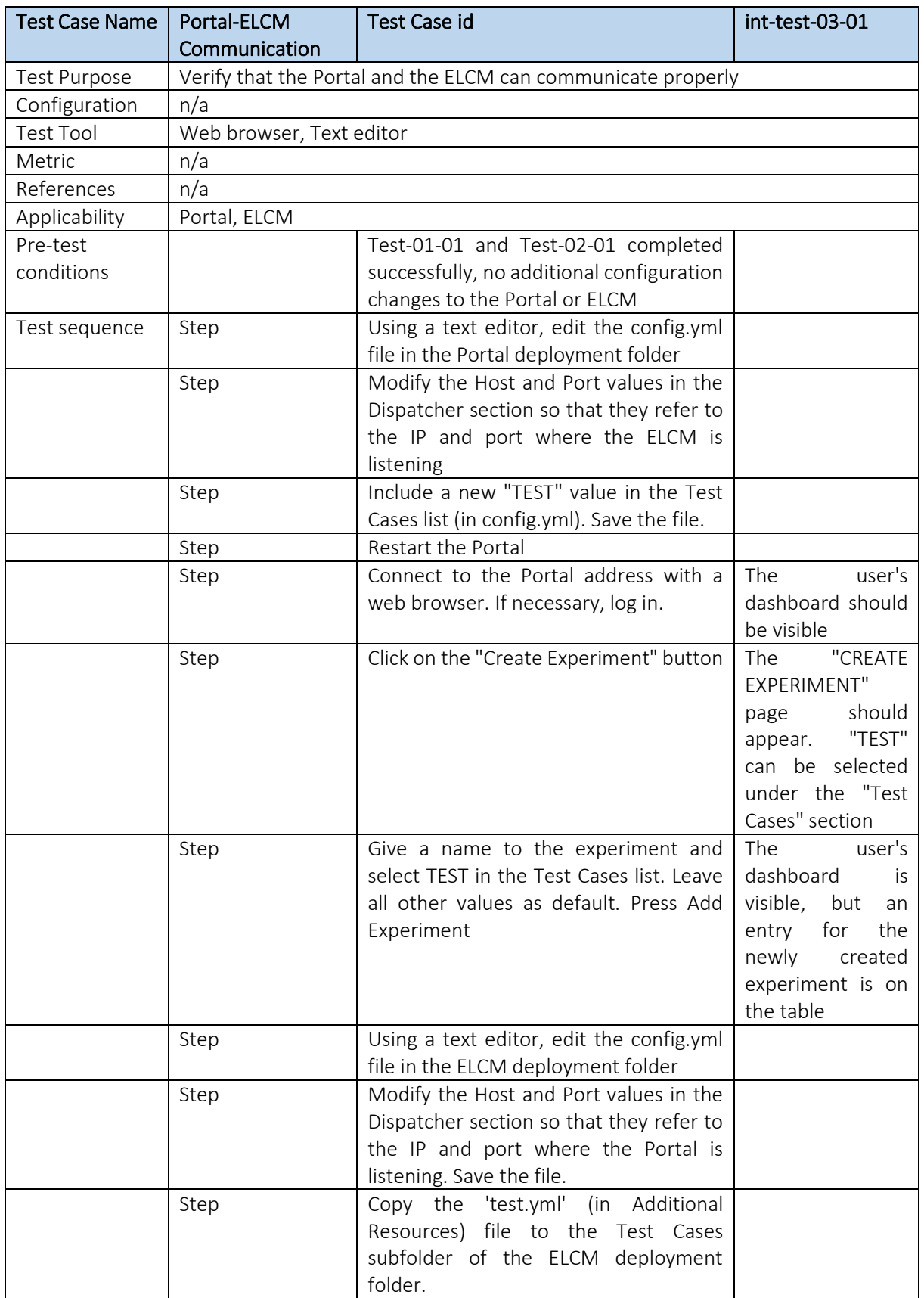

### Table 6. int-test-03-01: Portal-ELCM Communication

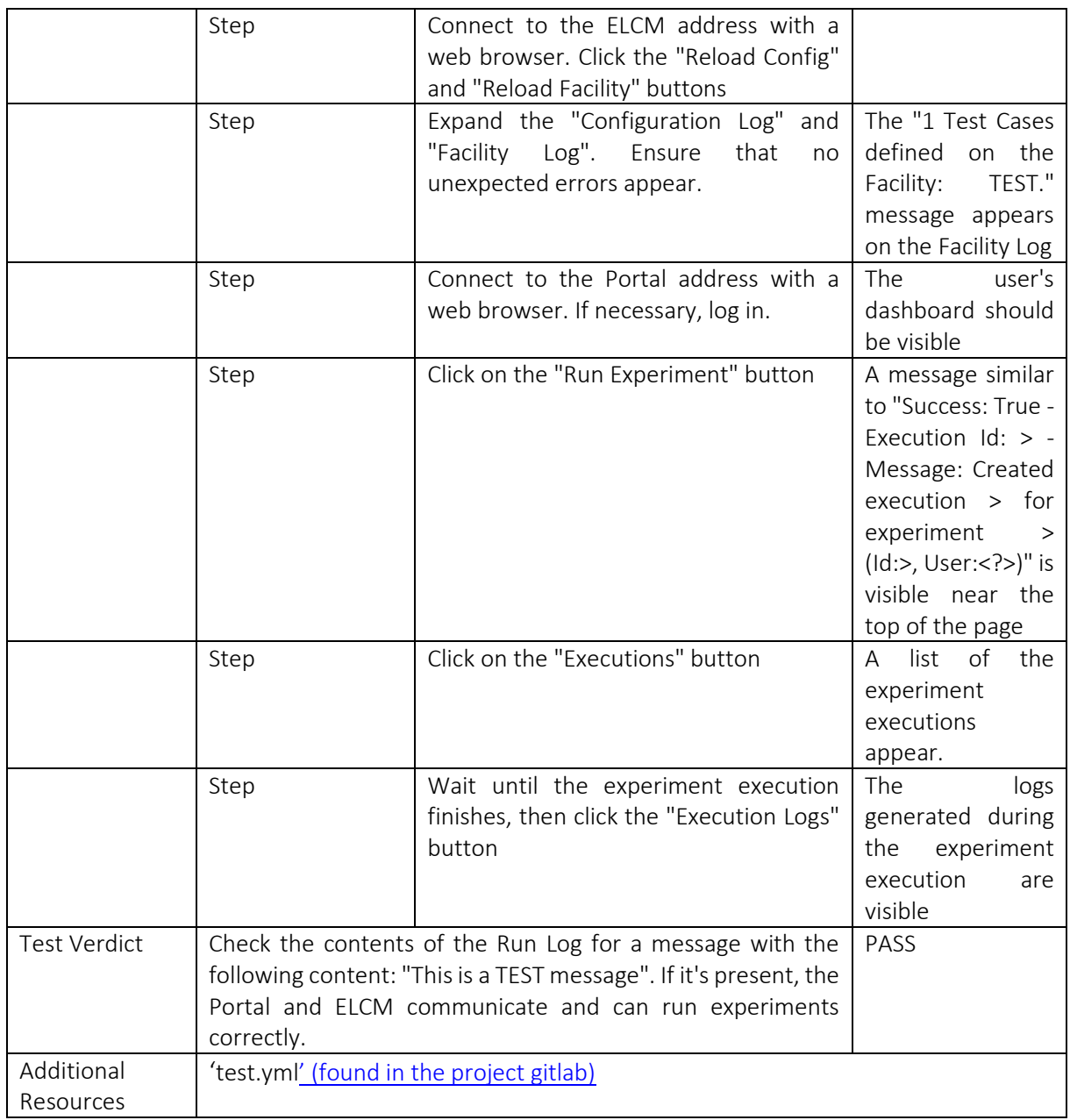

#### Table 7. int-test-04-01: ELCM-OpenTAP- integration

<span id="page-30-0"></span>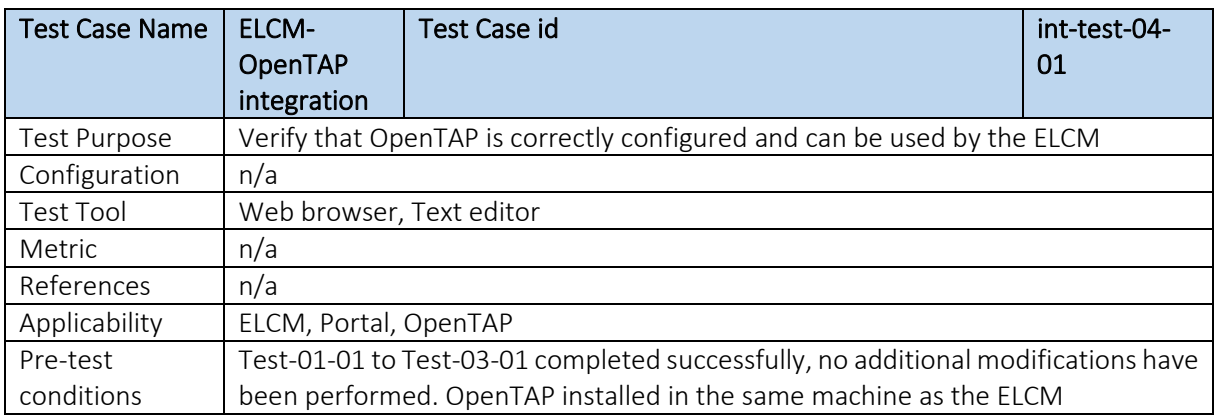

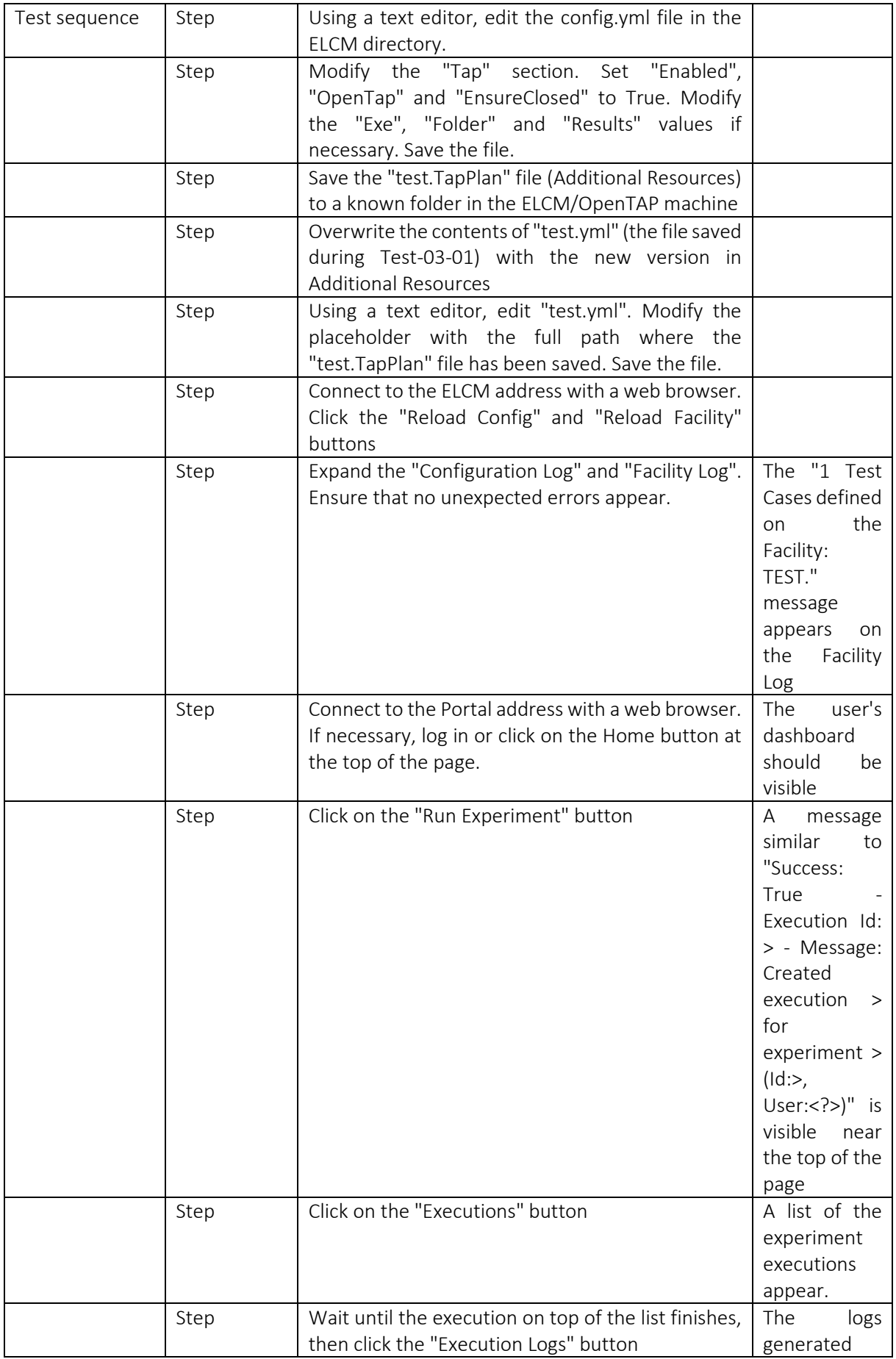

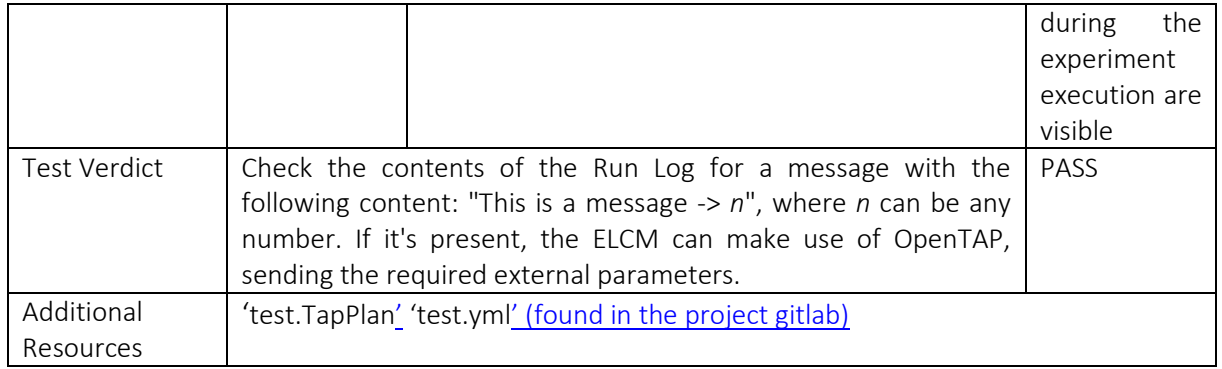

#### Table 8. int-test-05-1: Slice Creation

<span id="page-32-0"></span>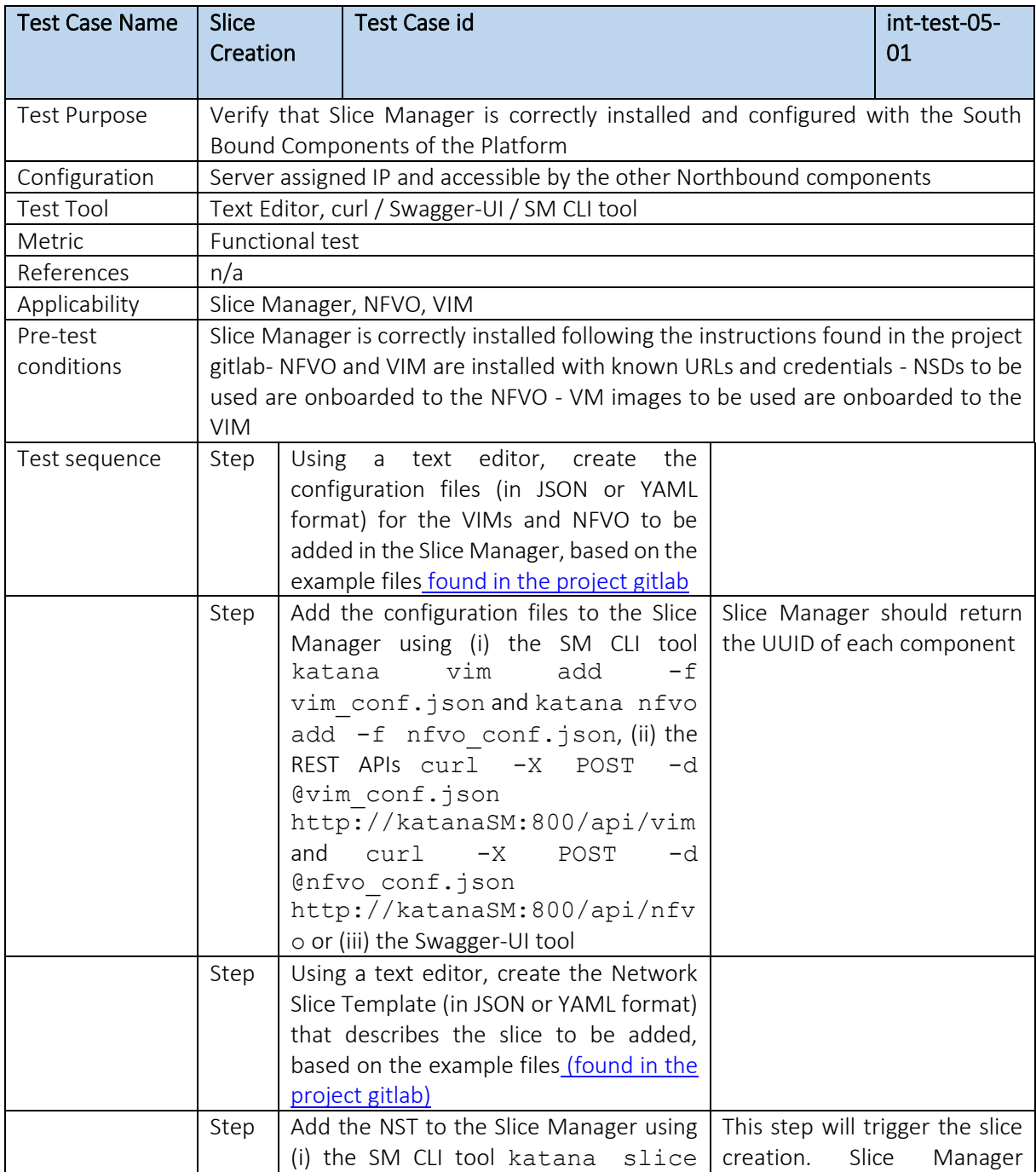

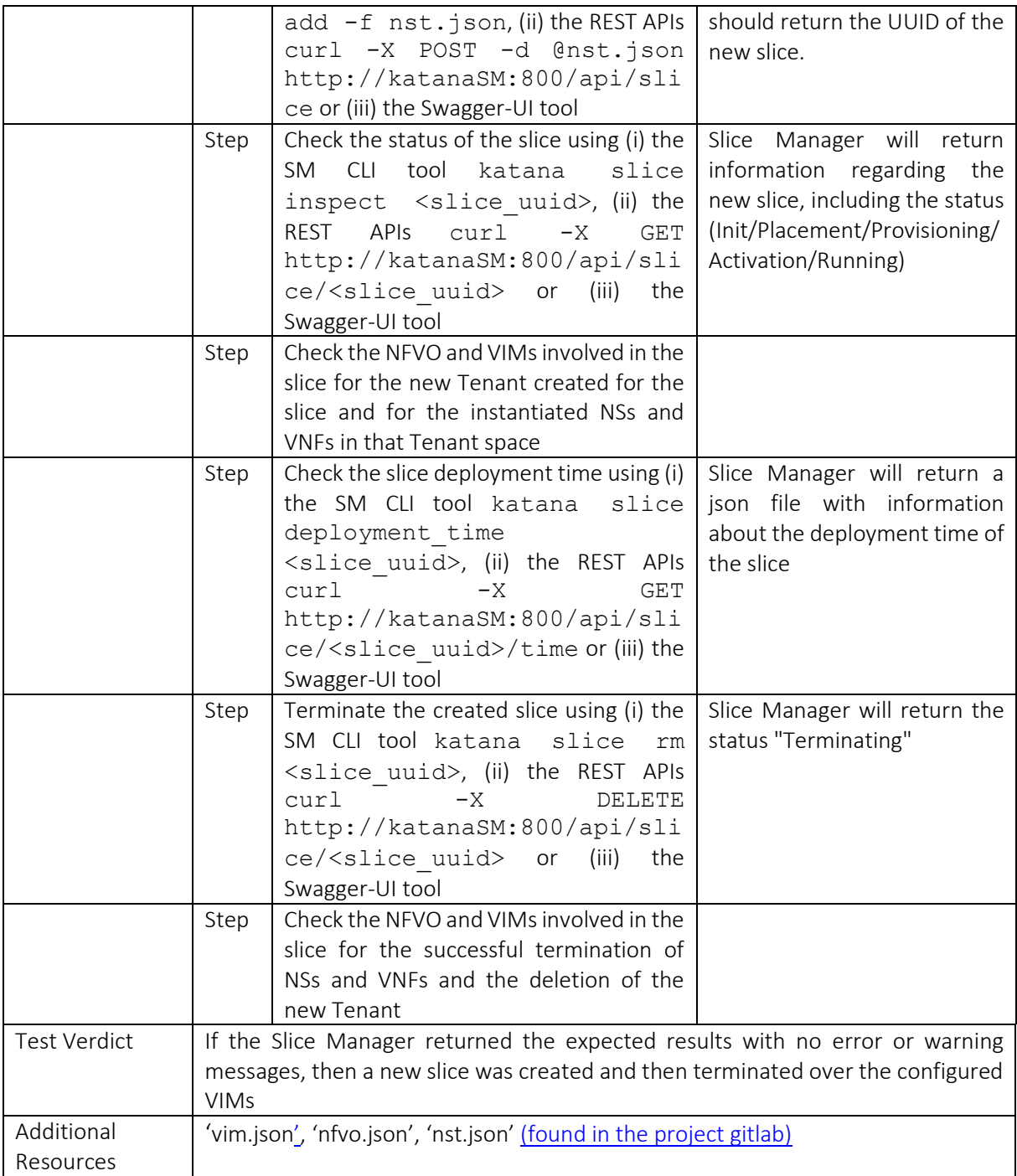

### Table 9. int-test-06-01: End-to-end experiment lifecycle test

<span id="page-33-0"></span>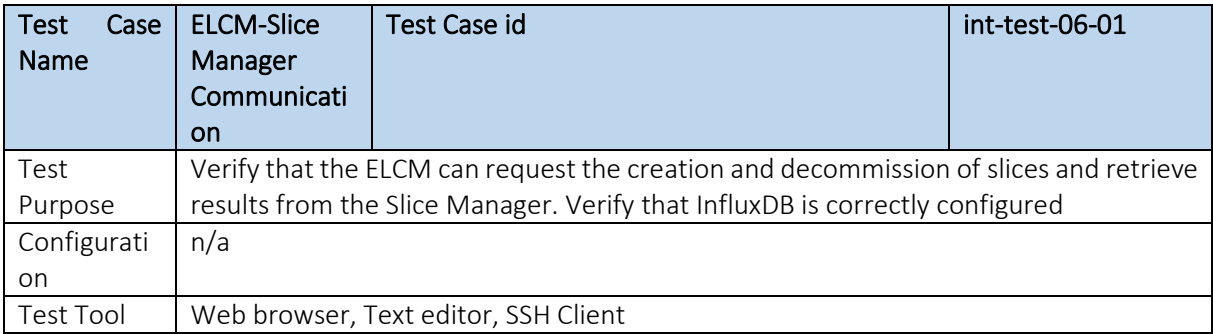

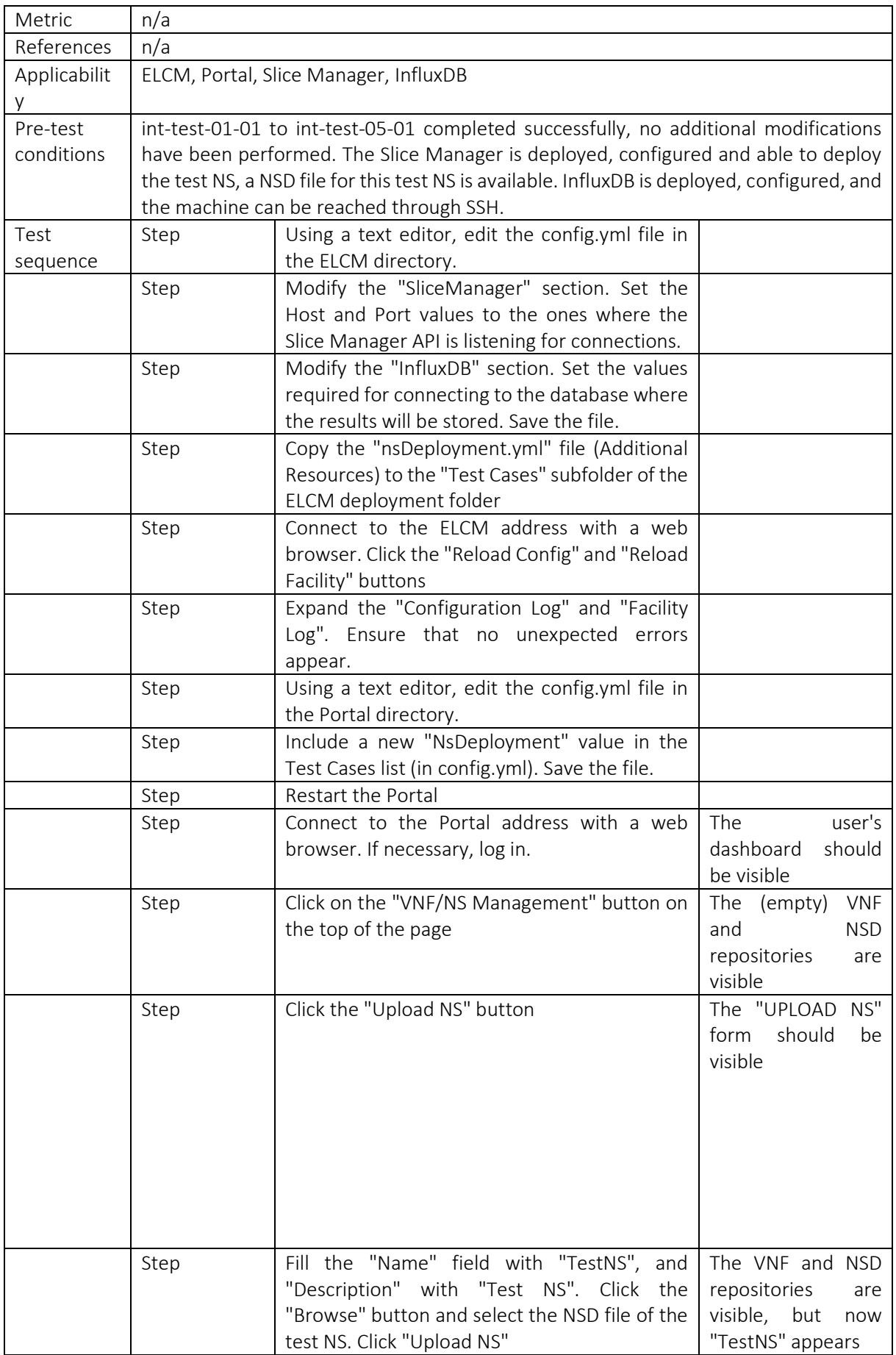

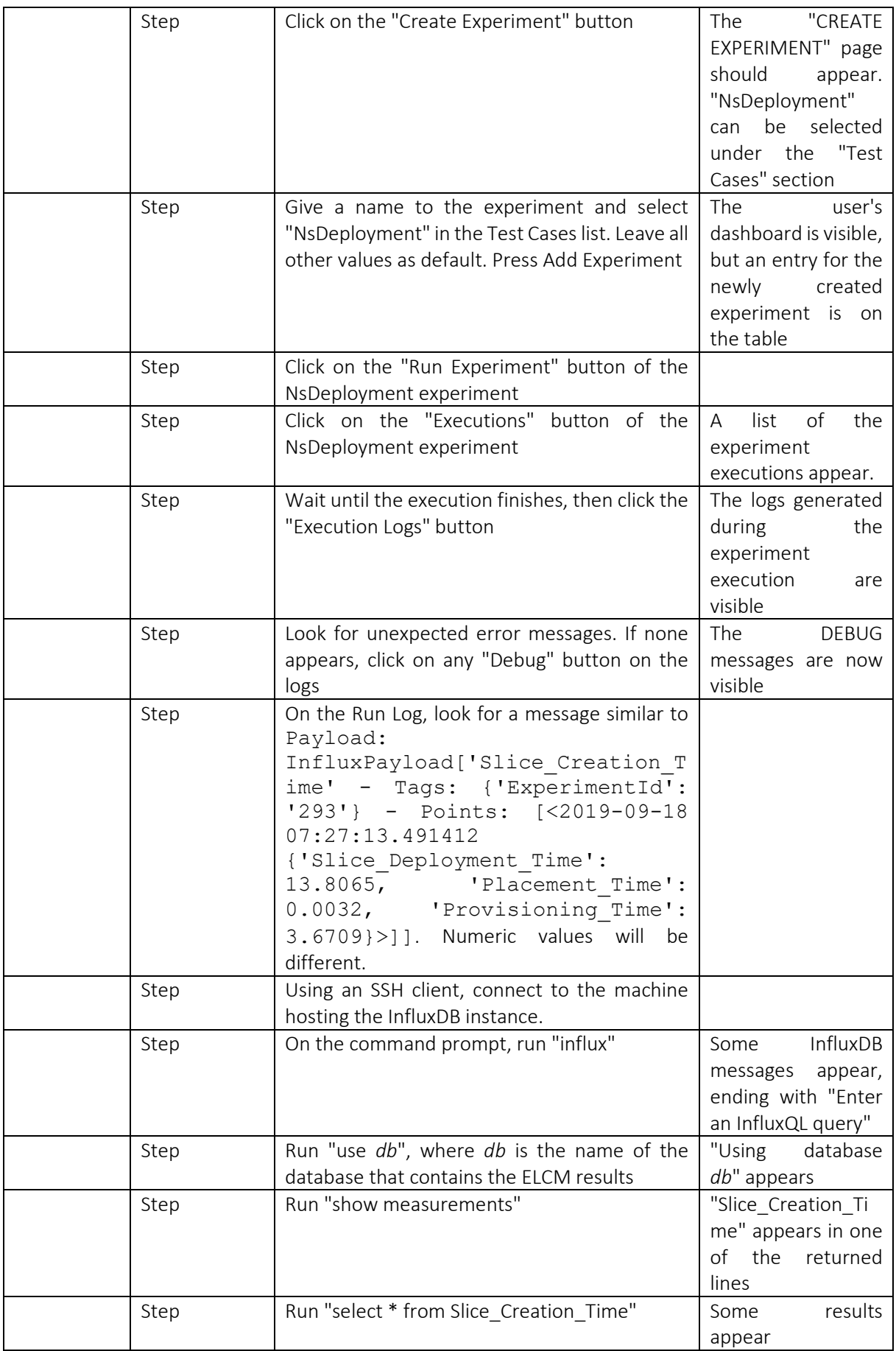

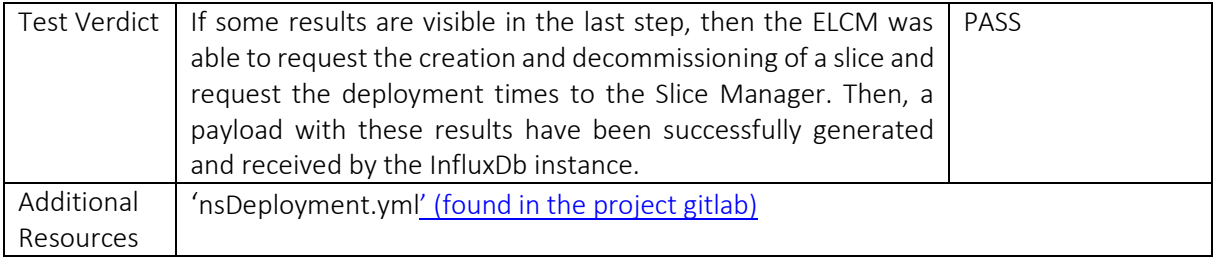

# <span id="page-37-0"></span>**6. TESTING AND VALIDATION RESULTS**

Based on test cases defined in previous section, validation activity has been conducted by all platforms. The results summary are depicted in the following tables.

## <span id="page-37-1"></span>Athens Platform

<span id="page-37-2"></span>

| Test case id                    | Test case name               | Test case description                                                                            | Result                                                                                           |
|---------------------------------|------------------------------|--------------------------------------------------------------------------------------------------|--------------------------------------------------------------------------------------------------|
| int-test-01-01<br>[Table 4]     | Portal access and login      | Tests<br>and<br>access<br>authentication<br>for<br>experimenters                                 | Pass                                                                                             |
| int-test-02-01<br>[Table 5]     | <b>ELCM</b>                  | the<br>operational<br>Tests<br>status of FLCM                                                    | Pass                                                                                             |
| int-test-03-01<br>[Table 6]     | Portal-ELCM                  | Tests the operation of<br>Portal<br>and<br>FI CM<br>communication                                | Pass                                                                                             |
| int-test-04-01<br>[Table 7]     | ELCM-OpenTAP<br>integration  | the<br>Tests<br>proper<br>configuration of OpenTAP<br>and its availability on the<br><b>ELCM</b> | Pass                                                                                             |
| $int-test-0.5-0.1$<br>[Table 8] | Slice Creation               | Tests the creation of a<br>slice                                                                 | Pass (MANO Layer<br>Components:<br>- OpenStack Rocky<br>$-OSM5&6$<br>- ODL WIM<br>Amarisoft EMS) |
| int-test-06-01                  | End-to-end                   | End to end test of the full<br>experimentation cycle                                             | Pass                                                                                             |
| [Table 9]                       | experiment lifecycle<br>test |                                                                                                  |                                                                                                  |

Table 10. The Athens Platform verification results

The Release A of the components that are comprising the 5GENESIS Coordination Layer, i.e. Portal, ELCM, OpenTAP and Slice Manager, have been integrated in Athens platform without any issues, while the Testing and Validation process described in sectio[n 5](#page-26-0) has been successfully completed. The results of these integration tests are presented in [Table 10.](#page-37-2) Further details regarding the Coordination Layer components in Athens Platform can be found in D4.2 [\[15\].](#page-42-15) The 5GENESIS Coordination Layer enables the automated execution of end-to-end trials and experimentation in the Athens Platform during the Phase 2.

## <span id="page-38-0"></span>Berlin Platform

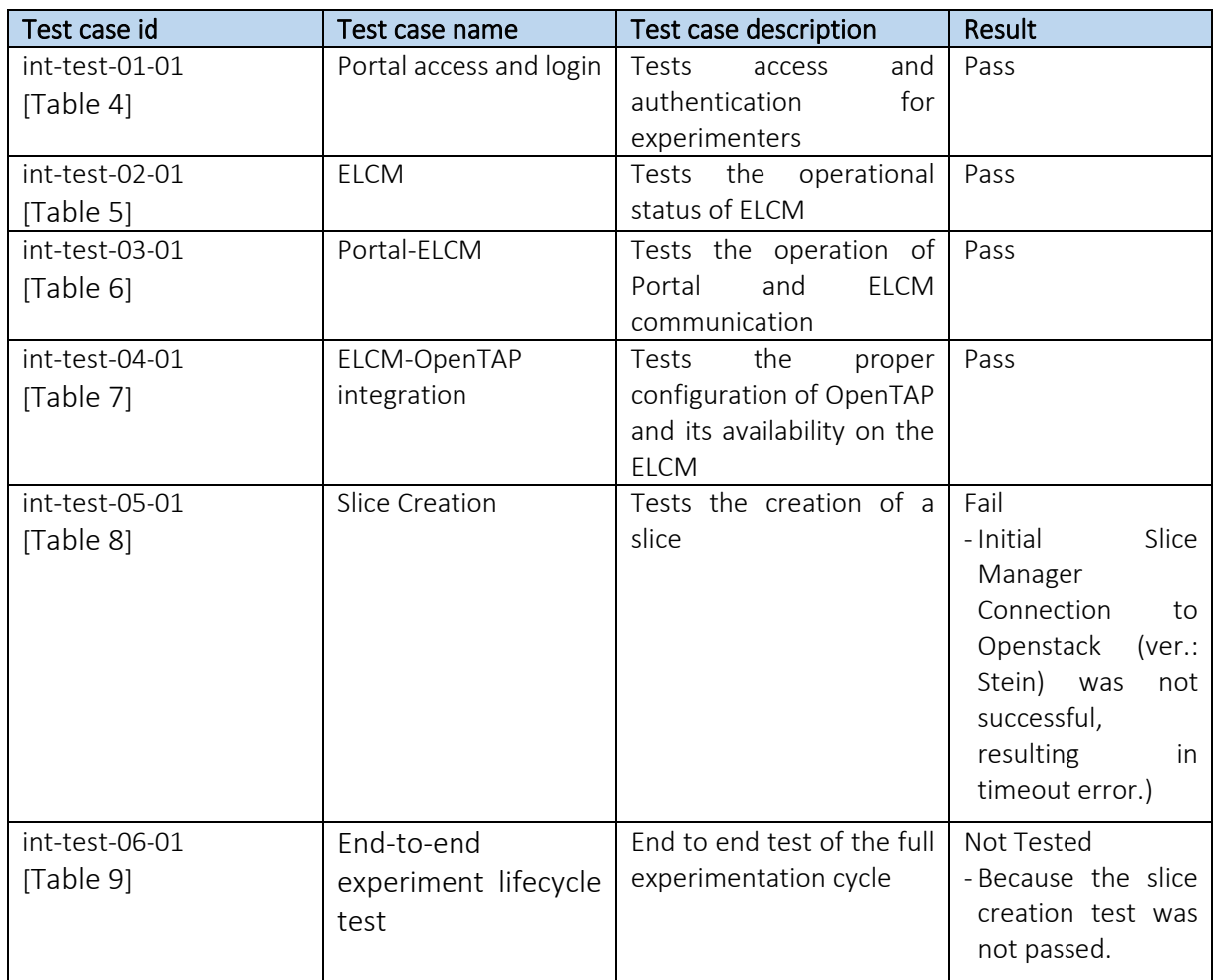

#### Table 11. The Berlin Platform verification results

The 5GENESIS Portal, ELCM and OpenTAP (Release A) have been successfully deployed and integrated in the Berlin platform. The experiments are working as expected and the experiment results are saved in the influx DB. Additionally, Slice Manager is installed successfully. However, the integration of slice manager with VIM and NFVO is not successful. It happens to be version problem. Since, Berlin platform uses Openstack Stein version. Slice manager does not support the stein release yet. Hence, the Test [int-test-05-01] is not passed. This leads to the blocking of end-to-end test [int-test-06-01]. Currently, the main challenge to be addressed during Phase 3 is to decide the versions of Openstack and OSM to support by the Slice Manager.

### <span id="page-38-1"></span>Limassol Platform

#### Table 12. The Limassol Platform verification results

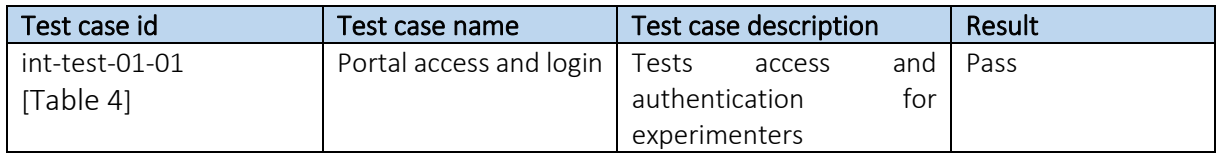

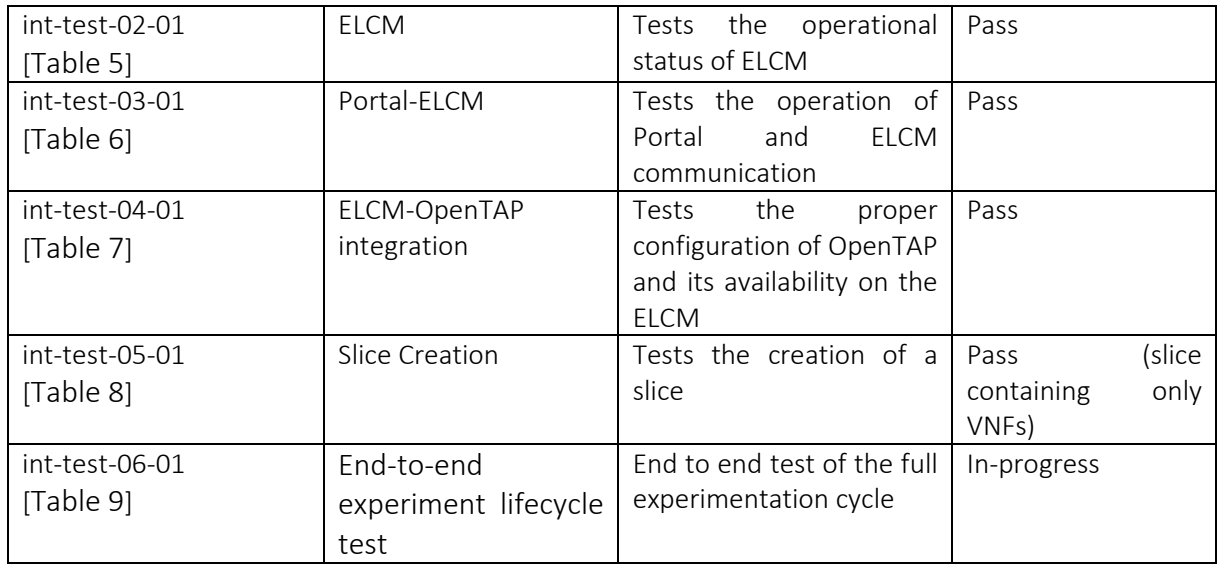

The 5GENESIS Portal, ELCM and OpenTAP (Release A) have been successfully integrated in the Limassol platform and are operating as planned. No major issues have been identified. End-toend testing will take place over the next couple of months (January – March 2020). One of the main challenges to be tackled during Phase 3 is the integration of the Slice Manager with the underlying management components in order to be able to orchestrate an end-to-end slice across the satellite and terrestrial segments.

### <span id="page-39-0"></span>6.4. Malaga Platform

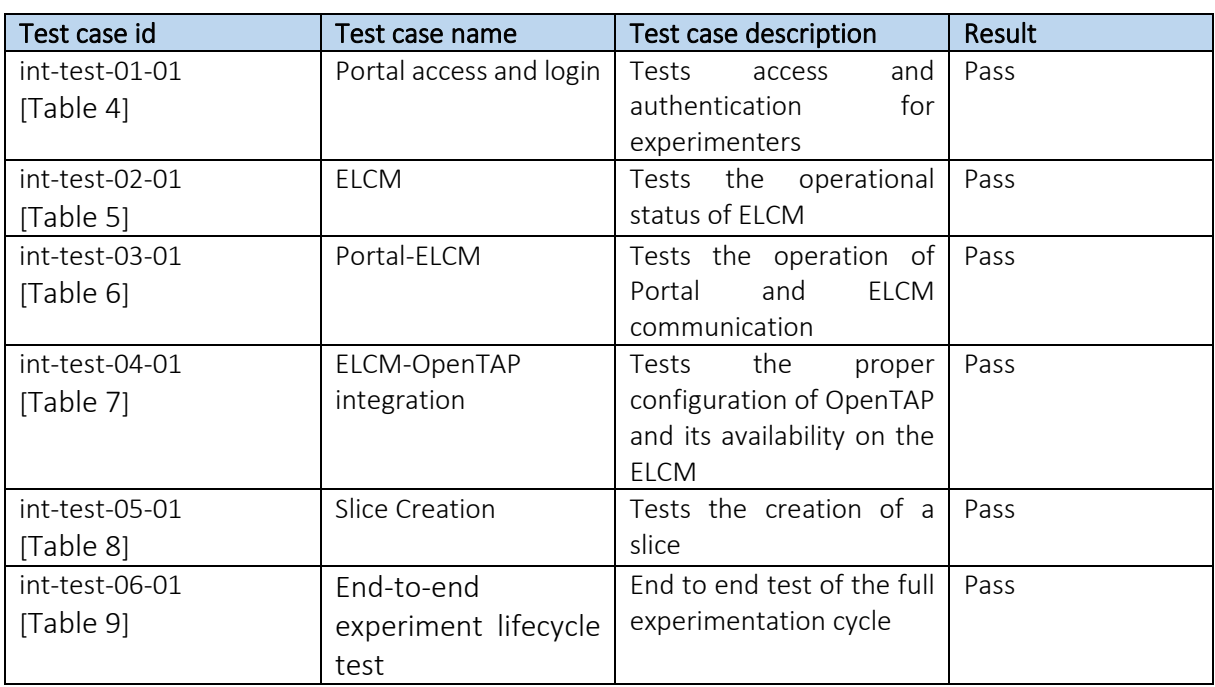

### Table 13. The Malaga Platform verification results

The 5GENESIS Portal, ELCM and OpenTAP (Release A) was integrated initially in the Malaga platforms and the lessons learned were used to guide the rest of the consortium through their deployment in the rest of the platforms. The main pending action for the next Release is the support for control and configuration of gNBs and core network for supporting the automation of the deployment of end to end slices.

### <span id="page-40-0"></span>6.5. Surrey Platform

<span id="page-40-1"></span>

| Test case id     | Test case name          | Test case description        | Result      |
|------------------|-------------------------|------------------------------|-------------|
| int-test-01-01   | Portal access and login | Tests<br>and<br>access       | Pass        |
| [Table 4]        |                         | authentication<br>for        |             |
|                  |                         | experimenters                |             |
| int-test-02-01   | <b>ELCM</b>             | Tests the operational        | Pass        |
| [Table 5]        |                         | status of ELCM               |             |
| int-test-03-01   | Portal-ELCM             | Tests the operation of       | Pass        |
| [Table 6]        |                         | Portal<br>and<br><b>ELCM</b> |             |
|                  |                         | communication                |             |
| int-test-04-01   | ELCM-OpenTAP            | the<br>proper<br>Tests       | Pass        |
| [Table 7]        | integration             | configuration of OpenTAP     |             |
|                  |                         | and its availability on the  |             |
|                  |                         | <b>ELCM</b>                  |             |
| int-test-05-01   | Slice Creation          | Tests the creation of a      | In-progress |
| [Table 8]        |                         | slice                        |             |
| $int-test-06-01$ | End-to-end              | End to end test of the full  | In-progress |
| [Table 9]        | experiment lifecycle    | experimentation cycle        |             |
|                  | test                    |                              |             |

Table 14. The Surrey Platform verification results

The 5GENESIS Portal, ELCM, TAP (Release A of 5GENESIS facility components) have been successfully deployed and integrated in the Surrey platform and are operating as expected. No major issues have been identified, however, slice-creation testing and subsequent EtE full experimentation lifecycle testing, is still in progress, End-to-end testing will take place over the next couple of months (January – March 2020). The results of the integration tests are presented in [Table 14.](#page-40-1)

# <span id="page-41-0"></span>CONCLUSIONS

This document is the first deliverable of WP5 and is used for the reporting of the integration activities performed within the context of the work package.

The integration activities based on Release A of the 5GENESIS Facility components had followed a well-defined methodology, which determines the basic operations from the stage of component development until the integration of the Coordination Layer and Slice Manager in each Platform, the guidelines for the respective tests that are used for the validation of each step of the process, and the conventions for software versioning, as well as the production of the respective documentation. This methodology will be used for all future releases of 5GENESIS. The integration of Release A was performed in a dedicated environment in the Athens Platform.

The 5GENESIS Coordination Layer and Slice Manger were also briefly described, focusing on its features, main components, and its communication with the lower layers of the architecture, in terms of its south-bound interfaces. Its main purpose is to allow experimenters to successfully perform a variety of experiments in the 5GENESIS Platforms.

The validation of the integration activities was performed with the use of a set of integration tests (selected per-platform screenshots in appendix 2), following the ETSI NFV paradigm, which allow for the validation of the operation of the individual components, their proper communication, as well as the whole experimentation lifecycle. The results of the integration activities per Platform at the time of the deliverable submission are also reported.

Platforms need to progress on the integration of infrastructure components such as gNBs and 5G core network. The integration of these components will be reported in D5.2, as well as the new experimentation features offered by the Coordination platform and the slice manager. In D5.3 we will report the user-manuals for developing the required plugins to integrate new infrastructure components and the manuals for verticals for executing the experiments.

## <span id="page-42-0"></span>**REFERENCES**

- <span id="page-42-1"></span>[1] Watir – Online: [http://watir.com,](http://watir.com/) visited: 23.12.2019
- <span id="page-42-2"></span>[2] Robot – Online: http://robotframework.org , visited: 23.12.2019
- <span id="page-42-3"></span>[3] pyTest – Online: [https://docs.pytest.org/en/latest/index.html,](https://docs.pytest.org/en/latest/index.html) visited: 23.12.2019
- <span id="page-42-4"></span>[4] jMeter – Online: [https://jmeter.apache.org,](https://jmeter.apache.org/) visited: 23.12.2019
- <span id="page-42-5"></span>[5] 5GENESIS Deliverable D3.7, "Open API, service-level functions and interfaces for verticals",  $2019$ ,  $2019$ ,  $h(tps)/5genesis.eu/wp$ [content/uploads/2019/10/5GENESIS\\_D3.7\\_v1.0.pdf](https://5genesis.eu/wp-content/uploads/2019/10/5GENESIS_D3.7_v1.0.pdf)
- <span id="page-42-6"></span>[6] 5GENESIS Deliverable D2.2, "Initial overall Facility design and specifications", 2018, [https://5genesis.eu/wp-content/uploads/2019/12/5GENESIS\\_D2.2\\_v1.0.pdf](https://5genesis.eu/wp-content/uploads/2019/12/5GENESIS_D2.2_v1.0.pdf)
- <span id="page-42-8"></span>[7] 5GENESIS Deliverable D3.15, "Experiment and Lifecycle Manager", 2019, [http://5genesis.eu/wp-content/uploads/2019/10/5GENESIS\\_D3.15\\_v1.0.pdf](http://5genesis.eu/wp-content/uploads/2019/10/5GENESIS_D3.15_v1.0.pdf)
- <span id="page-42-9"></span>[8] 5GENESIS Deliverable D3.5, "Monitoring and analytics", 2019, [https://5genesis.eu/wp](https://5genesis.eu/wp-content/uploads/2019/10/5GENESIS_D3.5_v1.0.pdf)[content/uploads/2019/10/5GENESIS\\_D3.5\\_v1.0.pdf](https://5genesis.eu/wp-content/uploads/2019/10/5GENESIS_D3.5_v1.0.pdf)
- <span id="page-42-7"></span>[9] 5GENESIS Deliverable D3.3, "Slice management", 2019, [https://5genesis.eu/wp](https://5genesis.eu/wp-content/uploads/2019/10/5GENESIS_D3.3_v1.0.pdf)[content/uploads/2019/10/5GENESIS\\_D3.3\\_v1.0.pdf](https://5genesis.eu/wp-content/uploads/2019/10/5GENESIS_D3.3_v1.0.pdf)
- <span id="page-42-10"></span>[10] 3GPP, TR 28.801, "Study on management and orchestration of network slicing for next generation network", 2018
- <span id="page-42-11"></span>[11] OpenAPI Specification, [https://swagger.io/specification/,](https://swagger.io/specification/) visited 8.1.2020
- <span id="page-42-12"></span>[12] 5GTANGO Project, [https://www.5gtango.eu/,](https://www.5gtango.eu/) visited 8.1.2020
- <span id="page-42-13"></span>[13] SONATA-NFV Platform, [https://www.sonata-nfv.eu/,](https://www.sonata-nfv.eu/) visited 8.1.2020
- <span id="page-42-14"></span>[14] ETSI GS NFV-TST 001 Network Functions Virtualisation (NFV); Pre-deployment Testing; Report on Validation of NFV Environments and Services
- <span id="page-42-15"></span>[15] 5GENESIS Deliverable D4.2, "The Athens Platform (Release B)", 2020, https://bscw.fokus.fraunhofer.de/bscw/bscw.cgi/d3392161/5GENESIS\_D4.2\_v1.0.pdf

# <span id="page-43-0"></span>ANNEX 1: ATHENS PLATFORM INTEGRATION ENVIRONMENT

Two network subnets, namely 10.200.64.0/24 and 10.30.0.0/16, are used for the interconnection of the components. Figure 10 depicts the network topology and the connected instances as shown in the OpenStack dashboard. All partners involved in the integration activities have access to the integration environment using a Virtual Private Network (VPN) connection, while the access to each instance is achieved with the use of shared ssh keys.

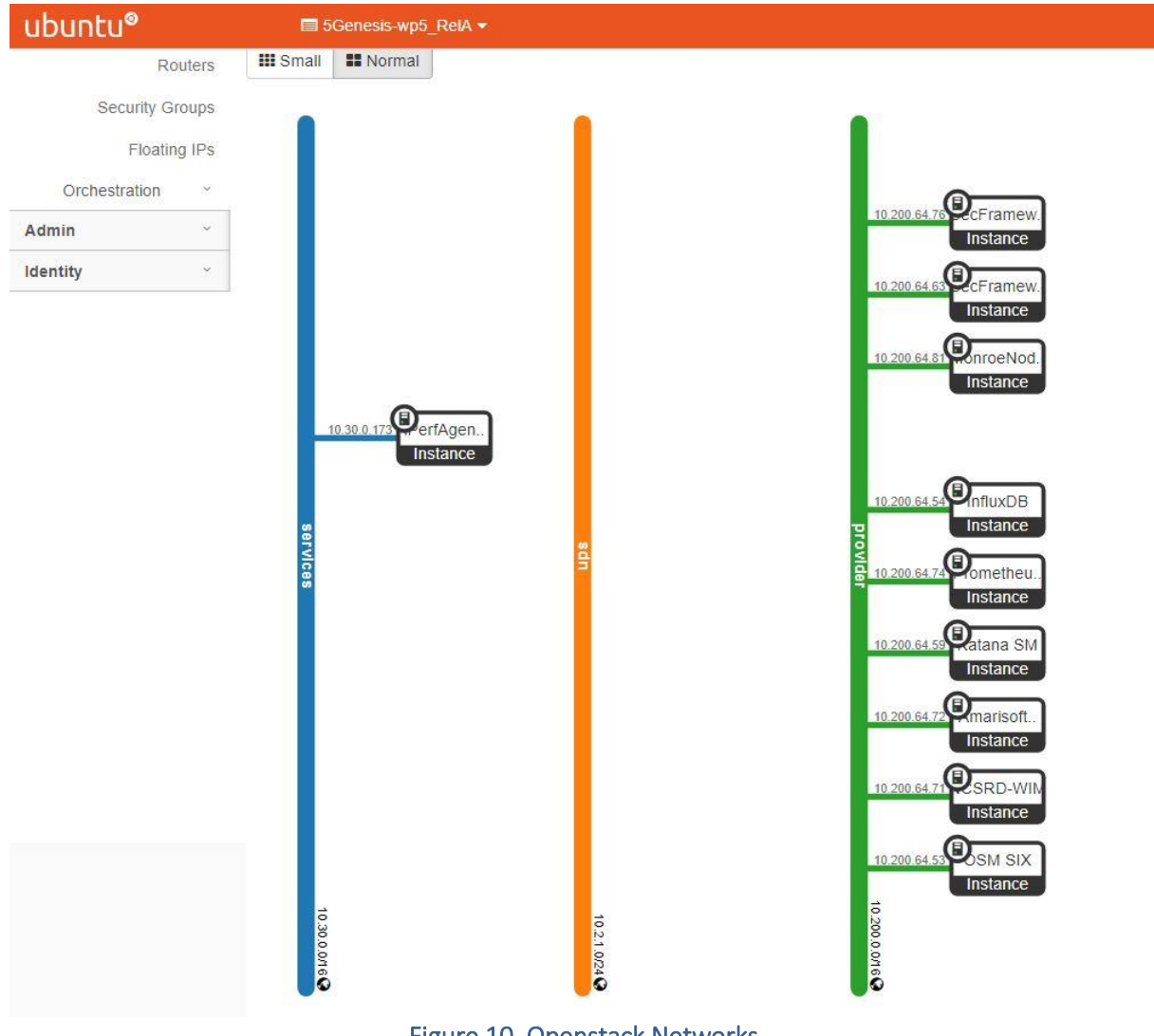

Figure 10. Openstack Networks

The list of resources used in the Athens Platform are listed below, while Table 15 presents in further detail information for each component:

- OpenStack: 12 instances, 28 VCPUs, 80GB RAM, 560GB Disk
- ESXI: 1 instance, 2 VCPUs, 16GB RAM, 64GB Disk

### Table 15. Integration Components

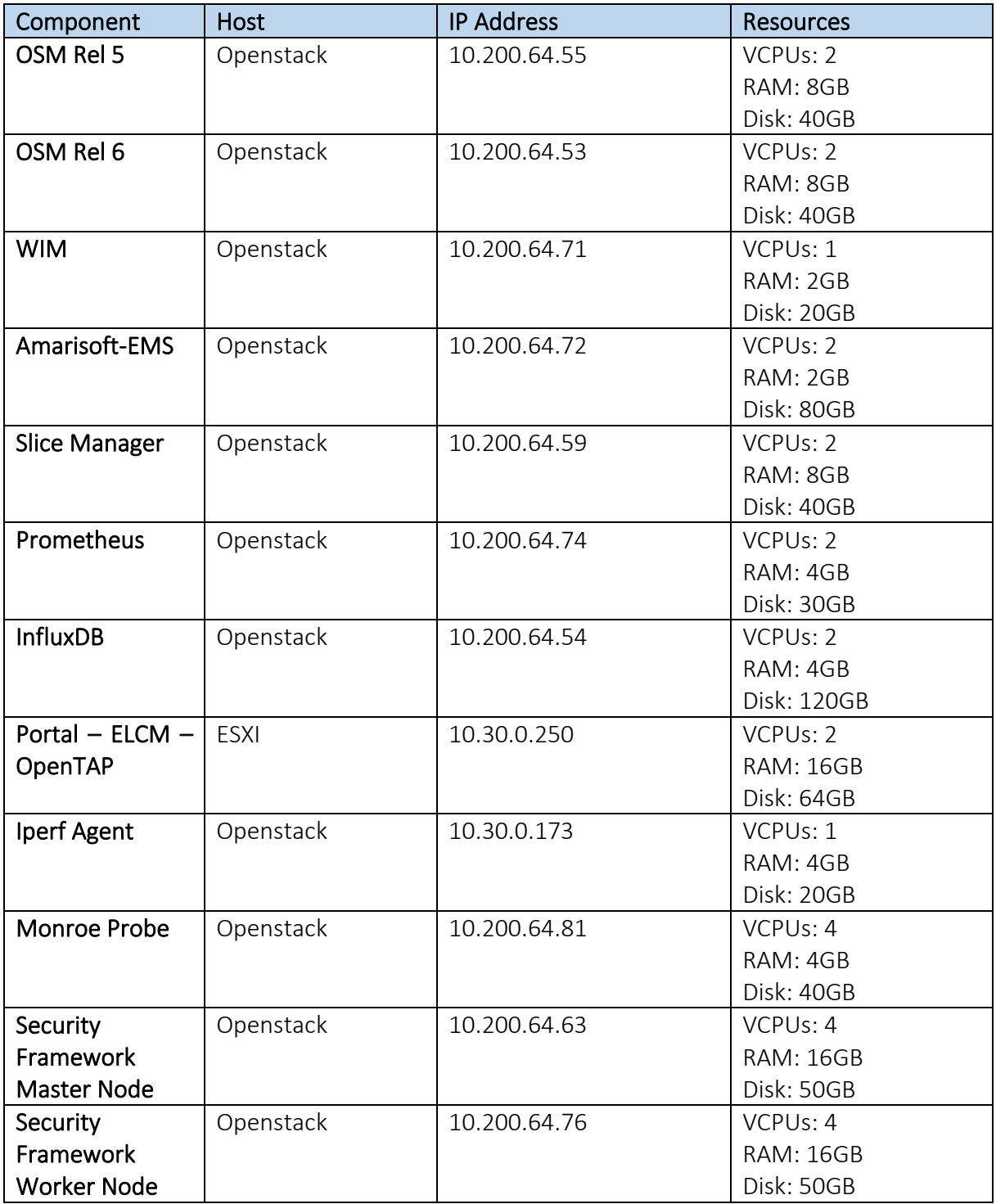

# <span id="page-45-0"></span>ANNEX 2: SURREY PLATFORM INTEGRATION ACTIVITIES (SCREENSHOTS)

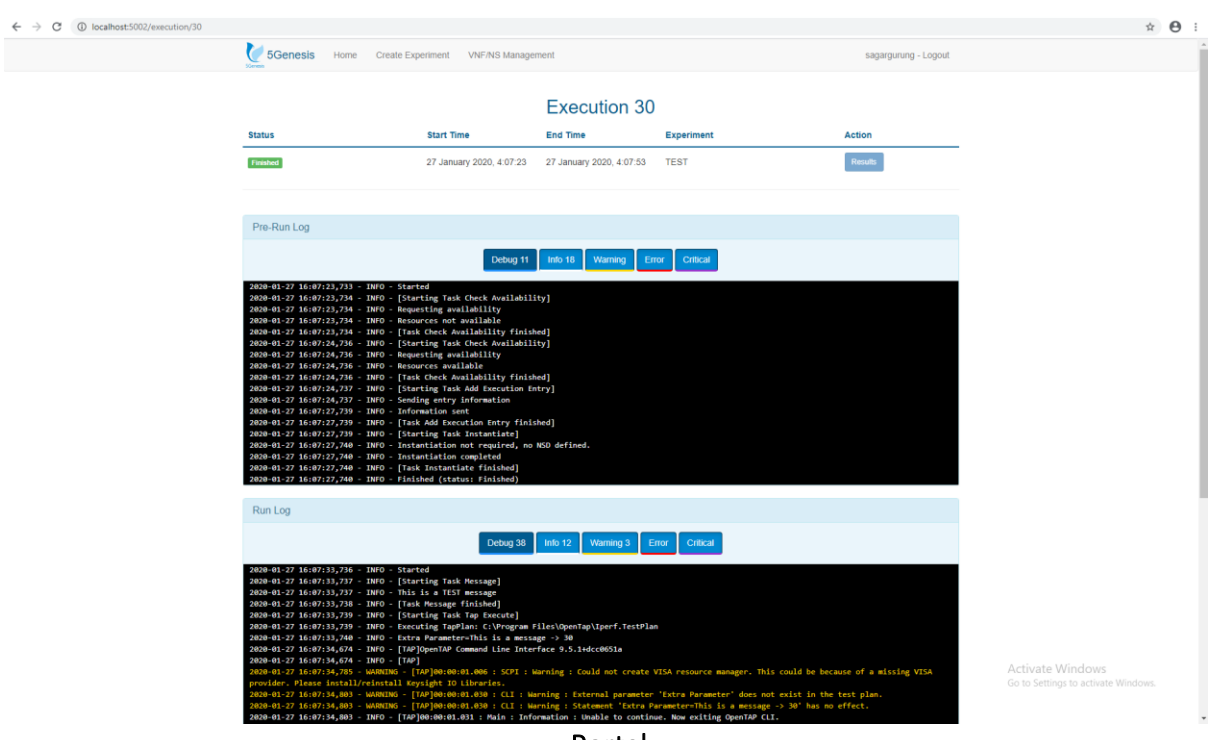

Portal

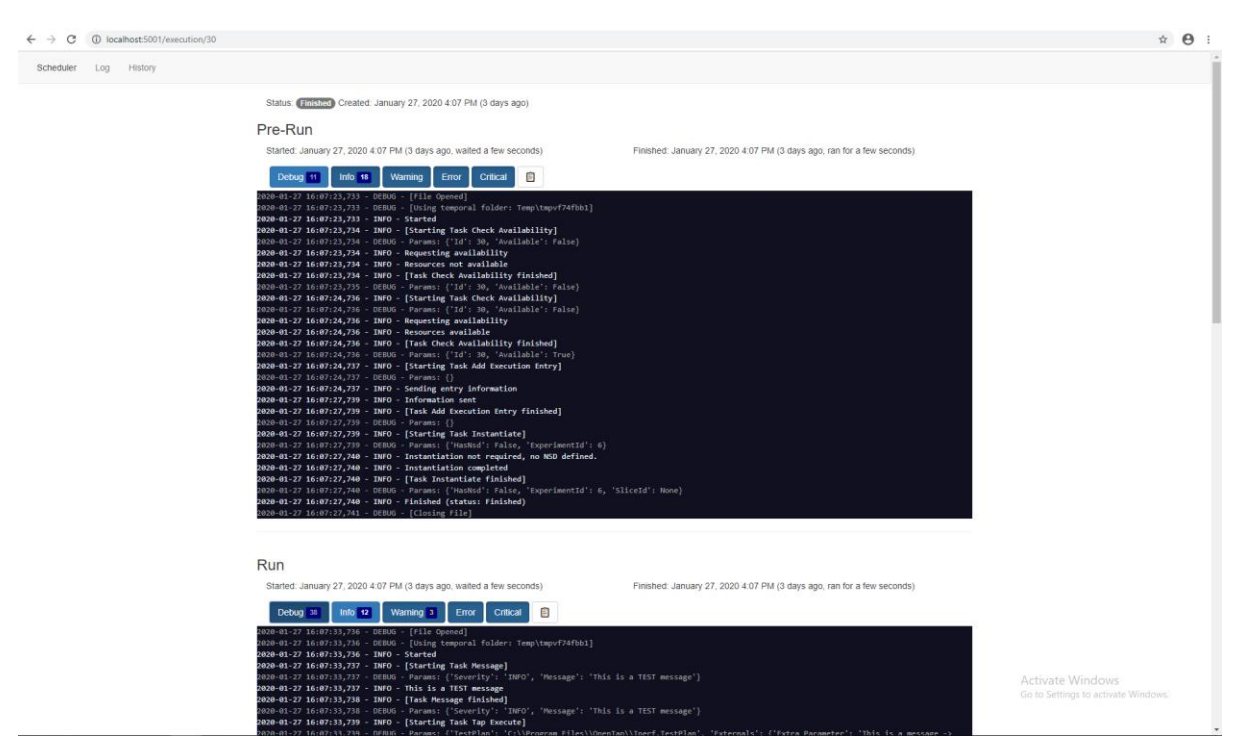

ELCM

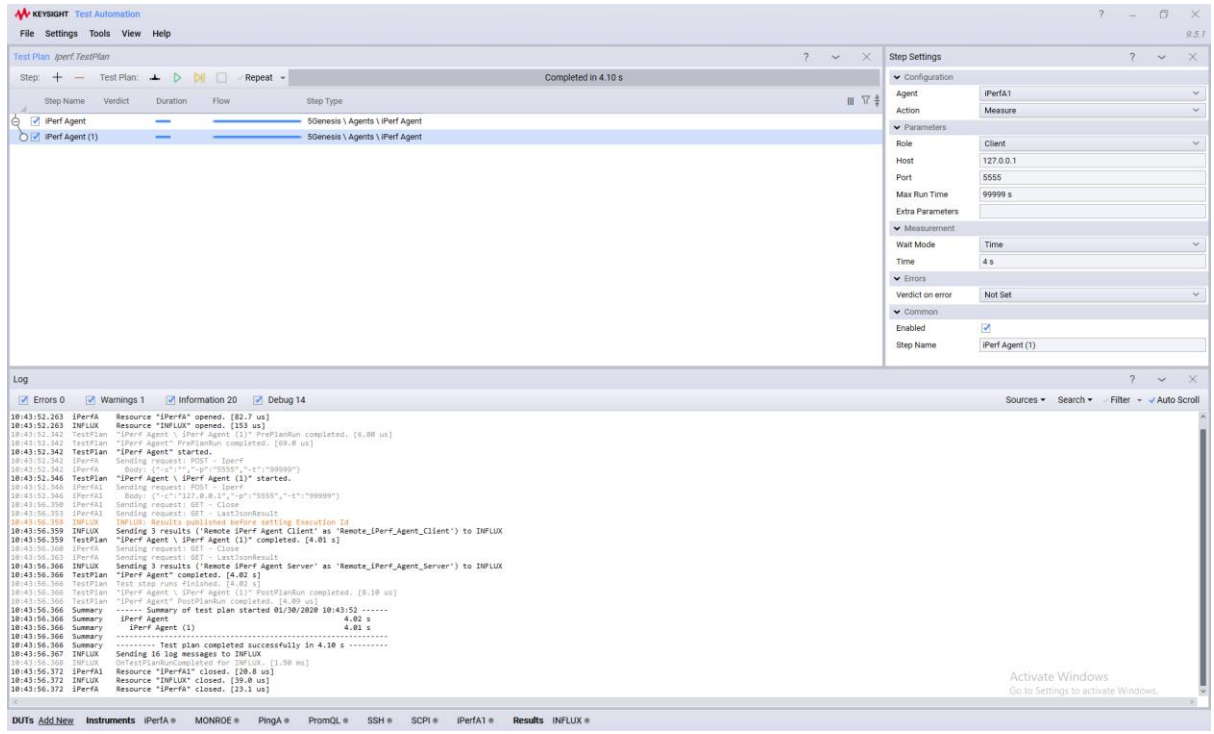

TAP

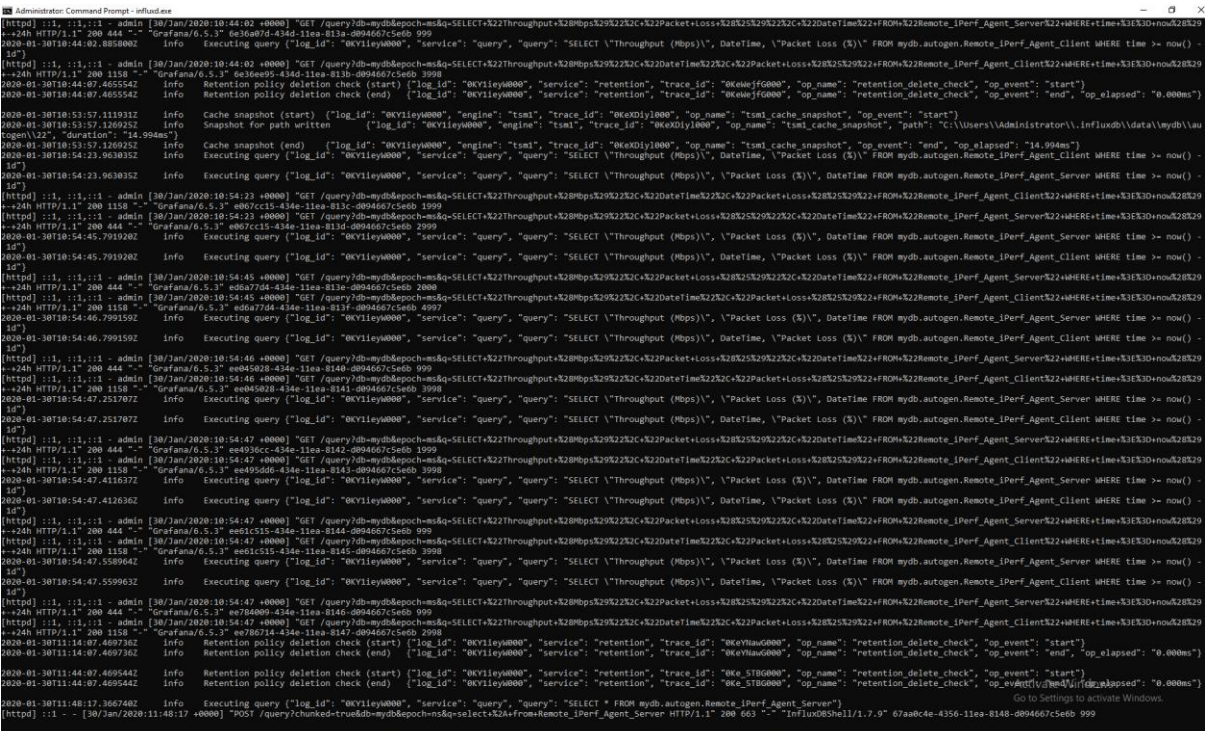

InfluxDB Running in Background

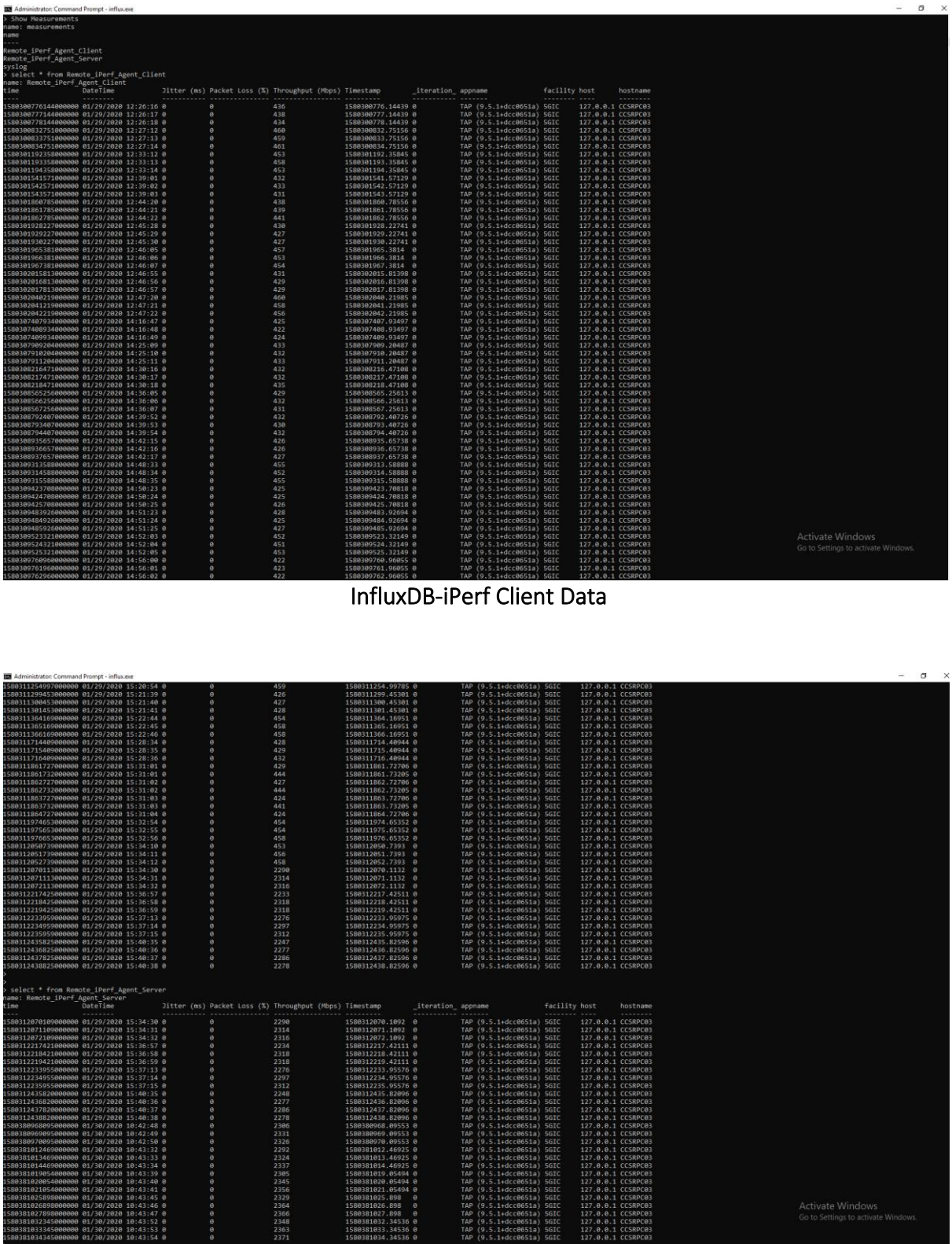

InfluxDB-iPerf Server Data

|                |                                                                                                    | $\bullet \quad \star \quad \Theta \quad :$        |
|----------------|----------------------------------------------------------------------------------------------------|---------------------------------------------------|
| $\ddot{\circ}$ | <b>SS</b> 5genesisiperfserver -                                                                                                    | <b>P</b><br>O Last 24 hours ▼ Q C ▼<br>■● ☆ け 四 章 |
|                | <b>Iperf Server</b>                                                                                                    |                                                   |
| ÷              | 2.5K                                                                                                    |                                                   |
| ÷              | 2.0K                                                                                                    |                                                   |
| $\bullet$      | 1.5K                                                                                                    |                                                   |
| ۰              | 1.0K                                                                                                    |                                                   |
| ₩              | 500                                                                                                    |                                                   |
| $\bigcirc$     | $\bullet$<br>10:00<br>14:00<br>16:00<br>18:00<br>20:00<br>22:00<br>02:00<br>04:00<br>06:00<br>08:00<br>12:00<br>00:00                |                                                   |
|                | - Remote_iPerf_Agent_Server.Throughput (Mbps) - Remote_iPerf_Agent_Server.Packet Loss (%) - Remote_iPerf_Agent_Server.DateTime<br>19 |                                                   |
|                | <b>Iperf Client</b><br>2.5K                                                                                                    |                                                   |
|                |                                                                                                    |                                                   |
|                | 2.0K                                                                                                    |                                                   |
|                | 1.5K                                                                                                    |                                                   |
|                | 1.0K                                                                                                    |                                                   |
|                | 500                                                                                                    |                                                   |
|                | $\mathbf{a}$<br>10:00<br>14:00<br>16:00<br>18:00<br>20:00<br>22:00<br>02:00<br>08:00<br>12:00<br>00:00<br>04:00<br>06:00             |                                                   |
|                | - Remote_iPerf_Agent_Client.Throughput (Mbps) - Remote_iPerf_Agent_Client.DateTime - Remote_iPerf_Agent_Client.Packet Loss (%)<br>72 |                                                   |
|                |                                                                                                    |                                                   |
|                |                                                                                                    |                                                   |
|                |                                                                                                    |                                                   |
|                |                                                                                                    |                                                   |
|                |                                                                                                    |                                                   |
|                |                                                                                                    | Activate Windows                                  |
| đ,             |                                                                                                    | Go to Settings to activate Windows.               |
| $\odot$        |                                                                                                    |                                                   |

Grafana visualizing data from InfluxDB (iPerf Client & iPerf Server)

### Limassol Platform Integration activities (screenshots):

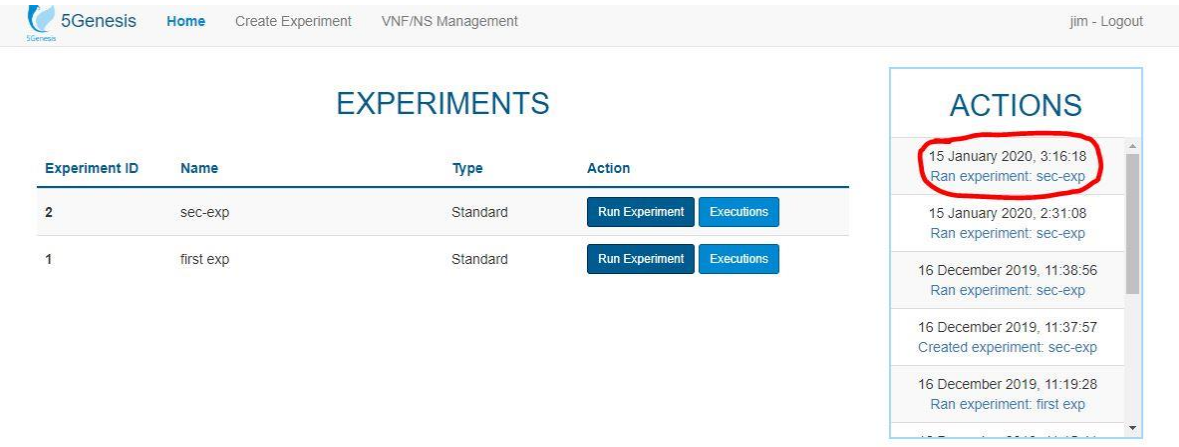

### Experiment configured via the Portal

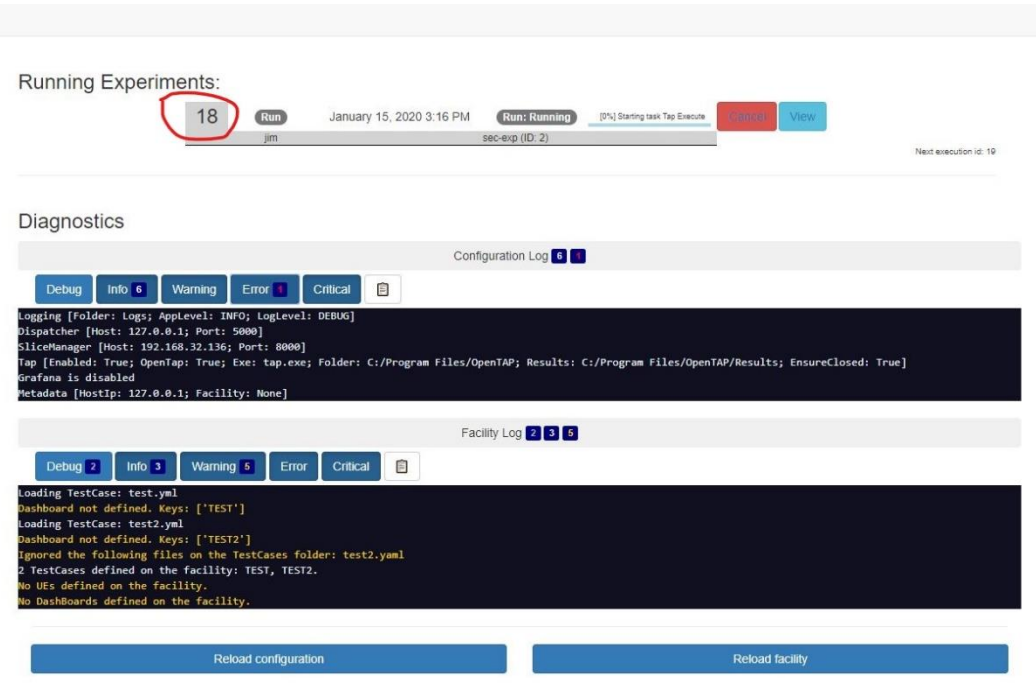

Experiment monitored via the Portal

| Test Plan iPerf_server+client<br><b>Step Settings</b><br>2<br>$\times$<br>M<br>Completed in 22.3 s<br>$\vee$ Configuration<br>Test Plan:<br>$\mathcal{A}_\mathcal{A}$<br>$\triangleright$<br>Repeat <del>▼</del> <b>Deparameters</b><br>Step:<br><b>iPerfA</b><br>Agent<br>Ⅲ 冗美<br><b>Step Name</b><br>Flow<br>Step Type<br>Verdict Instrument \ Instrument Duration<br>Measure<br>Action<br>Set Execution ID<br>5Genesis \ Misc \ Set Execution ID<br>⊽<br>$-5.04$ ms<br>$\vee$ Parameters<br>iPerf Server<br>5Genesis \ Agents \ iPerf Agent<br>22.1 s<br>⊝<br>Role<br>Server<br>○ Perf Client<br>5Genesis \ Agents \ iPerf Agent<br>20.9 s<br>5001<br>Port<br>99999 <sub>s</sub><br>Max Run Time<br><b>Extra Parameters</b><br>$\vee$ Measurement<br>Children<br>Wait Mode<br>$\vee$ Errors<br>Not Set<br>Verdict on error<br>$\times$ Common<br>◙<br>Enabled<br>iPerf Server<br><b>Step Name</b><br>?<br>Log | 9.4.2              |
|----------------------------------------------------------------------------------------------------|--------------------|
|                                                                                                    | ×                  |
|                                                                                                    |                    |
|                                                                                                    | $\checkmark$       |
|                                                                                                    | $\checkmark$       |
|                                                                                                    |                    |
|                                                                                                    | $\checkmark$       |
|                                                                                                    |                    |
|                                                                                                    |                    |
|                                                                                                    |                    |
|                                                                                                    |                    |
|                                                                                                    | $\checkmark$       |
|                                                                                                    |                    |
|                                                                                                    | $\vee$             |
|                                                                                                    |                    |
|                                                                                                    |                    |
|                                                                                                    |                    |
|                                                                                                    |                    |
|                                                                                                    | $\times$           |
| $\sqrt{}$ Errors 0<br>■ Warnings 0<br>Information 24<br>Debug 21<br>Sources -<br>Search -<br>Filter -                                                                                                    | <b>Auto Scroll</b> |
| "iPerf Server \ iPerf Client" PostPlanRun completed. [646 us]<br>15:07:13.199 TestPlan<br>"iPerf Server" PostPlanRun completed. [6.20 us]<br>15:07:13.199 TestPlan<br>15:07:13.206 Summary<br>------ Summary of test plan started 01/15/2020 15:06:50 ------<br>15:07:13.209 Summary<br>Set Execution ID<br>5.94 ms<br>15:07:13.209 Summary<br>iPerf Server<br>22.1 s<br>15:07:13.209 Summary<br>iPerf Client<br>20.9 s<br>15:07:13.209 Summary                                                                                                    |                    |
| 15:07:13.210 Summary<br>--------- Test plan completed successfully in 22.3 s ---------<br>15:07:13.652 INFLUX<br>Sending 20 results ('Remote iPerf Agent Server' as 'Remote_iPerf_Agent_Server') to INFLUX<br>15:07:14.046 INFLUX<br>Sending 18 log messages to INFLUX<br>15-07-14 327 TMFIIIY<br>OnTastDlanRunComplated for INFIIIX [JRA ms]<br>$\leq$<br>Instruments iPerfA .<br>iPerf-Client .<br>Results INFLUX ®<br><b>DUTs Add New</b>                                                                                                    |                    |

Experiment execution automated in OpenTAP

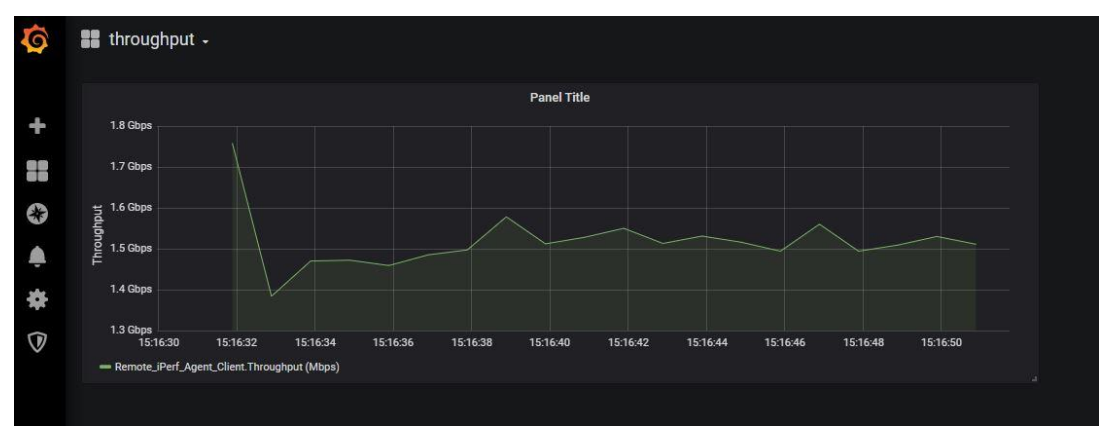

Experiment results visualized in Grafana front-end

Athens Platform Integration activities (screenshots):

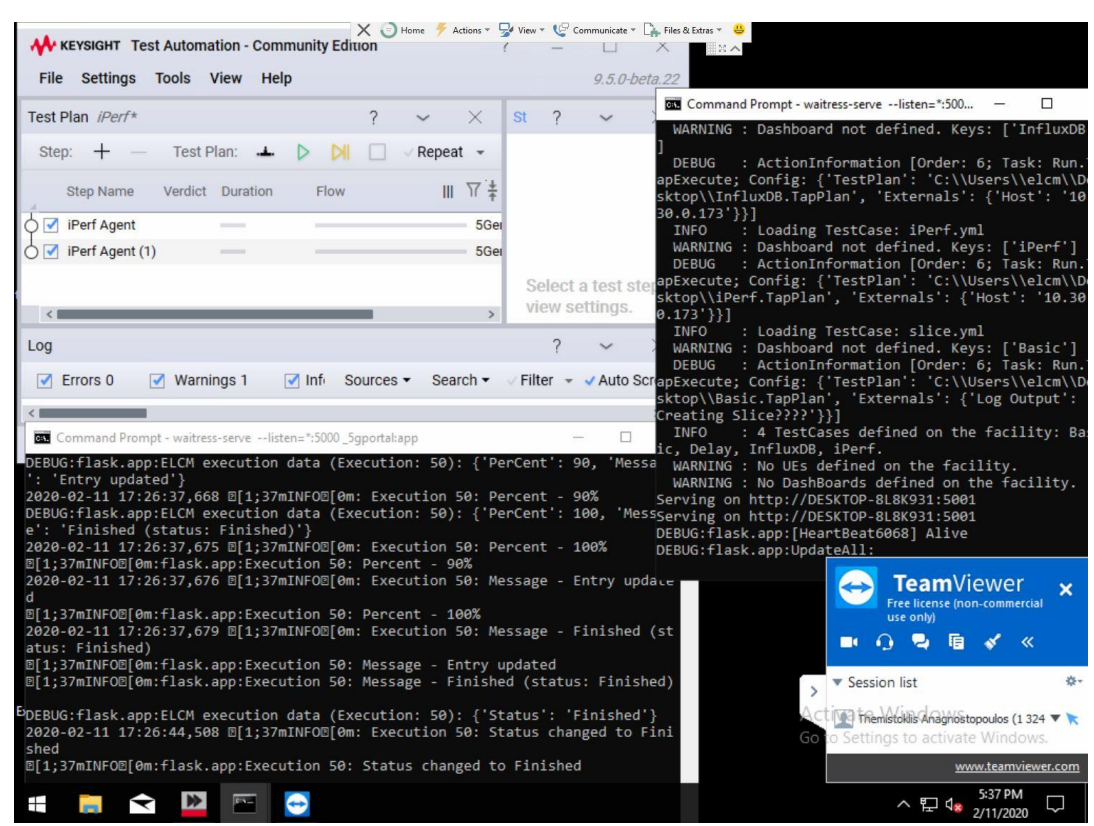

Portal – ELCM – OpenTAP VM

 $\begin{array}{c} \hline \end{array}$ 

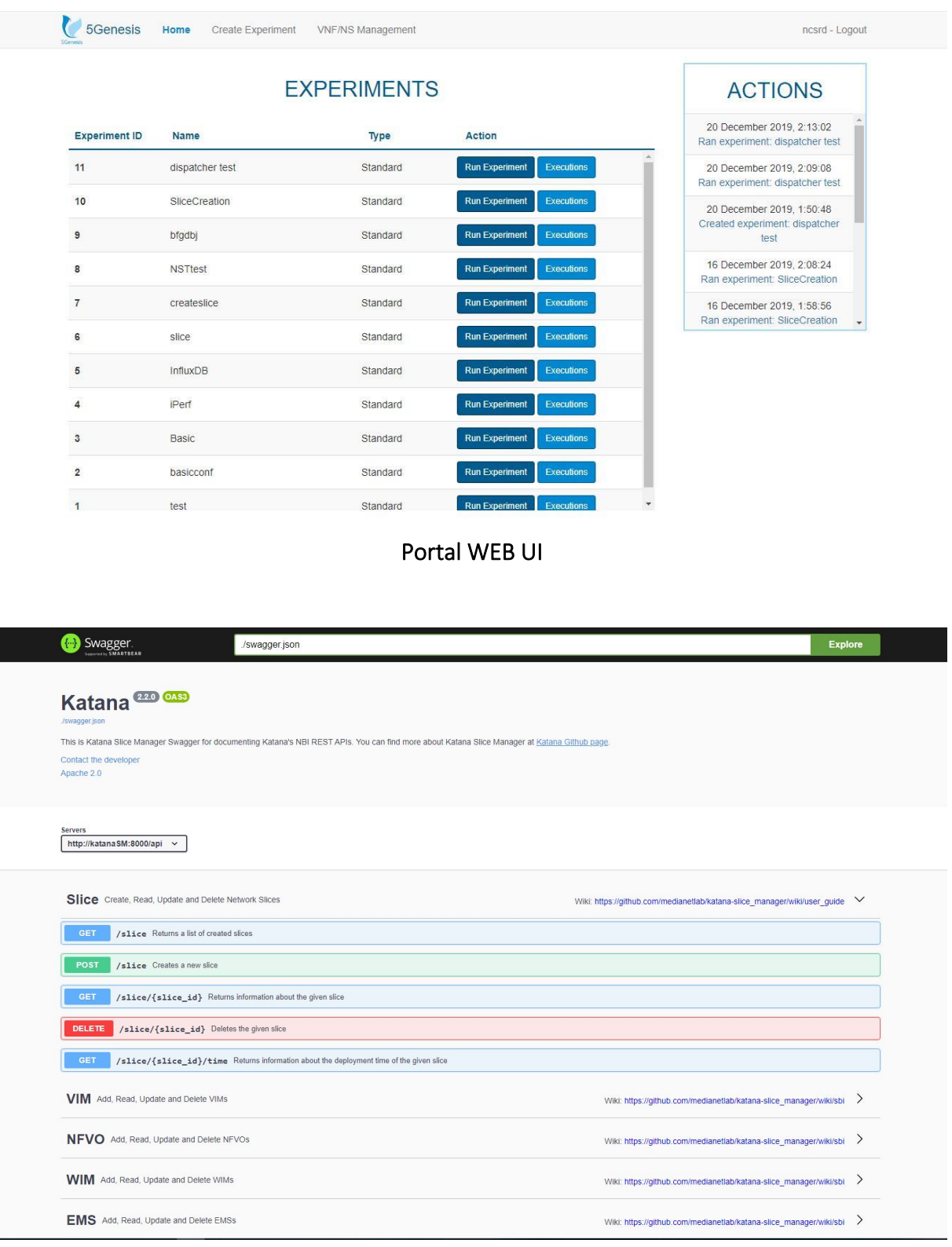

### Slice Manager Swagger

| WAN throughput monitoring Copy (tgogos) +                                                            |                                                                                           | an-                                                                                            | ☆ 큰 집 ● < Q > ②Lutimiaux Refeshevers C                                             |
|----------------------------------------------------------------------------------------------------|-------------------------------------------------------------------------------------------|------------------------------------------------------------------------------------------------|------------------------------------------------------------------------------------|
| Deves (wildbofsense.madianetiab.gr *                                                                 |                                                                                           |                                                                                                |                                                                                    |
| km <sub>0</sub><br>200 kbps                                                                          | mm1<br>10 Maps                                                                            | m2<br>1.0 Mbps                                                                                 | $-0.3$<br>Shibpu                                                                   |
| 100 kbps                                                                                             | 5 Mbps                                                                                    | <b>Didge</b><br>-1.0 Mps                                                                       | 0 kbps                                                                             |
| 0 khps<br>-100 khps                                                                                  | 0 ktps                                                                                    | $-2.0$ Maps                                                                                    | -5 Mbps                                                                            |
| $-200$ kbps<br>17.22                                                                                 | <b>SMbps</b><br>1720<br>1721<br>1722                                                      | -3.0 Mbps<br>-4.0 Mbps<br>17:20<br>17.23<br>17:22                                              | $-10$ Mbps<br>1722<br>17:19<br>17:20<br>1721                                       |
| 1219<br>1229<br>1721<br>17:18<br>- In Mac 154 kbps Current 90 kbps - Out Mac 132 kbps Current 3 kbps | 1218<br>17.19<br>- In Max 8.35Mbps Current 4.49 Mbps - Out Max 3.43 Mbps Current 604 kbps | 17.18<br>17.19<br>- in Mox 221 kbps Current: 190 kbps - Out Max 3.756 Mbps Current: 1.347 Mbps | 17:18<br>- In Max 4.16 Mbps Current 506 kbps - Out Max 7.37 Mbps Current 3.25 Mbps |
| em4<br>1.0 kbps                                                                                      | em5<br>2.0 Maps                                                                           | emc0<br>1.0 kbps                                                                               | oifo<br>10.0 kbps                                                                  |
| 0.5 kbps                                                                                             | 1.0 Maps                                                                                  | $0.5\,\mathrm{Mpc}$                                                                            | 7.5 kbps<br>Sükbps                                                                 |
| Okles<br>-0.5 kbps                                                                                   | 0 kbps<br>$-1.0$ Mbps                                                                     | <b>Okles</b><br>-0.5 kbps                                                                      | 2.5 kbps<br><b>Gilbon</b>                                                          |
| $-1.0$ kbps<br>17-21<br>1722<br>1720<br>17.19<br>1718                                                | $-2.0$ Mps<br>17.18<br>1219<br>17:20<br>1221<br>1722                                      | $-1.0$ kbps<br>12.21<br>12.22<br>17:18<br>17:19<br>17:20                                       | $-2.5$ kbps<br>-S.Okbps<br>17.21<br>17.22<br>1218<br>12:20<br>17:10                |
| - In Max: Oklays Current Oklays - Out Max: Oklays Current: Oklays                                    | - In Max 1.612 Mbps Current 110 kbps - Out Max 1.639 Mbps Current 172 kbps                | - In Max Didge Current Oklays - Out Max Oklays Current Oklays                                  | - In Mac Eldge Current 3 May - Out Max 2 Mgs Current 1 Mays                        |

Throughput Experiment Results in Grafana

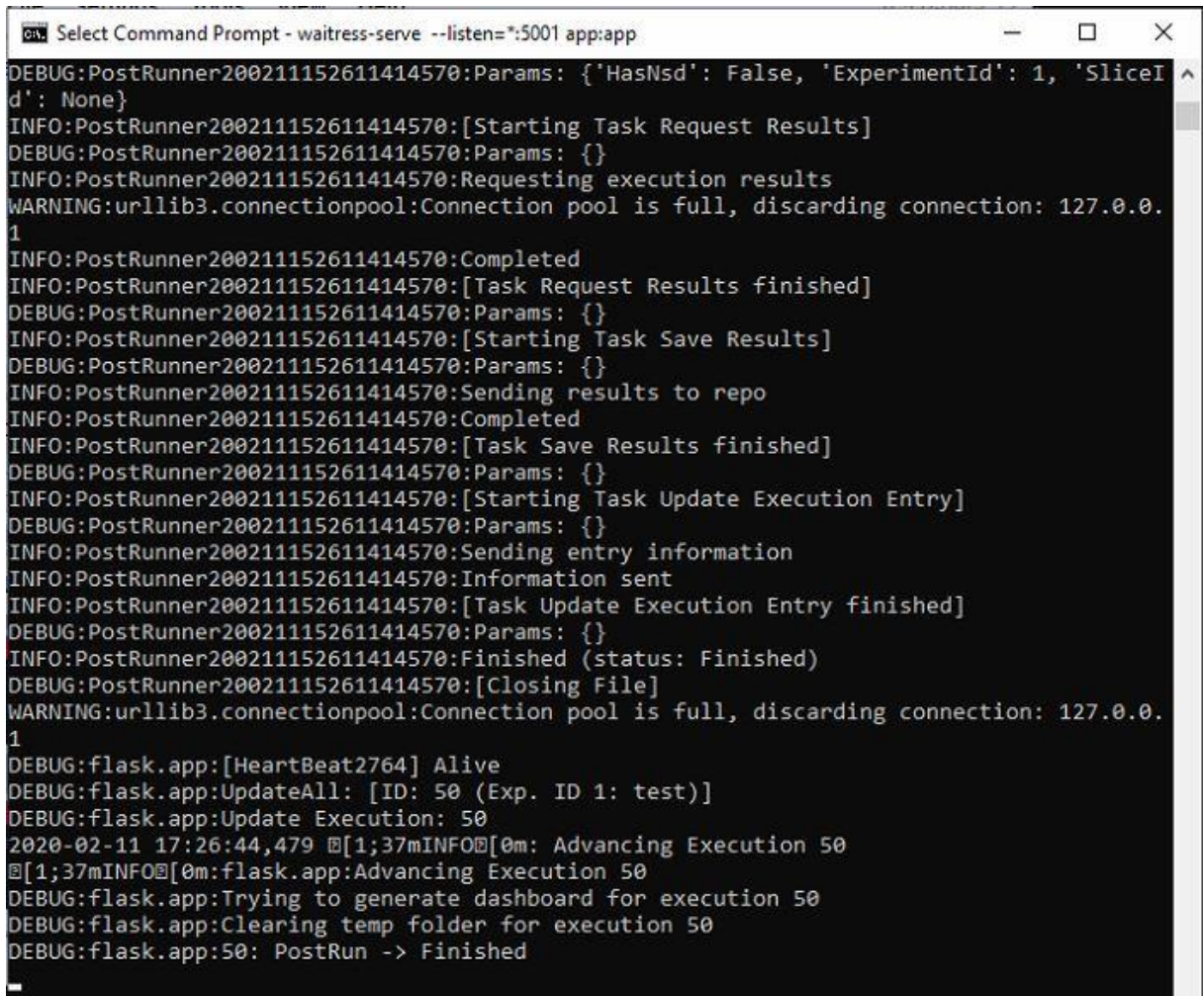

Experiment Execution in ELCM

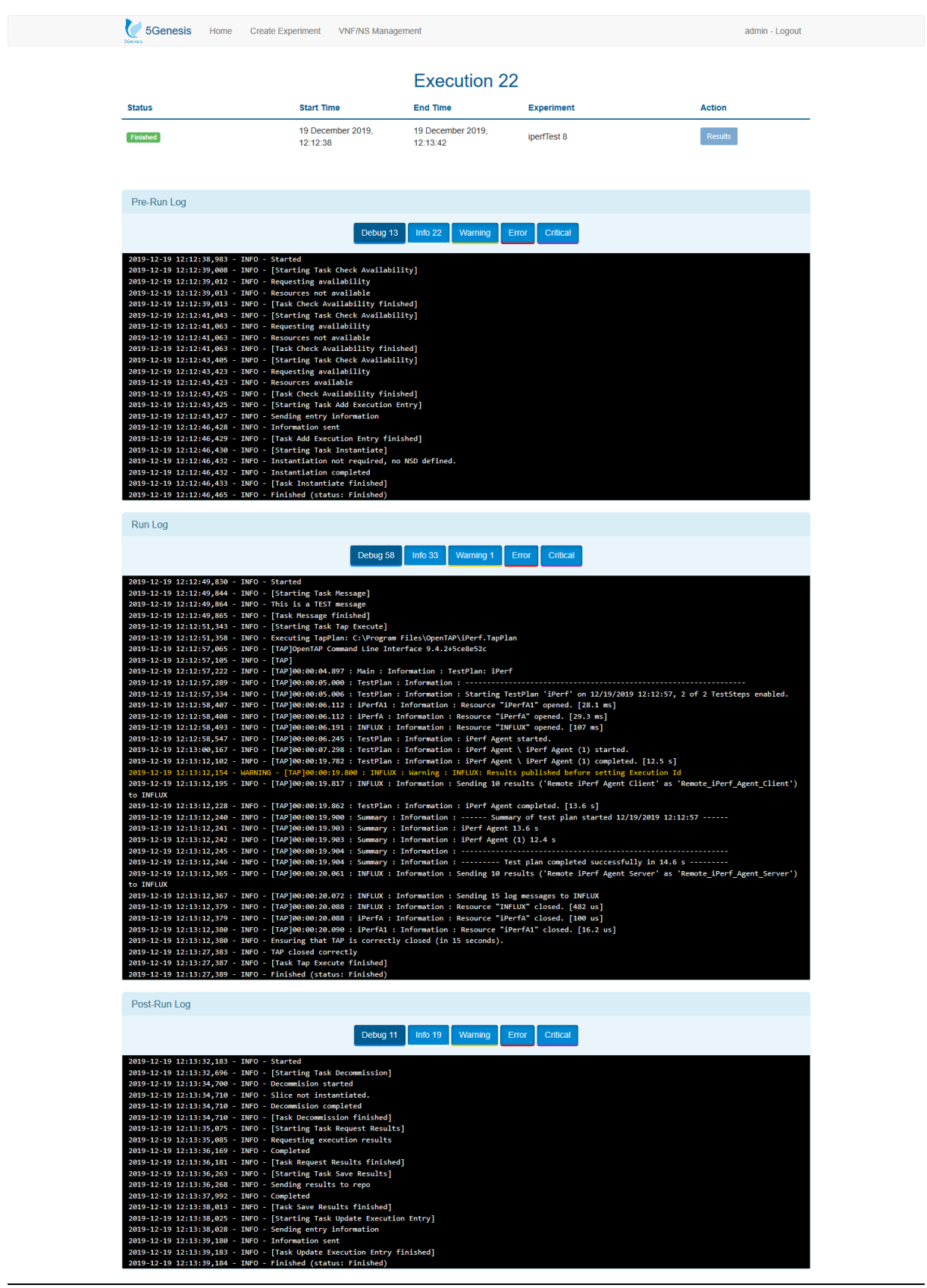

### Berlin Platform Integration activities (screenshots):

Portal

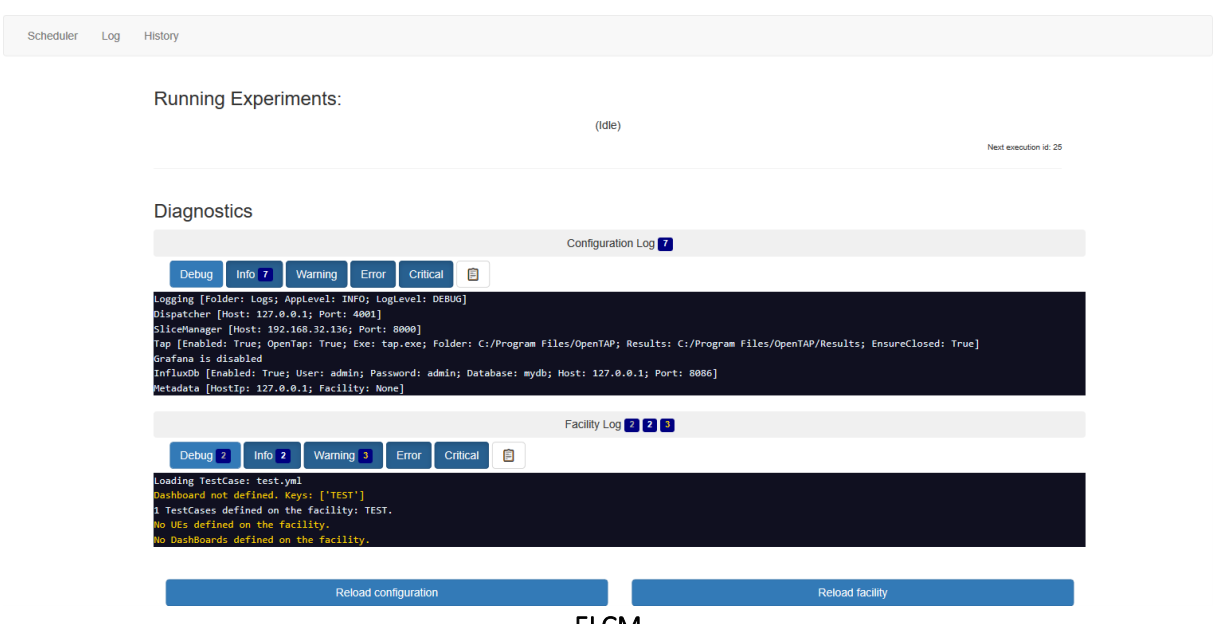

ELCM

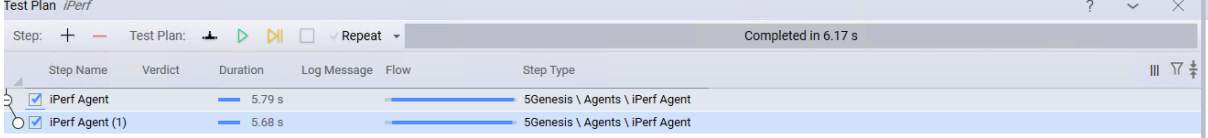

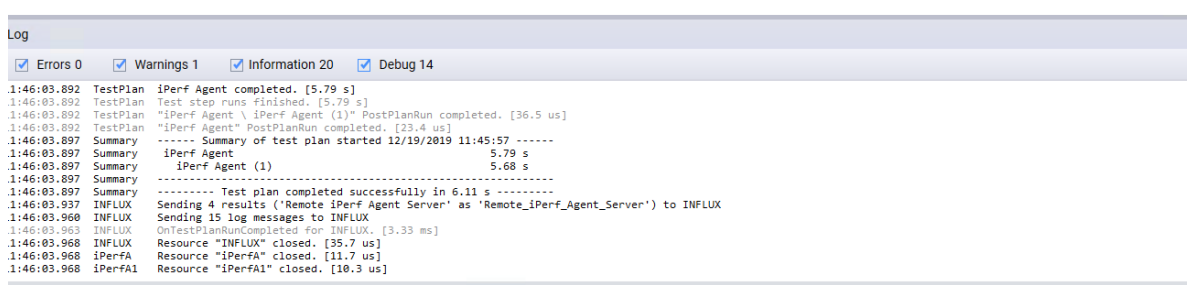

OpenTAP

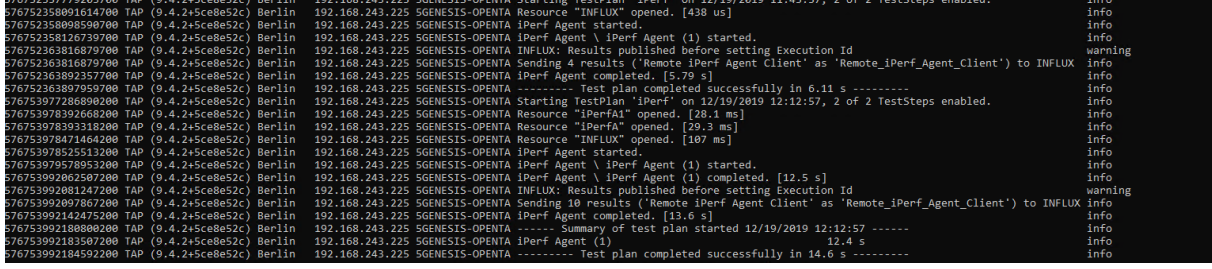

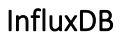

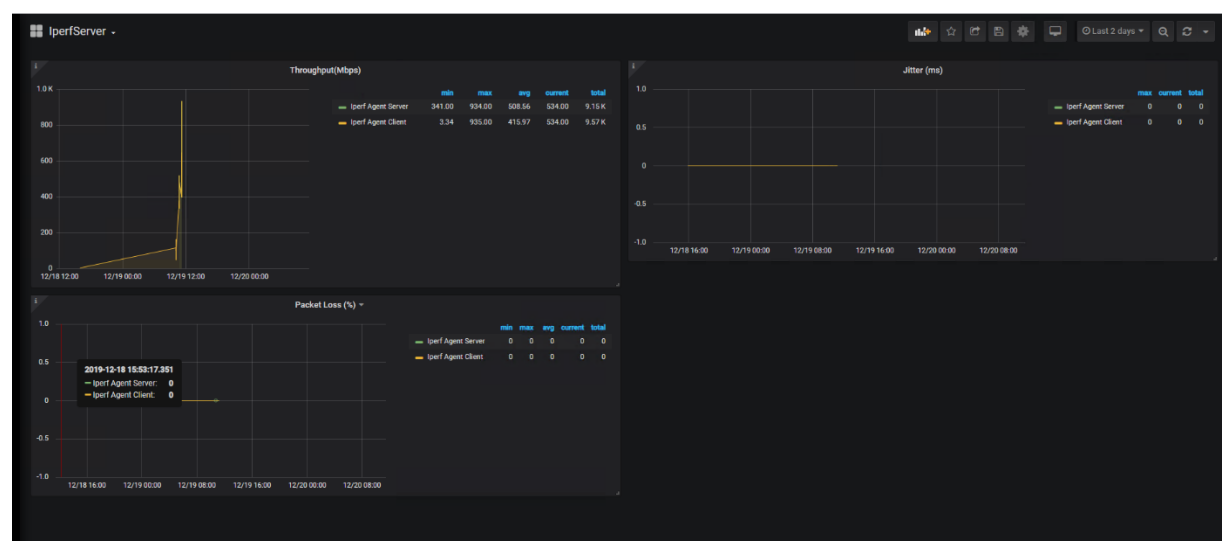

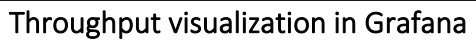

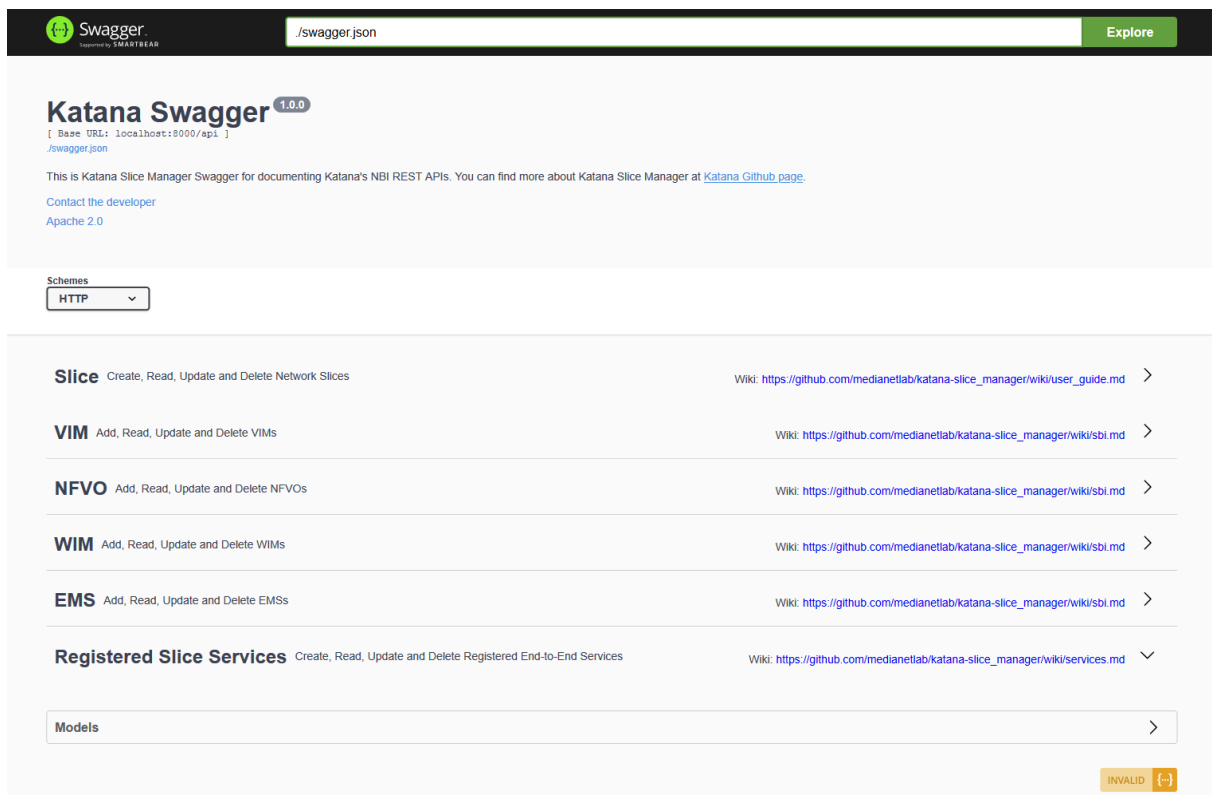

Slice Manager Swagger API

Malaga platform integration activities (screenshots):

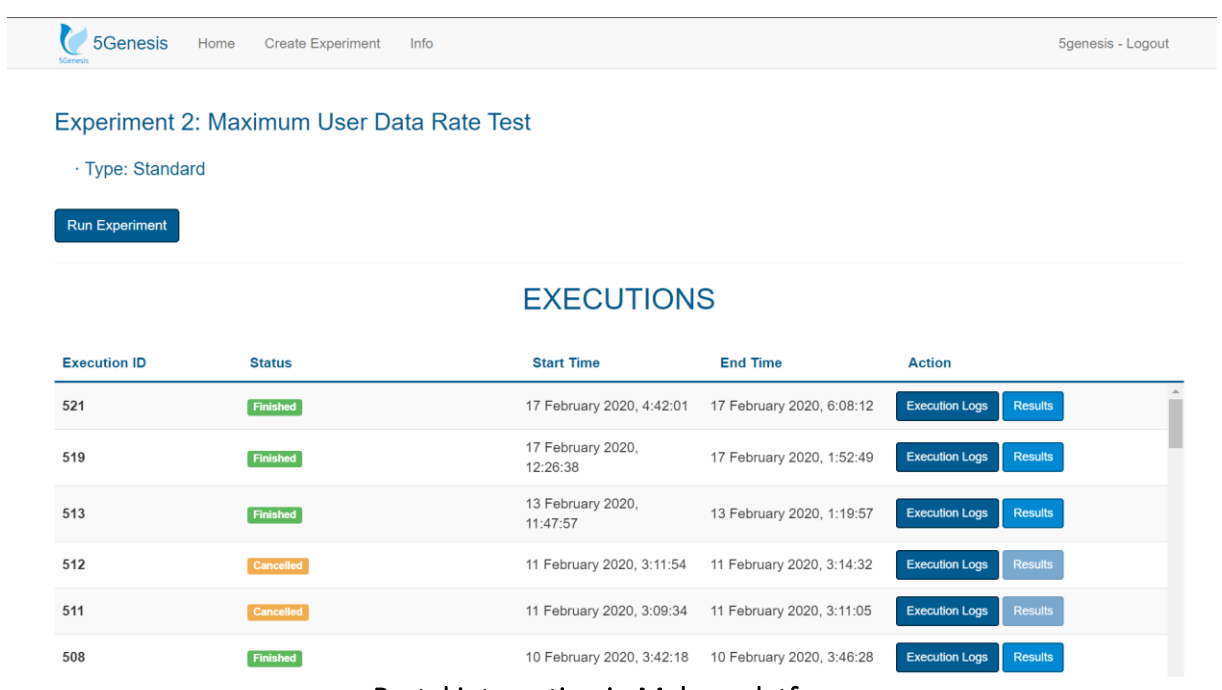

Portal integration in Malaga platform

| 11:38 A A 国 O 自                                                                                                    | 彩票加重                           | 裕熙加重<br>11:41 A A @ @ @<br>图像加拿<br>11:40 A A @ O #                                                                                                    |                                          |
|----------------------------------------------------------------------------------------------------|--------------------------------|----------------------------------------------------------------------------------------------------|------------------------------------------|
| iPerf                                                                                                    | <b>LICENSE</b><br><b>ABOUT</b> | Ping<br><b>Resource Agent</b>                                                                                                    | <b>ABOUT</b>                             |
| <b>STOP</b>                                                                                                    | <b>PARAMETERS</b>              | Ping target:<br><b>STOP</b><br>172.23.2.35                                                                                                    |                                          |
| Server parameters:<br>-s -p 5001 -t 999999 -i 1 -f m -u<br>Application / Server log:<br>[ 3] 133.0-134.0 sec 27.6 MBytes 232 Mbits/sec<br>0.063 ms 4842/24552 (20%)<br>[ 3] 134.0-135.0 sec 27.4 MBytes 230 Mbits/sec<br>0.020 ms 5794/25331 (23%)<br>[ 3] 135.0-136.0 sec 27.6 MBvtes 231 Mbits/sec<br>0.059 ms 5481/25155 (22%)<br>[ 3] 136.0-137.0 sec 27.7 MBytes 232 Mbits/sec<br>0.097 ms 6612/26375 (25%)<br>[ 3] 137.0-138.0 sec 26.6 MBytes 223 Mbits/sec<br>0.052 ms 6323/25296 (25%) |                                | TTL:<br>Operator: Telikom PNG<br>Network: LTE<br>128<br>Cell ID:<br>LAC:<br>RSSI:<br>$-69$<br>PSC:<br>Application log:<br>RSRP:<br>$-82$<br>SNR:<br>30<br>Ping task has finished.<br>Ping started: Target:172.23.2.35, TTL:128.<br>11<br>RSRO:<br>$-4$<br>CQI:<br>Delay: 89.5 ms<br><b>5G NR:</b><br>Stopping ping.<br>Not Available<br>SS RSRP: Not Available<br>CSI<br>Ping task has finished.<br>RSRP:<br>Ping started: Target: 172.23.2.35, TTL:128.<br><b>CSI</b><br>Not Available<br>SS RSRO: Not Available<br>Delay: 107.0 ms<br>RSRQ:<br>Stopping ping.<br>CSI SINR: Not Available<br>SS SINR: Not Available<br>Ping task has finished.<br>Ping started: Target:172.23.2.35, TTL:128.<br>Delay: 83.5 ms<br>Application log:<br>Ping task has finished.<br>Initialization completed.<br>Stopping ping. | <b>START</b>                             |
| <b>START</b><br><b>Client parameters:</b>                                                                                                    | <b>PARAMETERS</b>              | Ping started: Target:172.23.2.35, TTL:128.<br>TIME<br>11:40:32<br>Delay: 151.0 ms<br>CPU<br>Used: 0.0%<br>Avail: 4168 MB<br>Stopping ping.<br>RAM<br>Used: 3096 MB  <br>PACKETS<br>Rcvd: 19771<br>Trans: 42<br>Ping task has finished.<br><b>BYTES</b><br>Rcvd: 29506905   Trans: 43026<br>Ping started: Target:172.23.2.35, TTL:128.<br>Delay: 88.0 ms                                                                                                    |                                          |
| Client log:                                                                                                    |                                | Stopping ping.<br>TIME<br>11:40:33<br>Ping task has finished.<br>CPU<br>Used: 0.0%<br>Ping started: Target:172.23.2.35, TTL:128.<br>Avail: 4150 MB<br>RAM<br>Used: 3114 MB  <br>Stopping ping.<br>PACKETS<br>Rcvd: 19194<br>Trans: 102<br>Ping task has finished.<br><b>BYTES</b><br>Rcvd: 28719456   Trans: 119640<br>Ping started: Target:172.23.2.35, TTL:128.<br>Stopping ping.<br>Ping task has finished.<br>11:40:34<br>TIME<br>Ping started: Target:172.23.2.35, TTL:128.<br>CPU<br>Used: 0.0%<br>Used: 3098 MB   Avail: 4166 MB<br>Delay: 92.2 ms<br>RAM<br>Stopping ping.<br>Ping task has finished.<br><b>CLEAR LOG</b>                                                                                                    |                                          |
|                                                                                                    | $\cap$<br>$\langle$            | <br>$\bigcirc$<br>$\overline{\phantom{0}}$<br>III<br>$\bigcirc$                                                                                                    | $\overline{\left\langle \right\rangle }$ |

iPerf, Ping and Resources agents integrated into the Malaga platform

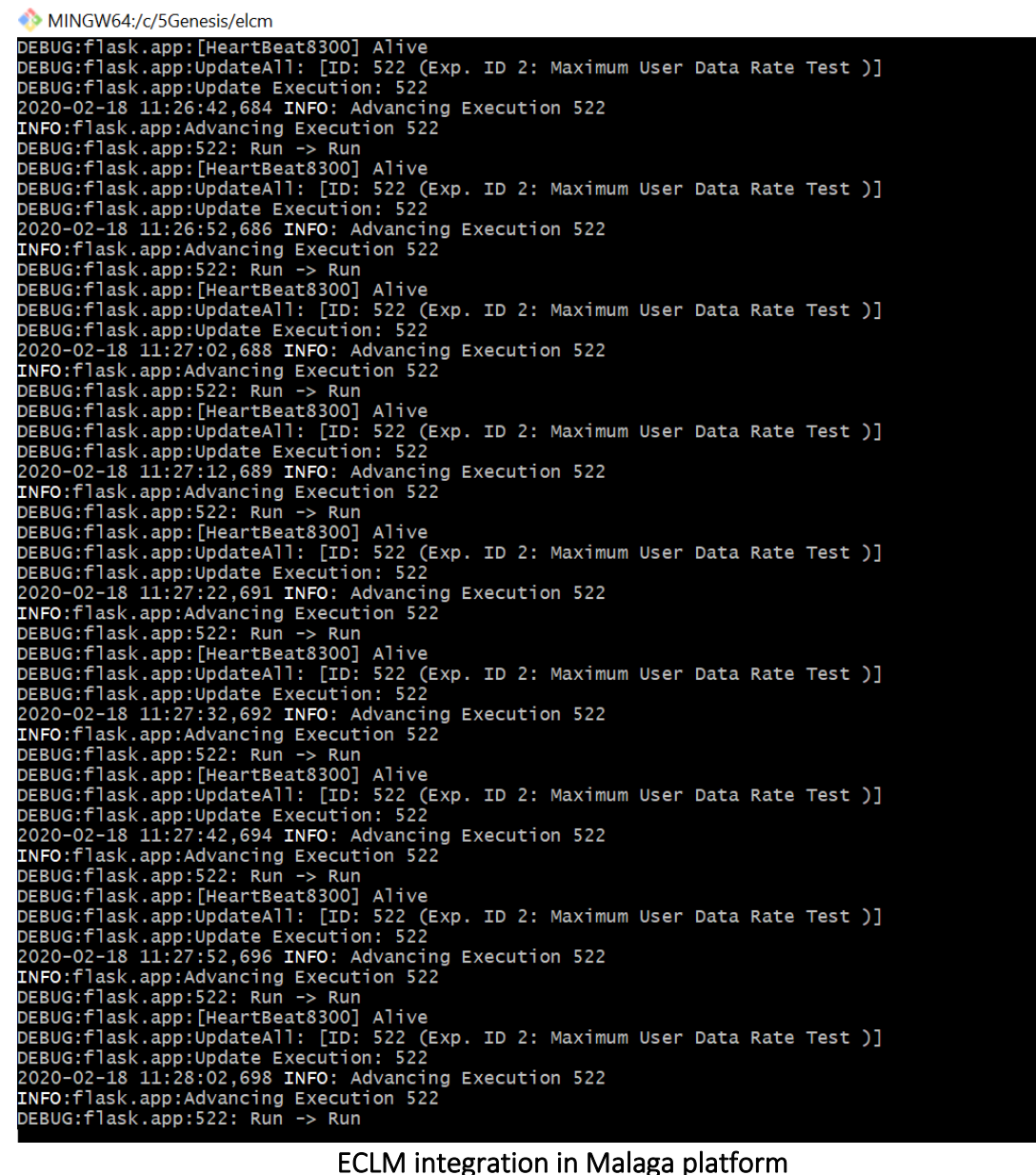

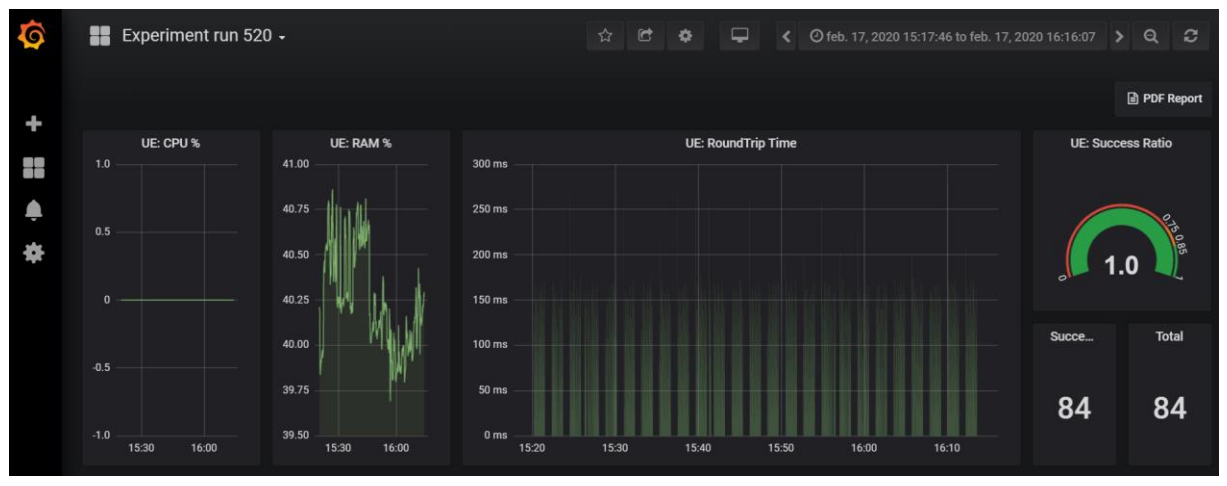

Grafana integration in Malaga platform

 $\overline{\phantom{a}}$ 

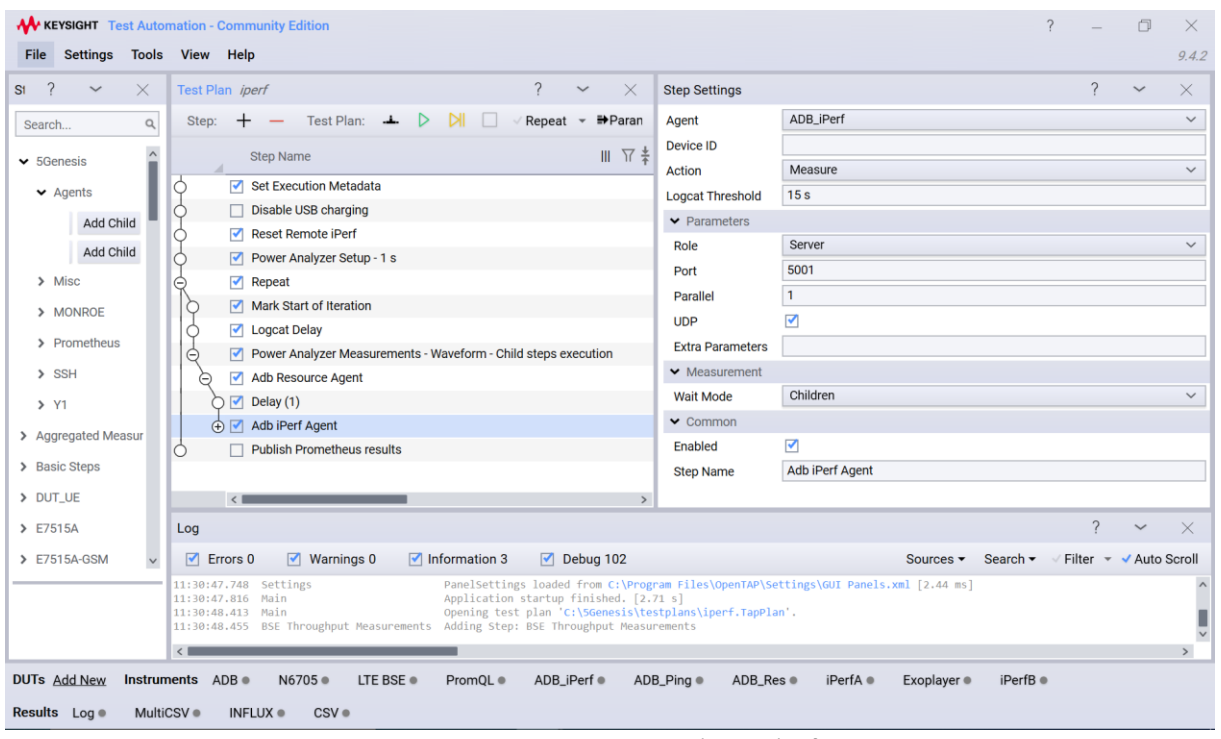

OpenTAP integration in Malaga platform

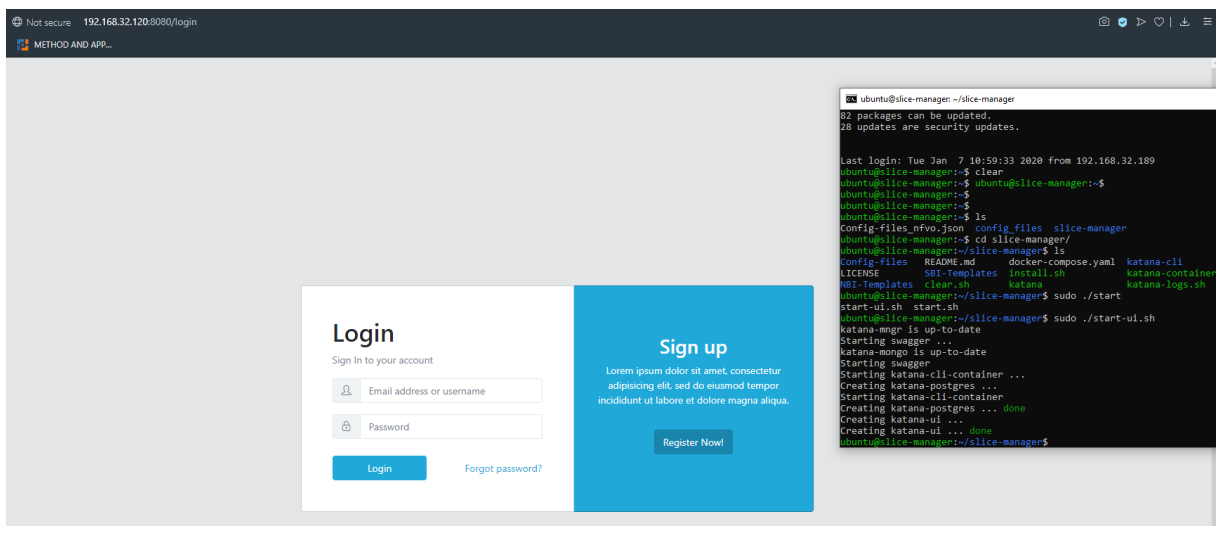

Slice Manager integration in Malaga platform

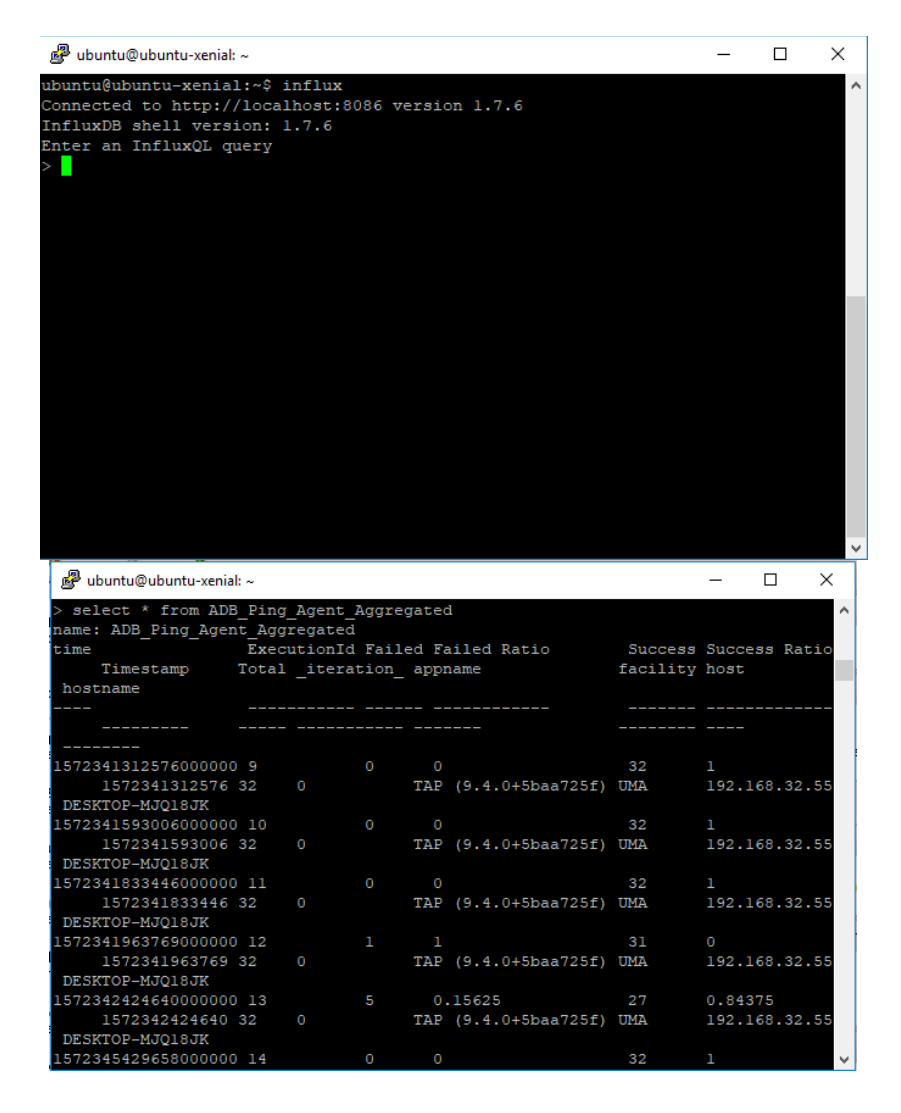

InfluxDB integration in Malaga platform